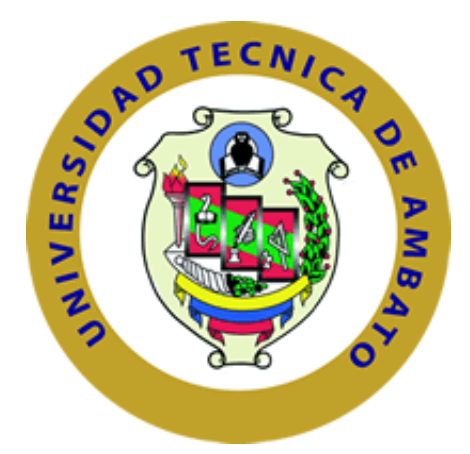

# **UNIVERSIDAD TÉCNICA DE AMBATO**

## **FACULTAD DE INGENIERÍA EN SISTEMAS, ELECTRÓNICA E INDUSTRIAL**

**CARRERA DE INGENIERÍA EN ELECTRÓNICA Y COMUNICACIONES**

**Tema:** 

**"ANÁLISIS, EVALUACIÓN Y CARACTERIZACIÓN DE IMÁGENES TERMOGRÁFICAS UTILIZANDO REDES NEURONALES ARTIFICIALES Y TÉCNICAS DE EXTRACCIÓN DE CARACTERÍSTICAS DE TEXTURA DE HARALICK"**

Trabajo de Graduación. Modalidad: Proyecto de Investigación, presentado previo la obtención del título de Ingeniero en Electrónica y Comunicaciones.

**SUBLINEA DE INVESTIGACIÓN:** Procesamiento digital de señales e imágenes

**AUTOR:** Diana Paola Guamán Tisalema

**TUTOR:** Ing. María Gabriela Pérez Hernández PhD.

Ambato – Ecuador

Diciembre 2015

## **APROBACIÓN DEL TUTOR**

En mi calidad de tutor del trabajo de investigación sobre el tema: "ANÁLISIS, EVALUACIÓN Y CARACTERIZACIÓN DE IMÁGENES TERMOGRÁFICAS UTILIZANDO REDES NEURONALES ARTIFICIALES Y TÉCNICAS DE EXTRACCIÓN DE CARACTERÍSTICAS DE TEXTURA DE HARALICK"de la señorita Diana Paola Guamán Tisalema, estudiante de la Carrera de Ingeniería en Electrónica y Comunicaciones, de la Facultad de Ingeniería en Sistemas, Electrónica e Industrial, de la Universidad Técnica de Ambato, considero que el informe investigativo reúne los requisitos suficientes para que continúe con los trámites y consiguiente aprobación de conformidad con con el y consiguiente aprobación de conformidad con el numeral 7.2 de los Lineamientos Generales para la aplicación de Instructivos de las Modalidades de Titulación de las Facultades de la Universidad Técnica de Ambato.

Ambato, Diciembre 2015

EL TUTOR

----------------------------------

Ing. María Gabriela Pérez, PhD

## **AUTORÍA DE LA TESIS**

El presente proyecto de investigación titulado:"ANÁLISIS, EVALUACIÓN Y CARACTERIZACIÓN DE IMÁGENES TERMOGRÁFICAS UTILIZANDO REDES NEURONALES ARTIFICIALES Y TÉCNICAS DE EXTRACCIÓN DE CARACTERÍSTICAS DE TEXTURA DE HARALICK" Es absolutamente original, auténtico y personal, en tal virtud, el contenido, efectos legales y académicos que se desprenden del mismo son de exclusiva responsabilidad del autor.

Ambato, Diciembre 2015

Diana Paola Guamán Tisalema CC: 1804247706

### **DERECHOS DE AUTOR**

Autorizo a la Universidad Técnica de Ambato, para que haga uso de este Trabajo de Titulación como un documento disponible para la lectura, consulta y procesos de investigación.

Cedo los derechos de mi Trabajo de Titulación, con fines de difusión pública, además autorizo su reproducción dentro de las regulaciones de la Universidad.

Ambato, Diciembre 2015

Diana Paola Guamán Tisalema CC: 1804247706

## **APROBACIÓN DEL TRIBUNAL DE GRADO**

La Comisión Calificadora del presente trabajo conformada por los señores docentes Ing. Marco Jurado e Ing. Santiago Collantes, revisó y aprobó el Informe Final del Proyecto de Investigación titulado "ANÁLISIS, EVALUACIÓN Y CARACTERIZACIÓN DE IMÁGENES TERMOGRÁFICAS UTILIZANDO REDES

NEURONALES ARTIFICIALES Y TÉCNICAS DE EXTRACCIÓN DE CARACTERÍSTICAS DE TEXTURA DE HARALICK" presentado por la señorita Diana Paola Guamán Tisalema de acuerdo al numeral 9.1 de los Lineamientos Generales para la aplicación de Instructivos de las Modalidades de Titulación de las Facultades de la Universidad Técnica de Ambato.

**…………………………….**

Ing. Msc. Vicente Morales L. **PRESIDENTE DEL TRIBUNAL**

**……………………………….. …………………………………**

Ing. Marco JuradoIng. Santiago Collantes

**DOCENTE CALIFICADOR DOCENTE CALIFICADOR**

### **DEDICATORIA**

La presente tesis está dedicada para las personas que permitieron que culmine este sueño:

A mi padre Rodrigo por su amor, sacrificio y apoyo incondicional el cual me permitió seguir y no fracasar.

A mi madre Luisa por sus palabras de aliento y consejos mismos que no dejaron que declinara en este largo camino.

A mi hermano Ismael, mi alegría y pilar fundamental en mi vida gracias por tu amor infinito.

A Vinicio, te agradezco por ser mi consejero y apoyo incluso en los momentos más turbulentos no fue fácil pero tú siempre estabas ahí con tus palabras de aliento.

A mi ángel guardián Luis Enrique que desde el cielo siempre proteges a nuestra familia.

Diana Paola Guamán Tisalema

#### **AGRADECIMIENTO**

En primer lugar mi agradecimiento es a Dios por brindarme sabiduría y entendimiento desde el día en que inicie esta carrera y por darme el regalo más grande que es mi familia, los cuales me han apoyado tanto moral como económicamente.

Agradezco a la Ing. María Gabriela Pérez PhD. por su apoyo y por brindarme su invaluable conocimiento.

Al personal de la Unidad Oncológica SOLCA Tungurahua, por su colaboración para la realización de este proyecto.

A los docentes de la Universidad Técnica de Ambato en especial a la carrera de Electrónica y Comunicaciones por abrirme las puertas hacia el conocimiento.

Diana Paola Guamán Tisalema

## ÍNDICE GENERAL DE CONTENIDOS

 $\overline{a}$ 

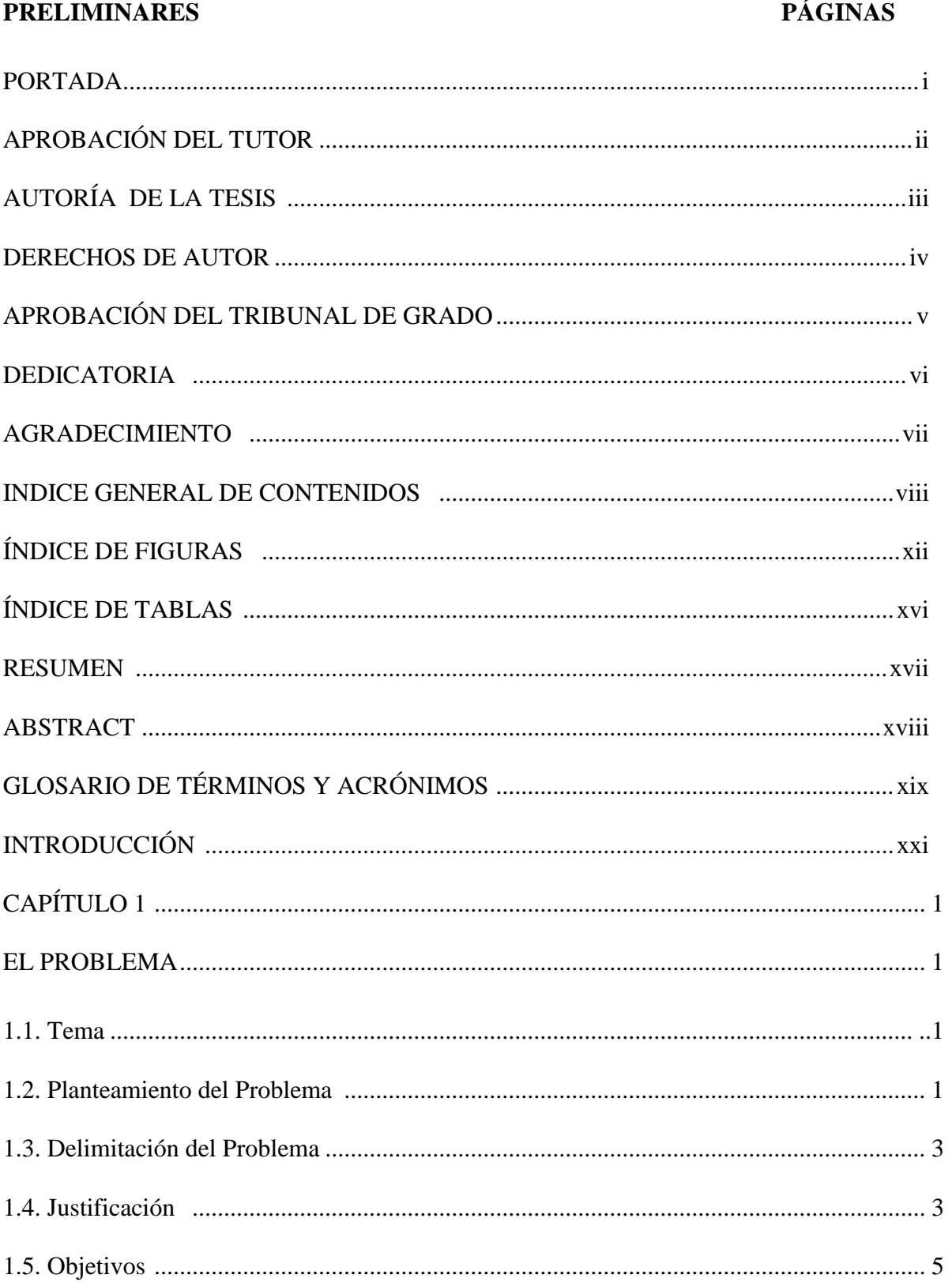

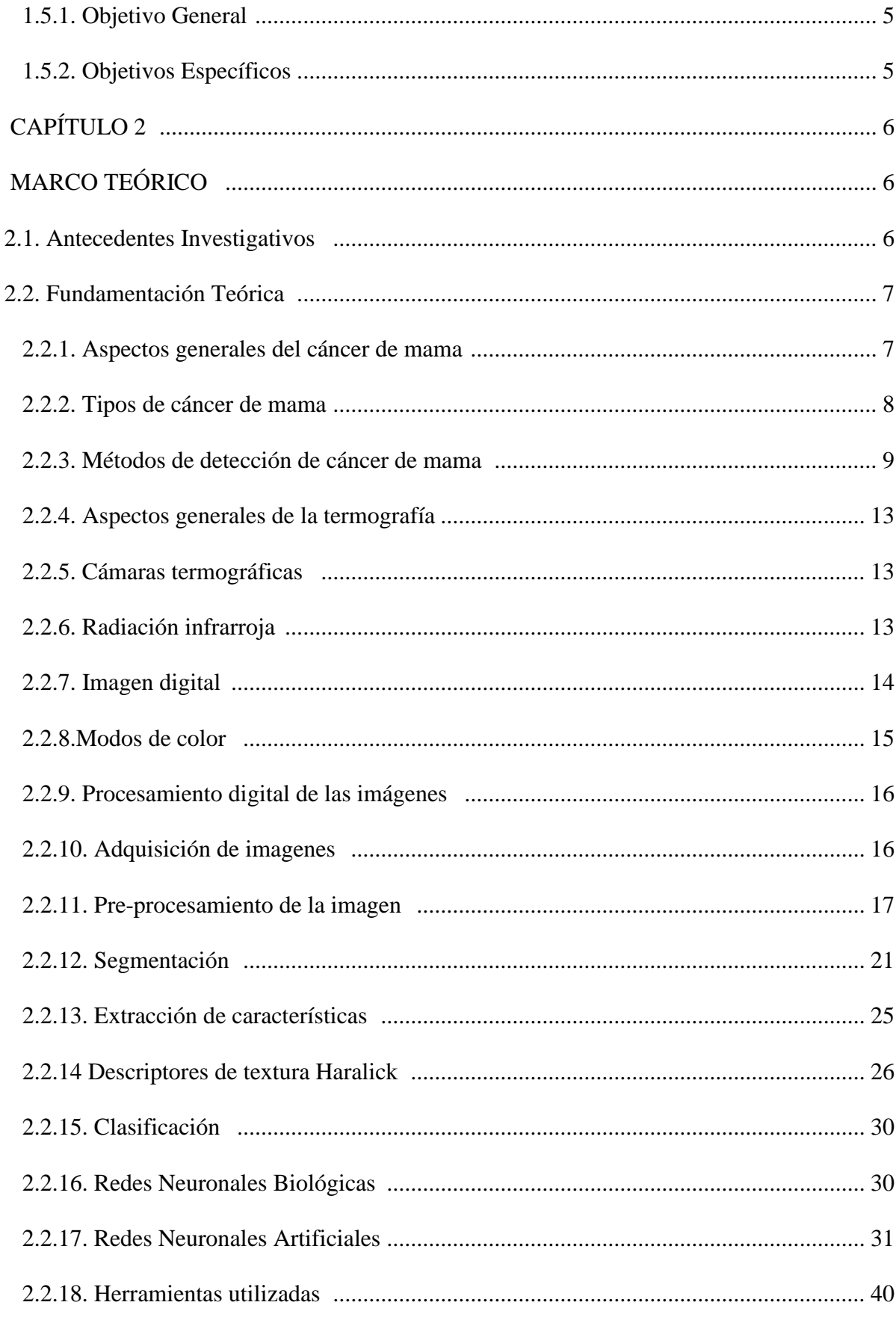

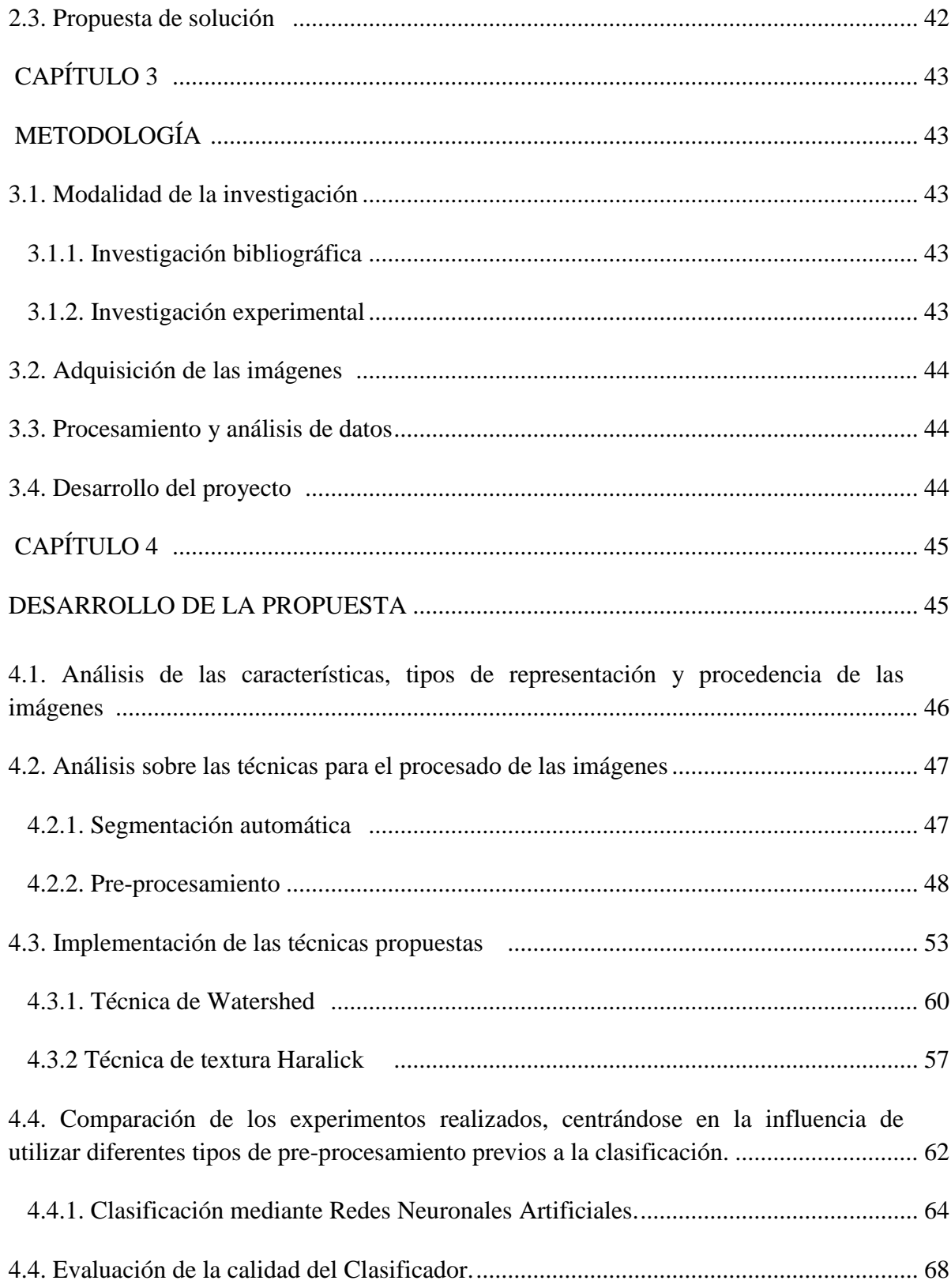

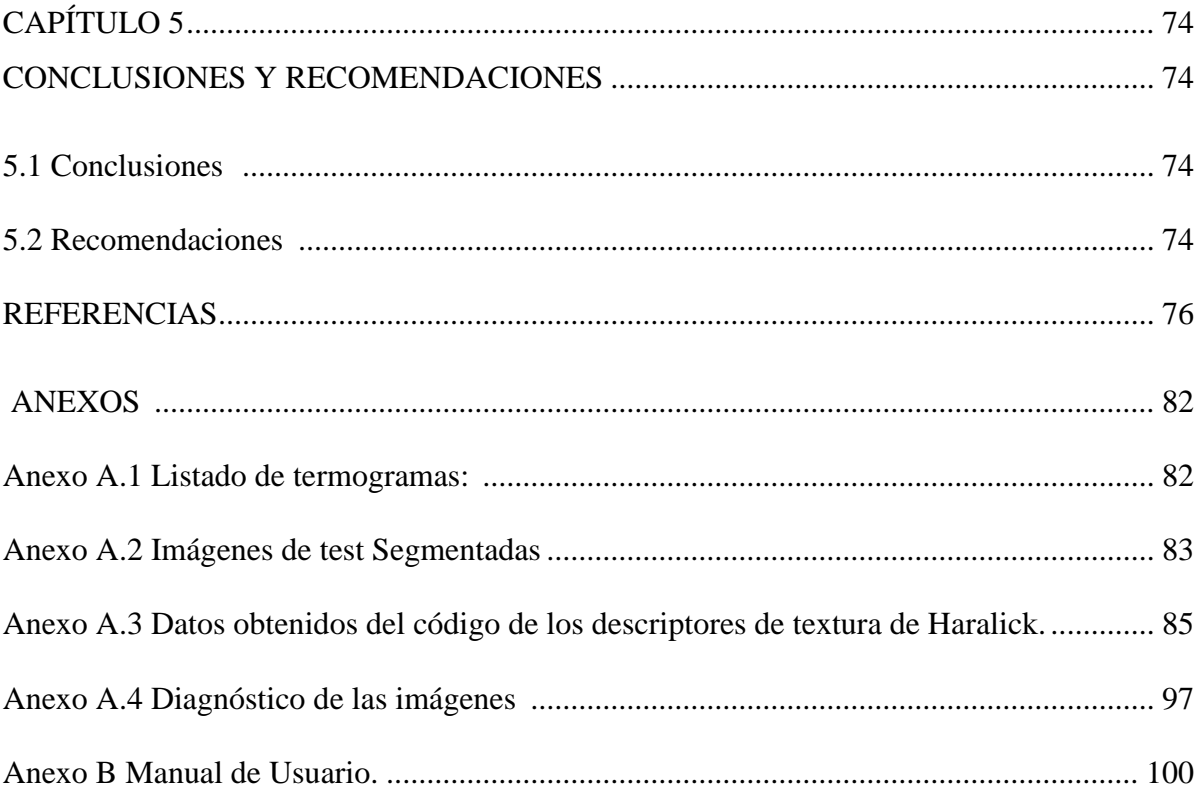

## **ÍNDICE DE FIGURAS**

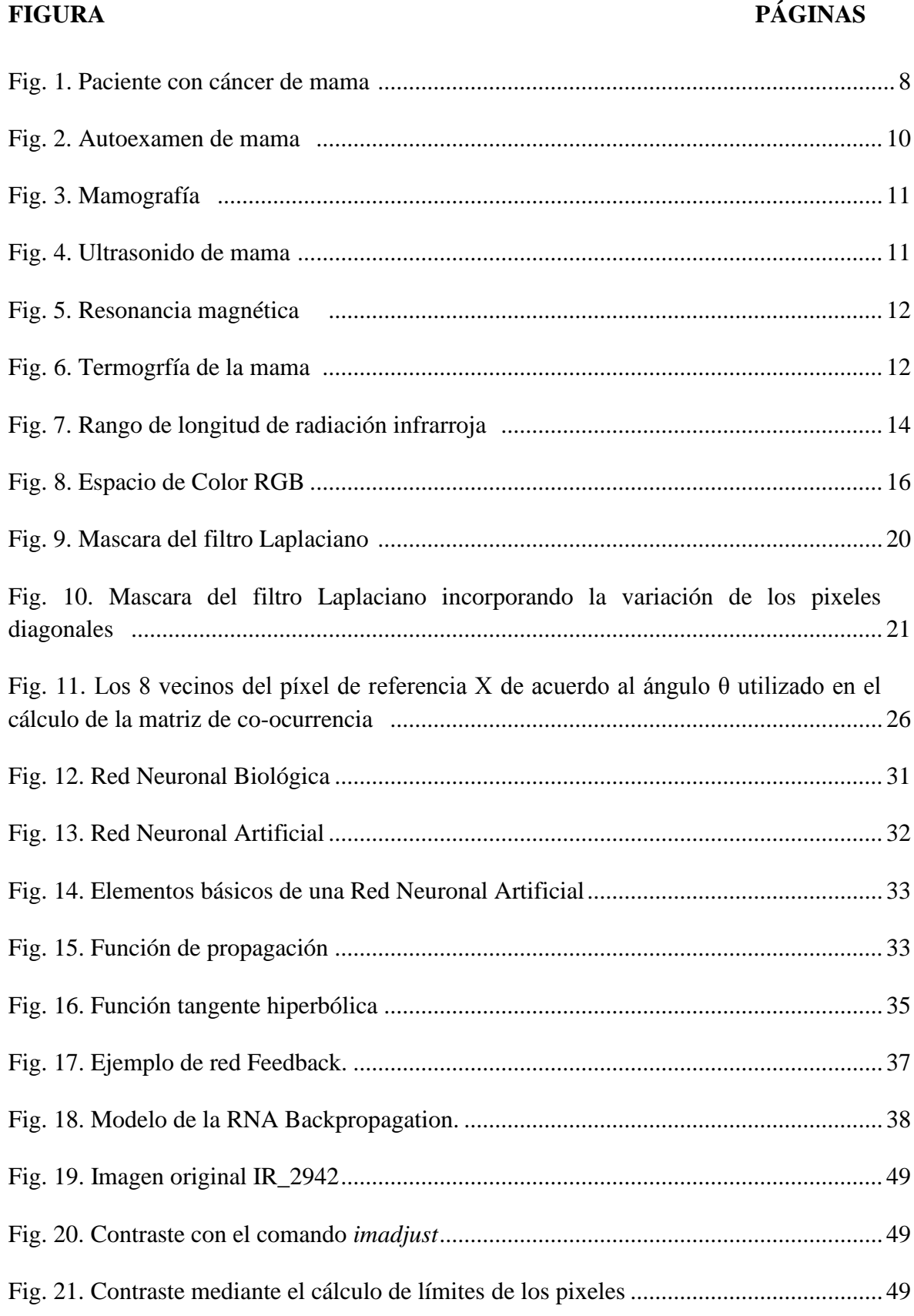

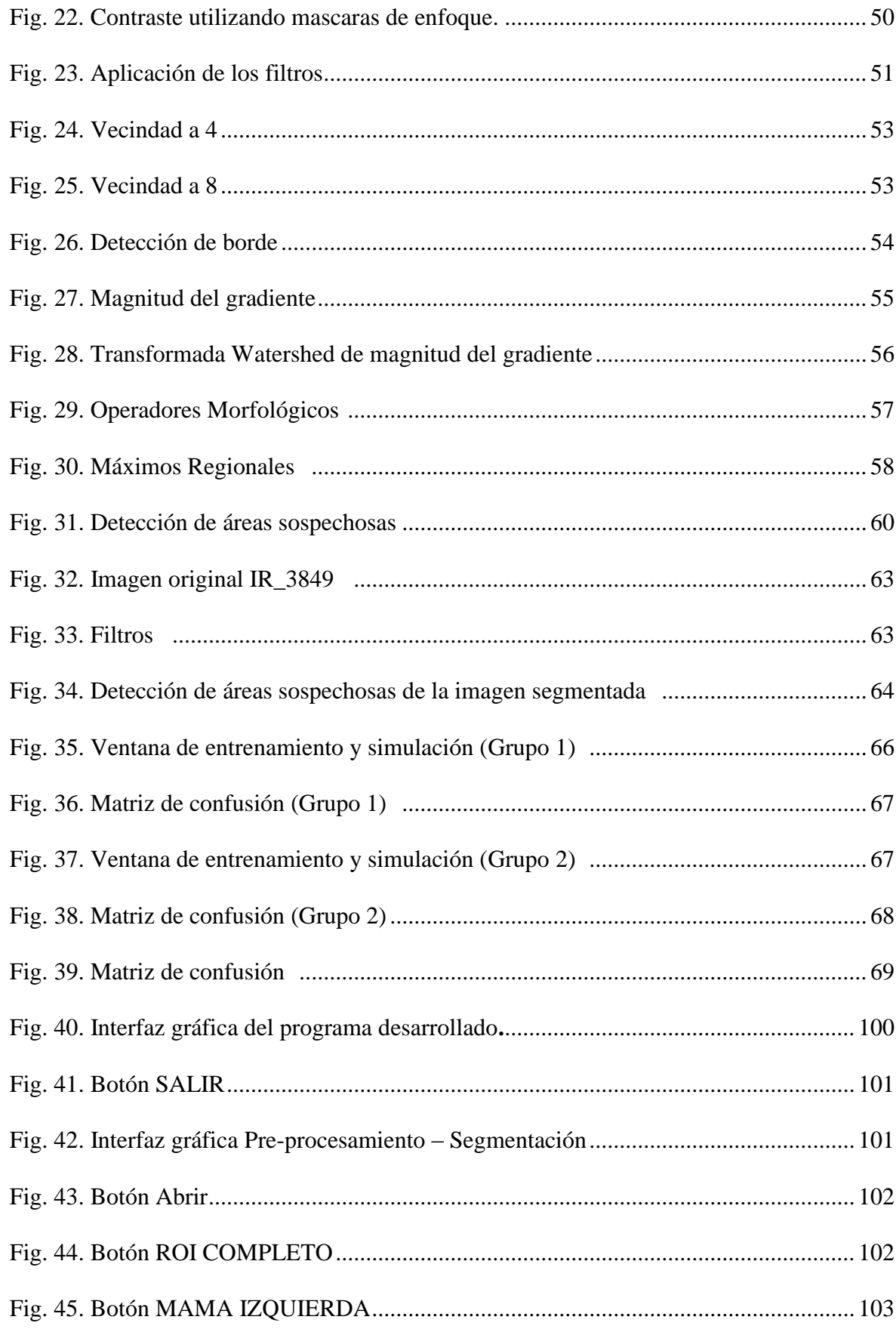

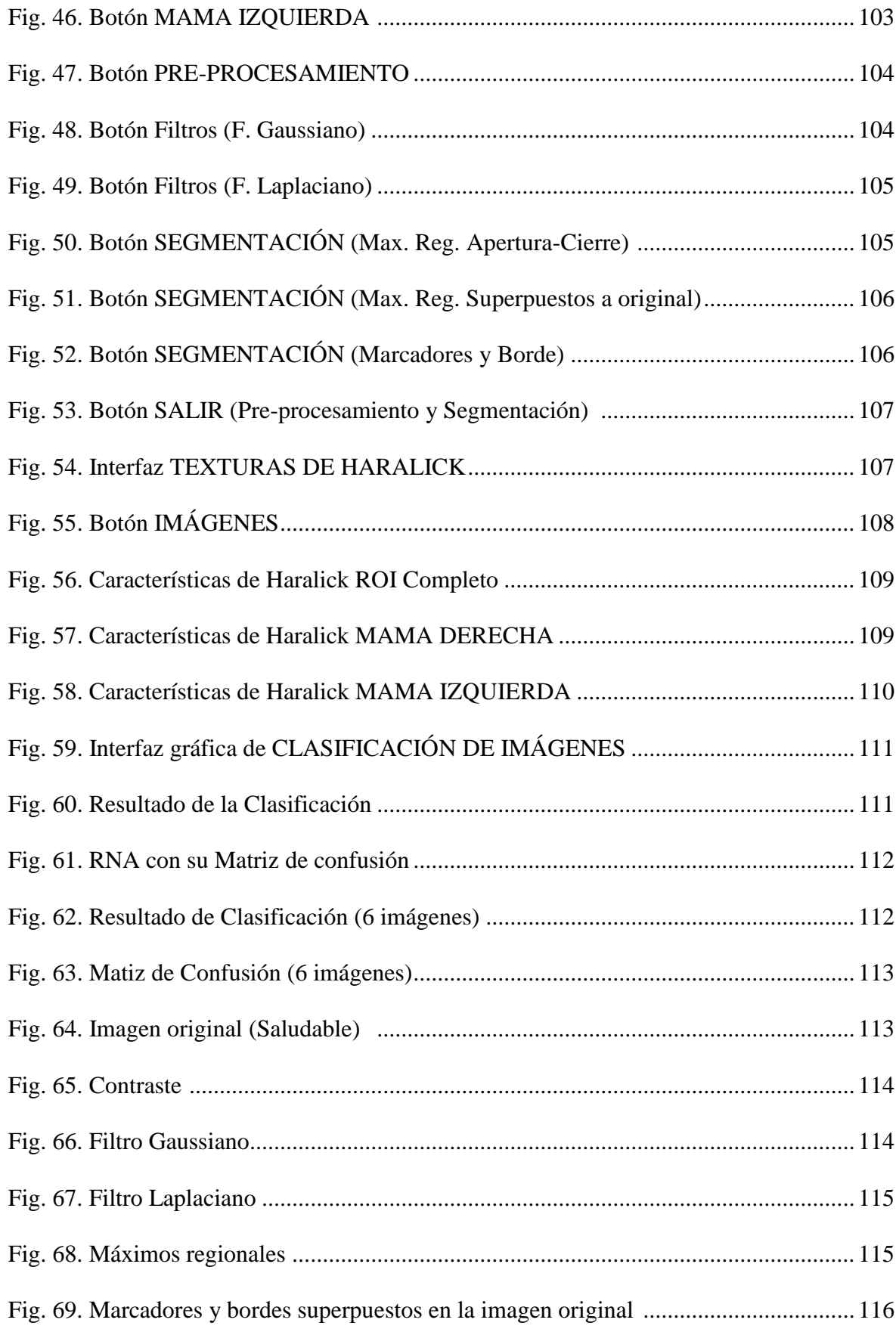

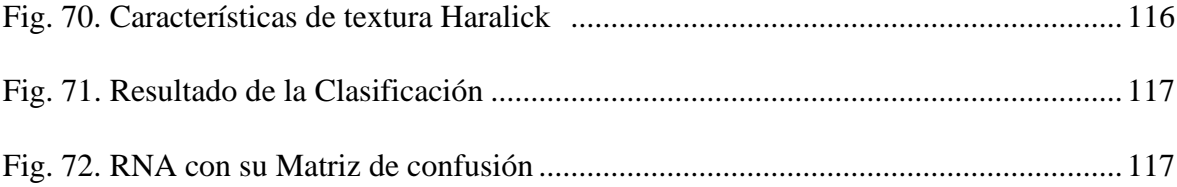

### **ÍNDICE DE TABLAS**

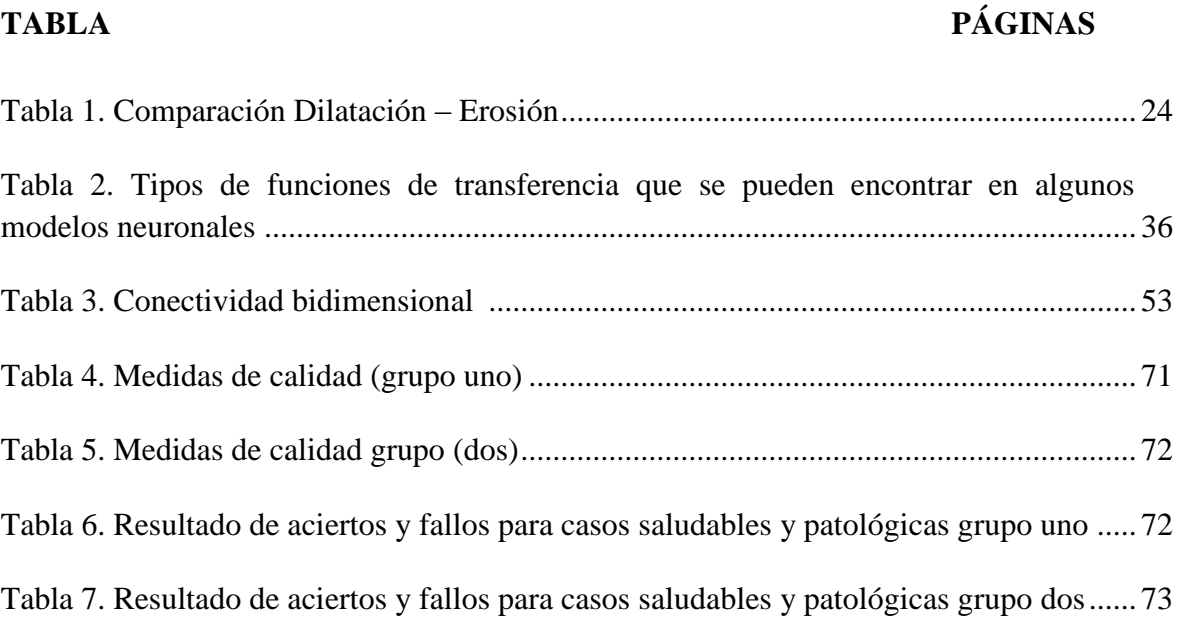

#### **RESUMEN**

El cáncer de mama es una de las enfermedades más frecuentes en las mujeres a nivel mundial con una incidencia de desarrollo del 99 % y un 1% en hombres, para el sexo femenino existen ciertas estrategias para reducir la tasa de mortalidad, la más conocida es la mamografía, esta técnica no es universalmente accesible debido a su costo, el cual en ecuador está en un rango de 30 a 40 dólares, esto impide a las personas de bajos recursos acceder a este examen médico.

Por ello, este trabajo propone la incorporación de la termografía como herramienta alternativa para la detección precoz del cáncer de mama, este método tiene una gran acogida en el ámbito de la medicina debido a que permite calcular la temperatura a distancia, con exactitud y sin contacto físico directo, además es totalmente indolora y de bajo costo.

La imagen infrarroja es obtenida mediante la cámara termográfica FLIR en condiciones que el paciente debe cumplir, entre las más relevantes está reposar de 10 a 15 minutos antes de someterse al examen para estabilizar la temperatura en su cuerpo otra condición importante es que la imagen debe ser obtenida de la parte superior del paciente totalmente desnudo y en un espacio sin filtros de luz para evitar que afecte al resultado final. Posteriormente la imagen es filtrada para eliminar el ruido y mejorar su nitidez para lo cual se recurrió a los filtros Laplaciano y Gaussiano, seguidamente se procede a la segmentación de la imagen es decir la obtención de la región de interés ROI mediante la técnica segmentación *Watershed* la cual está fundamentada en la morfología matemática, obtenida la ROI se procede a la extracción de las características de textura mediante los descriptores de textura *Haralick* la cual consta de catorce parámetros, entre ellos están: correlación, entropía, suma y diferencia de entropía, entre otros. Para la clasificación se procede a determinar si la imagen adquirida del paciente es patológica o no patológica, proceso mediante el cual se realiza a través de Redes Neuronales Artificiales, las cuales se basan en el modelo biológico del cerebro humano y además tienen la capacidad de aprender por medio de una enseñanza de esta forma deducir el pronóstico médico de cada imagen.

#### **ABSTRACT**

Breast cancer is one of the most common diseases in women worldwide with an incidence of development of 99% and 1% in males, for females there are certain strategies to reduce the mortality rate, the best known is the mammogram, this technique is not universally accessible due to its cost, which in Ecuador is in the range of \$ 30 to \$ 40, this prevents low-income people access this medical examination.

Therefore, this work proposes the incorporation of thermography as an alternative tool for early detection of breast cancer, this method has a great success in the field of medicine because they can calculate the temperature at distance, with accurately and without contact direct physical, it is also completely painless and inexpensive.

The infrared image is obtained by the thermal imager FLIR under conditions that the patient must meet, among the most relevant is to stand for 10-15 minutes before undergoing the test to stabilize the temperature in your body other important condition is that the image must be obtained from the top of the patient completely naked and in an area without light filters to avoid affecting the final result. Subsequently, the image is filtered to remove noise and improve clarity for which he used the Laplacian and Gaussian filters, then proceed to the image segmentation is obtaining the region of interest ROI through technical segmentation Watershed the which is based on mathematical morphology obtained ROI it proceeds to the extraction of texture features using the texture descriptors Haralick which consists of fourteen parameters, among them: correlation entropy sum and difference entropy, etc. . For the classification proceed to determine whether the acquired image of the patient is pathological or not pathological process by which it is done through artificial neural networks, which are based on the biological model of the human brain and also have the ability to learn by teaching thus deduce the medical prognosis of each image.

## **GLOSARIO DE ACRONIMOS TÉRMINOS**

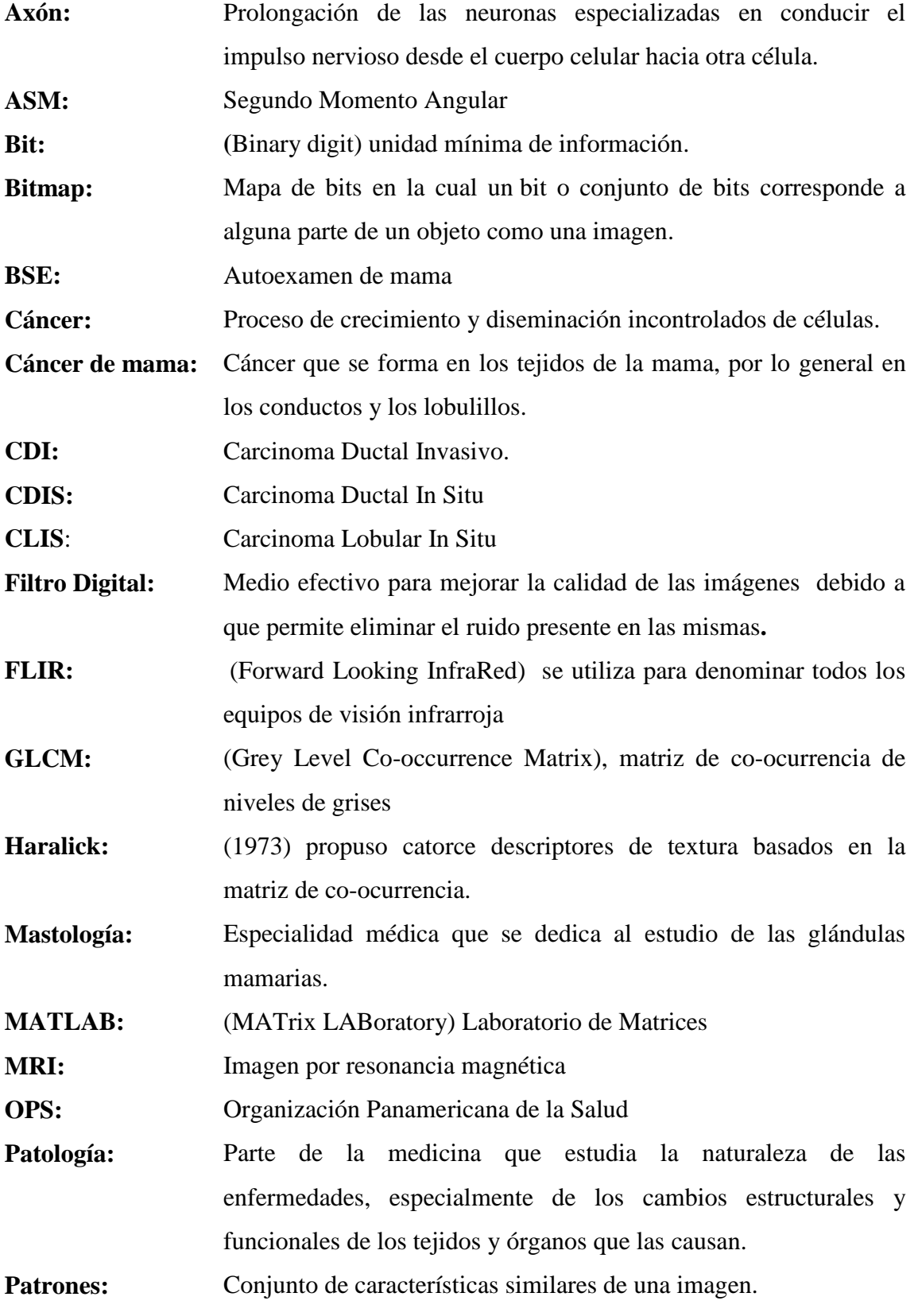

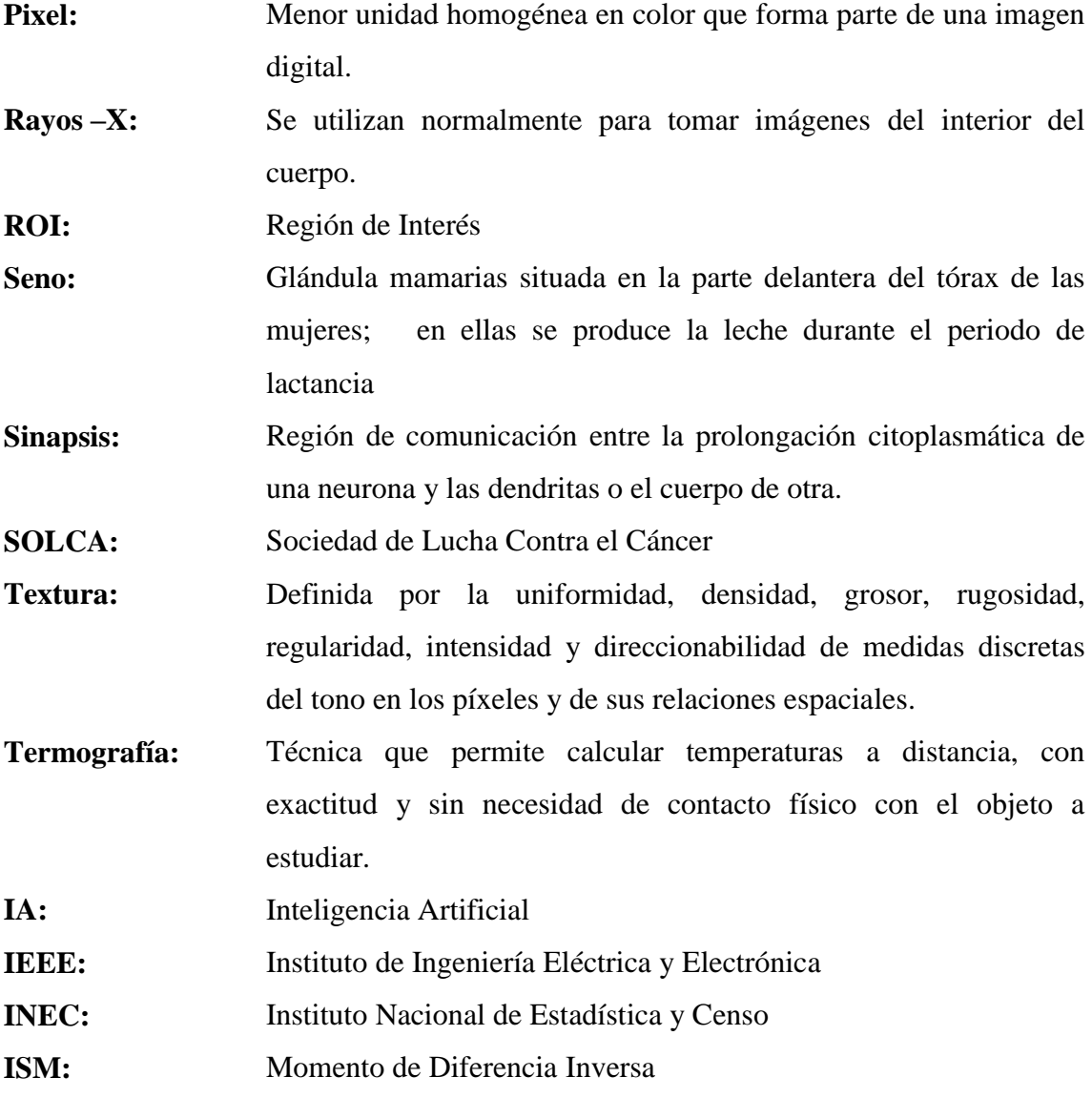

### **INTRODUCCIÓN**

En primer lugar, se presenta una breve definición de lo que es el cáncer de mama, el cual se refiere al crecimiento descontrolado de células mamarias, generalmente desarrollado en las células de los lobulillos quienes son las glándulas que producen la leche materna [1], esta enfermedad no distingue país, idioma ni clases sociales y aun mas puede afectar tanto a hombres como a mujeres, siendo más incidente en el sexo femenino. El no tener hijos o bien tener el primer embarazo después de los 35 años de edad, [2] así también como la mala alimentación (obesidad), consumo de licor e incluso el uso de estrógenos sin control médico en el periodo de la menopausia son unos de los factores de riesgo en las personas para poseer este mal.

Esta enfermedad ocupa el segundo lugar después del cáncer de pulmón en las tasas de mortalidad a nivel mundial, en la actualidad los países industrializados tienen un diagnóstico de entre 80 y 90 casos por cada 100.000 habitantes mientras que en países subdesarrollados se reduce 20 casos por cada 100.000 habitantes [3], Cuba a partir del año 1958 [4] viene combatiendo esta enfermedad la cual es la primera causa de muerte por neoplasia maligna en este país, en el cual se diagnostican 1600 casos nuevos cada año [5].

El cáncer de seno es una de las principales enfermedades causantes de muerte en mujeres Ecuatorianas de entre 25 y 64 años, 30 de cada 100000 personas son diagnosticadas cada año y casi la mitad de ellas son detectadas en etapas avanzadas [6], lo cual produce una baja posibilidad de supervivencia, la población ecuatoriana cuenta con el apoyo de la Fundación Poly Ugarte la cual es una de las tantas instituciones que realiza trabajos de información, educación y prevención contra este mal.

El primer paso para combatir este cáncer es tener conocimiento acerca de un control integral el cual abarca una prevención, detección precoz, diagnóstico y tratamiento, reconstrucción, rehabilitación y cuidados paliativos [7]. Entre las pruebas más comunes para la detección del cáncer de mamá existen: la mamografía, ultrasonido, resonancia magnética y la biopsia, la más utilizada es la mamografía la cual consta en una radiografía de la mama y es recomendable realizarse cada año si la persona tiene más de 40 años de edad.

El proyecto de investigación propone la utilización de la termografía, la cual es una técnica de imagen funcional no invasiva que se utiliza junto a la mamografía, además este método detecta y representa la variación de la temperatura de la superficie de la piel en forma de imágenes de color mapeados a los cuales se los llama termogramas [8]. Mediante este procedimiento se puede detectar tumores tempranamente con más facilidad, debido a que estas protuberancias pueden cambiar la temperatura en el tejido infectado, de igual forma puede ser aplicada en personas de todas las edades con mucha eficacia no causa dolor y no es causante de producir efectos secundarios, por ejemplo

al tener implantes de seno no se corre ningún riesgo porque no realiza compresión de la mama, es recomendable realizarse cada uno o dos años dependiendo de los resultados del examen inicial.

La obtención de las imágenes se la realizara mediante la Cámara Térmica FLIR modelo T420 (320×240 píxeles), posteriormente su adquisición se procede al pre procesamiento e inmediatamente se realiza la segmentación *Watershed* la cual es una técnica morfológica de segmentación de imágenes en niveles de gris, este método clasifica los pixeles según su proximidad espacial, la gradiente y la homogeneidad de sus texturas [9], en este caso la textura se obtuvo mediante las catorce características de textura *Haralick* las cuales se describen en el capítulo II del presente trabajo.

Las redes neuronales artificiales es un esquema computacional que está basado en el modelo biológico de las neuronas y la estructura del cerebro humano [10], además es un método que en los últimos años está teniendo un amplio acogimiento por ser un sistema de interconexión de neuronas las cuales realizan un estímulo y lo envían hacia la salida.

Se propone el uso de las redes neuronales para la clasificación, para lo cual se ingresan los parámetros de textura *Haralick* obtenido de las imágenes a las entradas de las neuronas para entrenarlas y de esta manera obtener a la salida el resultado deseado, es decir si la imagen analizada es patológica o no, se puede acotar que esta técnica ofrece confiabilidad y eficacia.

La estructura del proyecto de investigación consta de los siguientes capítulos:

En el Capítulo 1: Se realiza el planteamiento del problema respecto al cáncer de mama desde un contexto macro hasta un contexto micro, de igual manera se da a conocer los lineamientos, la justificación y los objetivos planteados para realizar este proyecto de investigación.

En el Capítulo 2: Se detalla los antecedentes investigativos previos a la realización del proyecto así también como la Fundamentación teórica y las herramientas utilizadas para la culminación de la misma.

En el Capítulo 3: Se presenta la metodología, modalidad y muestra empleada para la realización de los objetivos.

En el Capítulo 4: Se da a conocer el desarrollo de la propuesta desde la obtención de los datos mediante la cámara Térmica FLIR, posteriormente la segmentación mediante la técnica de *watershed*, la obtención de las texturas *Haralick* y finalmente la clasificación de las imágenes mediante redes neuronales artificiales con su respectiva evaluación.

En el Capítulo 5: Se realiza las conclusiones y recomendaciones que se sugiere para trabajos futuros.

Finalmente se presenta la lista de referencias y los anexos que fueron de ayuda en la culminación del proyecto de investigación.

## **CAPÍTULO 1**

#### **EL PROBLEMA**

#### <span id="page-22-0"></span>**1.1. Tema**

Análisis, evaluación y caracterización de imágenes termográficas utilizando redes neuronales artificiales y técnicas de extracción de características de Textura de *Haralick*.

#### **1.2. Planteamiento del Problema**

El cáncer de mama es un tumor maligno que se produce en el sistema mamario, este consiste en la expansión descontrolada de las células glandulares las cuales son las productoras de leche, aquí se concentran alrededor de 20 conductos mamarios los cuales transportan la leche hacia el pezón. Los tejidos mamarios están conectados también a ganglios linfáticos mismos que se hallan situados en la axila, los cuales son pista perfecta para el diagnóstico del cáncer de seno debido a que las células cancerosas se expanden a diversas partes del cuerpo mediante el sistema linfático.

En el año 1862 el norteamericano Edwin Smith descubrió un papiro Egipcio el cual hace referencia al cáncer de seno como una enfermedad mortal con algunas características como un tumor sangrante, duro e infiltrante [11]. Y posterior al año del hallazgo no se encontró más datos relevantes hasta el año 2002 en el cual el cáncer de seno se documentó a nivel mundial como la enfermedad oncológica más frecuente en mujeres [12] en especial en mayores de 40 años.

El cáncer de mama es la enfermedad más común a nivel mundial, es así que ocupa el segundo lugar después del cáncer de pulmón, este mal afecta a los dos sexos debido a que tanto mujeres como hombres poseen el mismo tejido mamario a nivel del pecho. En el sexo masculino ocurre con más frecuencia a la edad de 50 a 60 años [13] se considera que los pacientes tienen una tasas estadística de supervivencia de cinco años para

aquellas personas cuyo cáncer fue detectado en las primeras etapas, pero para etapas avanzadas son muy pocas las probabilidades de supervivencia.

Uno de cada tres diagnósticos de cáncer que se realiza a mujeres resulta ser cáncer de mama, en Estados Unidos es determinada como la principal causa de muerte siendo superada por el cáncer de pulmón. Cerca de 200.000 casos en mujeres, 2.000 casos en hombres y más de dos millones y medio de sobrevivientes fueron determinados en el año 2012, [14]. En Australia esta enfermedad es el tercero más común, en las dos últimas décadas se ha podido constatar que cada año mueren alrededor de 2.600 mujeres en dicho país, [15] esto indica que un promedio de siete mujeres pierden la vida a diario por este terrible mal.

En cuanto a Ecuador este tipo de cáncer es el primer causante de muerte en las mujeres con una tasa de 35.4% según el reporte de la Organización Panamericana de la Salud (OPS), la ciudad con más alto índice de incidencia es Quito en la cual ocho de cada cien mujeres fallecen por esta causa, estos datos se dio a conocer según el informe INEC 2010. El Registro Nacional de Tumores de SOLCA del año 2009 informa que 14 de cada cien mujeres ecuatorianas murieron de cáncer, Ecuador tiene uno de los índices más altos de cáncer en Latinoamérica con un 11.6%, es decir 10.200 nuevos casos por año al igual que mueren acerca de 4.000 mujeres en el mismo periodo. El IESS señalo que en el año 2013 en la ciudad de Quito se detectaron 28 casos en hombres y 24 en el año 2014. [16]

La Sociedad de Lucha contra el Cáncer (SOLCA) desde los años cuarenta ha sido líder en el Ecuador en brindar apoyo a los casos de cáncer, transmitiendo conocimientos oncológicos a médicos y estudiantes de medicina con el fin de realizar campañas de prevención y curación, una de estas grandes campañas es "Tócate" realizada por la fundación Poly Ugarte, organización sin fines de lucro que realiza dichas campañas con el afán de hacer conciencia en hombres y mujeres para que se realicen exámenes médicos a tiempo y de esta manera poder salvar vidas.

En la ciudad de Ambato el 24 de Octubre del 2007 se realizó el gran lanzamiento de la detección oportuna del cáncer de mama la cual tiene por objetivo la prevención, técnica de autoexamen mamario, examen físico y también se complementa con el acceso a establecimientos de salud y exámenes con este fin, cerca de 75.000 mujeres entre 35 y 75 años de edad fueron beneficiadas [17], la mejor forma de prevención contra esta enfermedad es realizarse exámenes médicos tempranamente, los cuales en caso de resultar positivos y si son detectados a tiempo serán más fácil de combatirlo y poder ofrecer al paciente la oportunidad de llevar una vida normal.

#### **1.3. Delimitación de problema**

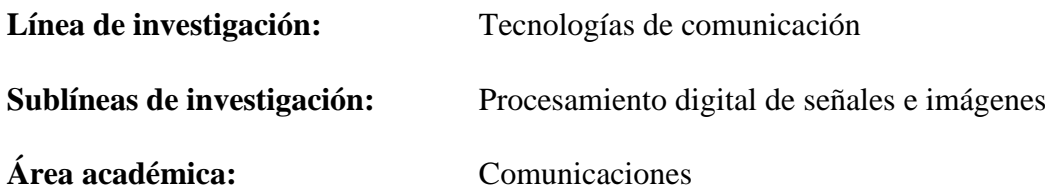

**Delimitación Espacial:** La investigación se desarrolló en la Provincia de Tungurahua con el apoyo del Hospital SOLCA.

**Delimitación Temporal:** La presente investigación se desarrolló en el período de seis meses, desde el 23 de enero del 2015 al 23 de julio del 2015, luego de ser aprobado por el Honorable Consejo Directivo de la Facultad de Ingeniería en Sistemas, Electrónica e Industrial.

#### **1.4. Justificación**

El cáncer de seno a nivel mundial ocupa la segunda causa de muerte en mujeres en un 99 % y en un 1% en hombres, esta enfermedad patológica tumoral maligna tiene una tasa de crecimiento anual del 0.5 %, [18] el tres de febrero del 2014 el Centro Internacional de Investigaciones sobre el cáncer según nuevas estadísticas mundiales dio a conocer que esta enfermedad crece de forma incontrolable y que es preciso formular una estrategia para poder controlarla y salvar vidas, es por tal razón indispensable buscar nuevas alternativas de detección y control de esta enfermedad, ya que la salud es un bien importante en toda persona.

Al no ser detectada la enfermedad precozmente, el paciente debe iniciar con tratamientos para destruir las células cancerosas del cuerpo, una de las maneras es la quimioterapia, la cual consiste en el uso de fármacos mediante vía intravenosa, oral, intrarterial, intraperitoneal o como inyección lo cual produce que la persona caiga en una crisis de depresión, aún más si está en una edad temprana y sufre alteraciones en la piel, uñas o caída del cabello, su quebranto puede llegar a ser mayor cuando los fármacos no logran controlar la enfermedad y se realiza la extirpación total de la mama.

Es por tal motivo, la gran necesidad de buscar nuevas alternativas no dolorosas de detección del cáncer de mama, la termografía es una de ellas debido a que permite analizar al paciente sin que este sufra daños en células ni tejidos, esto gracias a que este método analiza la evolución de la temperatura superficial externa del cuerpo, es decir no tiene contacto directo con ningún objeto, es suficiente con adquirir la fotografía de la parte superior de la persona parcialmente desnuda.

El desarrollo del proyecto de investigación está totalmente justificado, debido a su impacto y en virtud de dar una mejor alternativa de detección de cáncer de mama a pacientes tanto a hombres como a mujeres que acuden a realizarse estos exámenes médicos en las instalaciones de SOLCA- Ambato, además por el método que se utilizó el cual no afecta a la integridad física de la persona.

Es oportuno señalar que con esta investigación se aborda problemas de salud que el Plan Nacional del Buen Vivir 2013-17, pretende cubrir y especialmente los que están relacionados con los objetivos: 1: Auspiciar la igualdad, la cohesión y la integración social y territorial en la diversidad; 2. Mejorar las capacidades y potencialidades de la ciudadanía y 3. Mejorar la calidad de vida de la población.

Además, los doctores y pacientes de SOLCA-Ambato, se beneficiarán de la investigación. Los doctores, ya que ellos son quienes diagnostican la enfermedad y esta técnica les ofrece un diagnóstico confiable, que ayudara a reducir los altos índices de mortalidad al igual que a los pacientes quienes padecen cáncer de mama, debido a que la indagación que se realizó tiene como uno de sus objetivos dar una mejor opción de prescripción médica, quienes también se beneficiaran son los estudiantes de la Carrera de Ingeniería en Electrónica y Comunicaciones; de la Facultad de Ingeniería en Sistemas, Electrónica e Industrial, de la Universidad Técnica de Ambato al disponer de una investigación con el uso del software Matlab como base para nuevas investigaciones y aplicaciones de procesamiento digital de imágenes.

Por tal razón se da a conocer la contribución de este proyecto, cuyo objetivo principal es desarrollar algoritmos que ayude al especialista radiólogo, a poder detectar automáticamente las lesiones usando técnicas de análisis de imágenes termográficas y de sus patrones representativos, como pueden ser nódulos. Asimismo, de ello fortaleció los vínculos de investigación entre distintas instituciones universitarias, mediante el Proyecto de Investigación: "Sistema de Ayuda al Diagnóstico en Mastología basado en el Análisis de Imágenes Térmicas", cuyos miembros participaron en este proyecto: la Universidad Técnica de Ambato (Ecuador), la Universidad Fluminense de Brasil y la Universidad Rey Juan Carlos (España).

Este tema es de tipo investigación científico que es factible implementar, ya que repercute en el conocimiento moderno de digitalización de imágenes, y en nuevas alternativas de prescripción médica para el cáncer de mama utilizando la termografía.

#### **1.5. Objetivos**

#### **1.5.1. Objetivo General**

Analizar, evaluar y caracterizar imágenes termográficas utilizando redes neuronales artificiales y las técnicas de extracción de características de textura de *Haralick*.

#### **1.5.2. Objetivos Específicos:**

- Analizar las imágenes utilizadas para comprender mejor su comportamiento ante determinadas aplicaciones (características, tipos de representación, procedencia…)
- Investigar sobre las técnicas disponibles de procesado de los datos y establecer aquellas que proporcionen mejores resultados en este tipo de imágenes.
- **Implementar una serie de técnicas de procesamiento con las técnicas Haralick y** realizar pruebas de clasificación.
- Hacer una comparativa de los experimentos realizados, centrándose en la influencia de utilizar diferentes tipos de pre-procesamiento previos a la clasificación.
- Obtener conclusiones en base a los procesos cuantitativos y los obtenidos en la comparativa realizada para plantear posibles trabajos futuros.

## **CAPÍTULO 2 MARCO TEÓRICO**

#### **2.1. Antecedentes Investigativos**

Una vez indagado los diferentes proyectos de tesis existentes en el repositorio de las Universidades y Politécnicas del Ecuador, se llegó a la conclusión que ninguno de ellos son parecidos al proyecto propuesto, debido que la técnica empleada es nueva en el país, pero se apoyará en trabajos recientes existentes en otras nacionalidades y que servirán como referencia para el desarrollo de este proyecto los cuales se presentan a continuación:

En el artículo "*Textural Features for Image Classification",* realizado por Haralick et al. (1973),[19] contribuyó para el rompimiento del esquema del desarrollo de los métodos de análisis de textura mediante la propuesta de un conjunto de descriptores estadísticos de textura, denominado como un Modelo Estadístico de segundo orden con su matriz de co-ocurrencia para calcular 14 descriptores de textura en 4 direcciones fundamentales. [20]

Según José Luis Gil Rodríguez en su reporte técnico titulado "Reconocimiento de Patrones*"* aporta que se le llama de segundo orden porque ya no se utiliza la matriz original de los niveles de gris de la imagen, sino que apoyado en esta, se obtiene una nueva matriz de donde se desprenden las formulaciones matemáticas para calcular los descriptores de la textura. [21]

En el Artículo "*Detection of Breast Abnormality from Thermograms Using Curvelet Transform Based Feature Extraction*" presentado por Sheeja V. Francis, M. Sasikala y S. Sarandaya [22] proponen un método para la extracción de características basado en la transformada curvelet para la detección automática de anomalías en los termogramas de mama. Las características estadísticas y de la textura se extraen en el dominio curvelet, para alimentar una máquina de soporte de vectores para la clasificación automática de las mismas. El clasificador detecta anormalidades en los termogramas

con una precisión de 90,91%. Un conjunto de características utilizadas en la clasificación corresponde a las características de textura de Haralick.

En la Universidad Jaume I, se propuso el tema de tesis "Estudio de Técnicas de Caracterización de la Figura Humana, para su posible aplicación a Problemas de reconocimiento de Genero*"* realizada por Alejandro Mateo Ingelmo [23], el cual aporta que el estudio expuesto en la tesis parte de una fotografía en el cual el algoritmo debe inferir el género de dicha persona mediante la técnica de reconocimientos de patrones.

Al igual que en la Universidad Federal Fluminense el tema de tesis "*Segmentac¸Ao Automática Das Mamas Em Imagens Termicas"* efectuada por Rafael de Souza Marques [24], en el cual da a conocer que las imágenes térmicas pueden ofrecer información relevante, en la cual usa técnicas de procesamiento de imágenes y el ajuste de cuadrados mínimos para lograr su objetivo el cual es la segmentación automática de mamas en imágenes térmicas.

#### **2.2. Fundamentación Teórica**

La termografía es una técnica de adquisición de imágenes térmicas, que permite determinar la temperatura de objetos a distancia con exactitud y sin contacto físico. Permite captar la radiación infrarroja del espectro electromagnético, utilizando cámaras termográficas debido que todo cuerpo emite radiación infrarroja la cual no es visible al ojo humano y la cámara la transforma para poder observarla. Cabe destacar que esta técnica es reciente y tiene las siguientes ventajas.

- Reducción de costos.
- **Mayor rapidez.**
- Indolora
- No tiene efectos secundarios.

La termografía tiene un gran potencial para detectar tempranamente el cáncer de pecho Griffin, 2010 [25] ,Ng E.Y.K., Kee E.C., y Acharya R.U., 2005 [26], Kapoor y Prasad, 2010 [27]. Según Keyserlink et al, [28] la detección de la enfermedad con esta técnica puede ocurrir diez años antes que otras técnicas como la mamografía. En Qi y Diakides [29], han demostrado que si el tumor se detecta en un tamaño menor de 10 mm, el paciente tiene una probabilidad del 85% de curación, en contraste con una probabilidad del 10% si el cáncer se detecta tarde.

#### **2.2.1. Aspectos generales del cáncer de mama**

El cáncer de mama es una de las enfermedades consideradas a nivel mundial como uno de los males más peligrosos, normalmente en nuestro cuerpo las células se dividen para reemplazar o reconstruir a células muertas, pero cuando esta no cumple su función es

decir las células se reproducen de forma incontrolada inician a invadir órganos y tejidos es allí cuando da origen al cáncer.

Esta enfermedad aparece en el tejido de la glándula mamaria especialmente en mujeres mayores de 35 años y en hombres de entre 60 y 70 años en los cuales las células cancerosas permanecen proliferándose y forman nuevas células anormales y de esta manera invaden otros tejidos lo cual una célula normal no lo hace.

Esta enfermedad puede crecer de las siguientes tres maneras:

- **•** "Crecimiento Local: El cáncer de mama crece por invasión directa, infiltrando otras células estructuras vecinas como la pared torácica y la piel.
- **Diseminación linfática:** En la cual la red de vasos linfáticos que la mama posee permite que el drenaje de la linfa se efectué a varios grupos ganglionares. Los más frecuentes son los situados en la axila, lo sigue los que se encuentran situados en la arteria mamaria interna y posterior a los ganglios supraclaviculares.
- **Diseminación hematógena:** Se realiza a través de los vasos sanguíneos preferentemente hacia los huesos, pulmón, hígado y piel. "[30]

En la Fig. 1 se puede observar a una paciente de 38 años, la cual presenta un tumor de 1 año de evolución, el cual ha invadido gran parte del seno derecho.

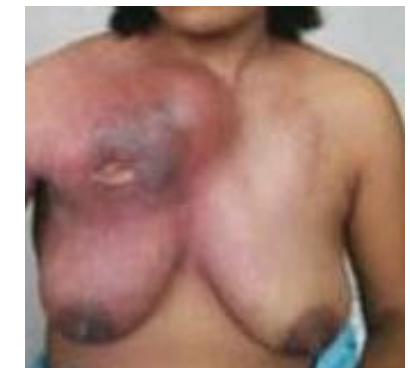

Fig. 1 Paciente con cáncer de seno (Tomado de: [31])

#### *2.2.2.* **Tipos de cáncer de mama**

El cáncer de mama se divide principalmente en dos tipos, el Invasivo en el cual las células cancerosas invaden los tejidos mamarios y el No Invasivo el cual produce un crecimiento anormal de las células, estas no invaden el tejido dentro y ni fuera del seno. A continuación se da a conocer brevemente algunos tipos en que se subdivide esta enfermedad.

**Carcinoma ductal in situ de seno (CDIS):** Este tipo de cáncer está limitado a los ductos de leche del pecho es decir que inicia dentro de los ductos lácteos, estos están hechos de células irregulares y pueden ser detectados mediante una mamografía, el carcinoma se refiere al cáncer que inicia dentro la piel incluyendo el tejido mamario,

además es el tipo de cáncer más común no invasivo debido a que se propaga fuera de los conductos lácteos, no es peligroso pero se corre con un 30 % de riesgo que el paciente pueda desarrollar un cáncer invasivo.[32]

**Carcinoma lobular in situ de seno (CLIS):** La persona que padezca este tipo de cáncer tiene la posibilidad de desarrollar más adelante un cáncer invasivo, las células infectadas inician a crecer en los lobulillos, las glándulas que producen leche en los conductos mamarios. El CLIS es diagnosticado generalmente antes de la menopausia, además es más frecuente en personas de entre 40 y 50 años de edad. Menos del 10 % de las mujeres que son diagnosticadas con carcinoma lobular in situ ya han pasado de la menopausia, este tipo de mal es menos probable que se de en un hombre. [33].

**Carcinoma ductal invasivo de seno (CDI)**: Este tipo de cáncer es llamado también como carcinoma ductal infiltrante y es el cáncer más común con el 80 % de probabilidad de adquirir la enfermedad. Además invade a los tejidos mamarios y puede propagarse hacia los ganglios linfáticos y posiblemente se pude distribuir hacia otras partes del cuerpo. Según datos de la Sociedad Americana del Cáncer cada año alrededor de 180.000 mujeres en los Estados Unidos son diagnosticadas con cáncer de mama invasivo. [34]

**Carcinoma lobular invasivo de seno (CLI):** Conocido también como carcinoma lobular infiltrante, se considera como el segundo tipo de cáncer de mama más común después de carcinoma ductal invasivo, este tipo de cáncer inicia a desarrollarse en los lobulillos productores de leche los cuales llevan su contenido hacia los conductores y estos la dirigen al pezón. Esta enfermedad es más común en mujeres mayores de edad aproximadamente dos tercios de las mujeres diagnosticadas con cáncer de seno invasivo tienen 55 años o más [35]

#### *2.2.3.* **Métodos de detección del cáncer de mama**

Se tiene algunos métodos de detección del cáncer de mama y a continuación se resume algunos de ellos.

**Autoexamen de mama (BSE)**: Este método es el más sencillo y más común debido a que la paciente no tiene que asistir a ninguna consulta médica para realizarse dicho chequeo, es decir la persona se palpa los senos y las axilas con la yema de los dedos para así poder detectar posibles anomalías, los médicos recomiendan realizar este autoexamen más o menos después de 3 a 5 días de haber iniciado el periodo menstrual debido a que en este tiempo los senos son menos sensibles. El autoexamen es recomendable realizarse a partir de los 20 años una vez por mes, este método no debe reemplazar al chequeo médico al contrario debe ser un complemento del mismo. En la Fig. 2 se puede apreciar los pasos a seguir para realizar una correcta exploración.

#### **AUTOEXAMEN DE SENO**

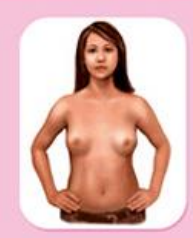

PASO<sub>1</sub> Con los brazos en la cadera **OBSERVA** cambios en la piel, la forma y el tamaño de tus senos

#### PASO<sub>2</sub>

Con las manos detrás de tu cabeza y con los codos hacia adelante OBSERVA si hay hoyuelos, pliegues en la piel o algún cambio en la superficie de tus senos

un procedimiento para examinarte físicamente y<br>Jaimente para detectar cualquier cambio en tus<br>Nas e avilas

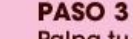

Palpa tu seno haciendo pequeños círculos en la dirección de las manecillas del reloj, para detectar alguna masa, repite el paso con tu otro seno.

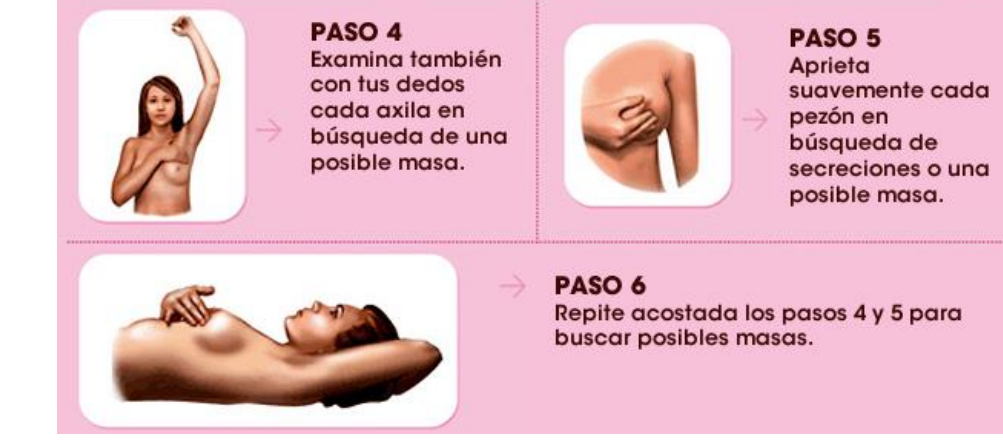

Fig. 2 Autoexamen de seno (Tomado de: [30])

**Mamografía:** La mamografía es conocida también como mastografía es el método más común utilizado para la detección del cáncer de mama, técnica que utiliza los rayos  $-X$ y su objetivo principal es examinar alguna anomalía en el pecho de las pacientes cuando la enfermedad está en un estado temprano e incluso cuando la paciente no ha presentado molestias lo cual permite salvar vidas debido a que se puede aplicar un tratamiento antes que el cáncer invada más tejidos, además hay la posibilidad que los médicos extirpen solamente el cáncer y no sea necesario extraer todo el seno lo cual sucede cuando el mal está avanzado. La mamografía ayuda a reducir una tasa de mortalidad entre 25 % - 30% en mujeres examinadas [36], en la mamografía digital la técnica básica se ha modificado para tenerla en una vista en 3D del seno, [37] a esta se la llama ductografía digital debido a que se utiliza una inyección intravenosa para su análisis. Se recomienda realizar cada año para personas entre 40 y 74 años de edad, en la Fig. 3 se observa la técnica de la mamografía en la cual se comprime cada mama en sentido horizontal y posteriormente en forma oblicua mientras es tomada la imagen de rayos X desde cada posición.

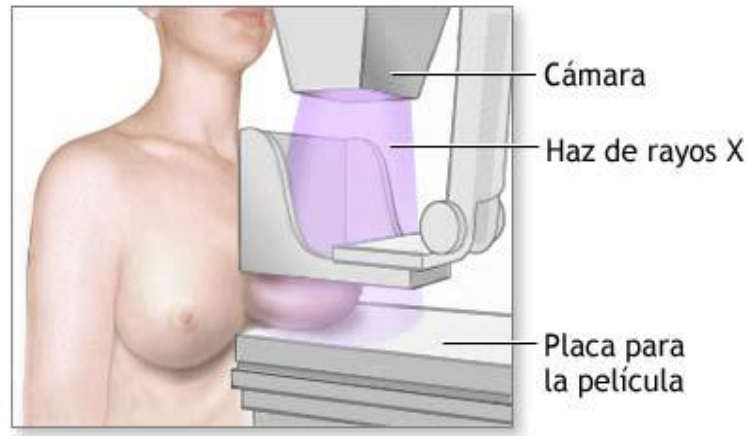

Fig. 3 Mamografía (Tomado de: [30])

**Ultrasonido de mama:** Ultrasonido llamado también ecografía el cual utiliza ondas sonoras quienes rebotan en los tejidos y regresan hacia el transductor, en esta técnica las imágenes obtenidas mediante ultrasonido son utilizadas para detectar anomalías en la mama y es un auxiliar para ubicar las lesiones sospechosas. Este método es no invasivo utilizado como un complemento de la autoexploración y la mamografía, en la Fig. 4 se puede apreciar un ejemplo de esta técnica. [38]

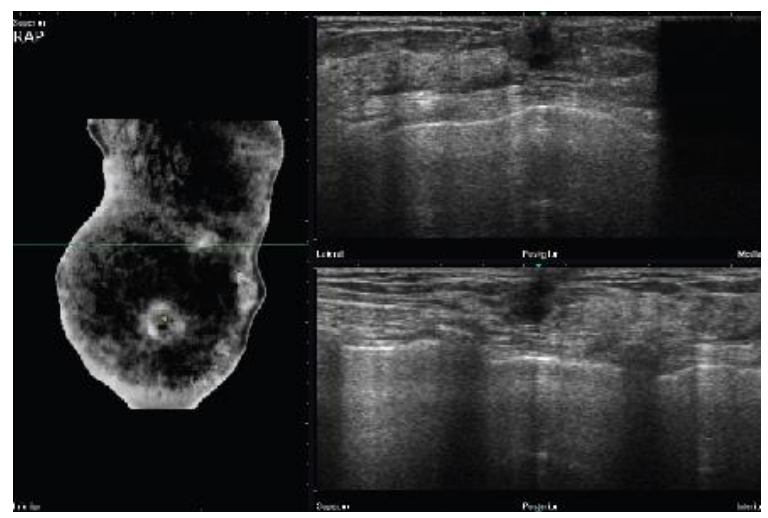

Fig. 4 Ultrasonido de mama (Tomado de: [39])

**Imagen por resonancia magnética (MRI)**: MRI es un método utilizado ampliamente para la detección de cáncer de mama utiliza imágenes y ondas de radio, además se basa en la utilización del fenómeno de la resonancia magnética nuclear para lograr obtener información del cuerpo estudiado. La MRI se utiliza principalmente para ayudar a medir el tamaño del cáncer y posibles tumores cercanos al detectado, Las limitaciones que tiene este método es que no es bueno en el diagnóstico de carcinoma ductal in Situ ya que puede alertar falsos positivos y es más costoso, las investigaciones tanto de la mamografía y la MRI deducen que los dos métodos unidos pueden dar una mejor

probabilidad de la detección de la enfermedad en etapas iniciales. [40] En la Fig. 5 se observa la posición correcta para realizar esta técnica.

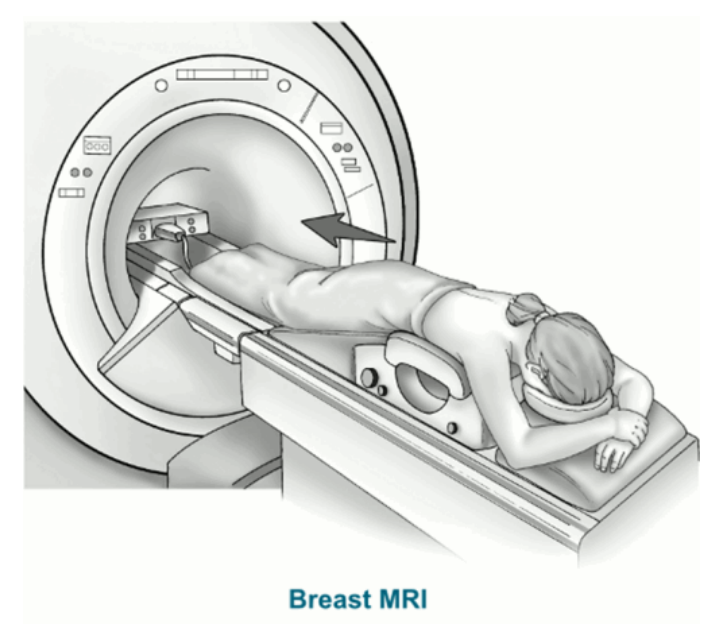

Fig. 5 Resonancia Magnética (Tomado de: [41])

**Termografía de mama**: Termografía conocida también como imagen térmica, técnica no invasiva totalmente segura no produce dolor ni radiación, para su implemento se utiliza una cámara infrarroja la cual ayuda a medir el calor emitido por el cuerpo del paciente es fácil de interpretar ya que los tejidos que están infectados tienen un metabolismo más alto por el crecimiento de nuevos vasos sanguíneos por lo cual la temperatura de la zona infectada aumenta comparado con una zona normal del tejido mamario. [38] Los resultados de este método ayuda a detectar si el seno está en forma normal o anormal es decir si está infectado de cáncer tras un procedimiento previo. Hoy en día los termogramas son un método preventivo excelente utilizados para una detección precisa del cáncer de seno, un ejemplo se puede apreciar en la Fig. 6.

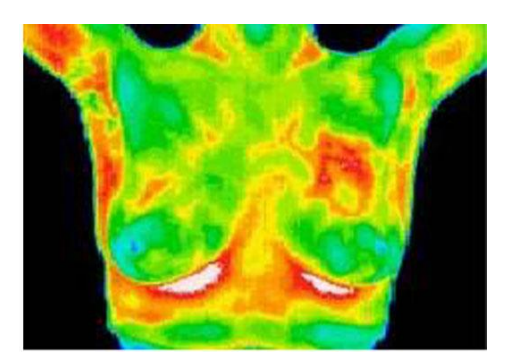

Fig. 6 Termografía de la mama (Tomado de: [38])

#### **2.2.4. Aspectos generales de la termografía**

Uno de los aspectos relevantes de la termografía se menciona a continuación.

#### **Termografía Infrarroja:**

La Termografía Infrarroja no es más que una técnica que permite medir la temperatura de un objeto a distancia con una gran exactitud y sin la necesidad de tener contacto físico directo con él, la física cumple un rol importante en la termografía debido a que gracias a ella permite captar la radiación infrarroja del espectro electromagnético mediante las cámaras termográficas y convertirlas en mediciones de temperatura, esto se da al medir la radiación emitida en la porción infrarroja del espectro electromagnético desde la superficie del objeto que se está analizando y convirtiendo dichas mediciones en señales eléctricas. [42]

La termografía se ha convertido en una herramienta valiosa en casi todas las áreas de investigación en especial en la medicina, para el diagnóstico predictivo y preventivo de enfermedades tales como el cáncer de seno, así también tiene otras aplicaciones como es la industrial, la electrónica, detección de gases, en construcción de máquinas, etc. En el área de la termográfica los infrarrojos están entre el espectro visible y las microondas del espectro electromagnético, la fuente principal de radiación es la radiación térmica, ya que cualquier objeto con una temperatura superior al cero absoluto emite radiación.

#### **2.2.5. Cámara Termográfica**

La primera cámara termográfica comercial para aplicaciones industriales inicia su comercialización en el año 1965 por FLIR Systems, [42] esta cámara permite detectar ciertos aspectos anormales que no son visibles al ojo humano, gracias a los "sensores infrarrojos los cuales son capaces de ver en estas longitudes de onda, esto permite medir la energía radiante emitida por objetos, y por consiguiente, determinar a distancia la temperatura de la superficie en tiempo real y sin contacto". Gracias a la cámara termográfica o llamada también de termovisión obtenemos imágenes de colores los cuales representa cierto nivel de temperatura y está relacionado directamente con la radiación infrarroja.[43]

#### **2.2.6. Radiación Infrarroja (RI):**

La palabra infrarroja significa "por debajo del rojo", la RI no es visible al ojo humano y forma parte del espectro de radiación no ionizante que está comprendida entre las microondas y la luz visible, es emitida por cualquier objeto que tiene una temperatura mayor que cero grados kelvin, es decir a -273.15 grados Celsius, y el rango de longitud de onda se encuentra entre los 0.7 a los 1000 micrómetros. [44]

"Entre las características primordiales de la radiación es que puede rebotar, puede ser absorbida o puede ser atravesada. La luz visible rebota en la mayoría de las sustancias mientras que los rayos X lo atraviesan. Pero la radiación infrarroja posee la cantidad justa de energía para resultar absorbida por las moléculas de una gran variedad de sustancias, cuando la RI entra en contacto con algún objeto o material de inmediato lo hace más caliente." [45]

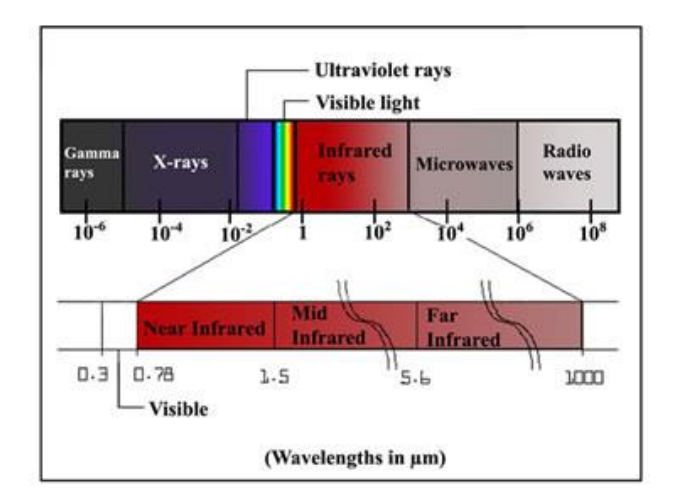

En la Fig. 7 se puede observar el rango de longitud de la radiación infrarroja

Fig. 7 Rango de longitud de la radiación infrarroja (Tomado de: [46])

#### **2.2.7. Imagen Digital**

Una imagen digital se la describe como una representación bidimensional de cierta imagen, esta se la realiza a partir de una matriz numérica, esencialmente de una matriz de números que representan niveles de brillo.

Actualmente la imagen medica digital es muy utilizada debido que ofrece mayor calidad al realizar el procesamiento de la misma. A la imagen digital se la representa mediante una función discreta de dos variables, f(x, y), la cual representa una matriz de dos dimensiones. Donde las variables x, y se los conoce como pixeles y f representa el nivel de gris, mientras más grande es el número de pixeles se podrá obtener una imagen de calidad. [47]

La imagen digital se encuentra dividida en dos grandes grupos, la primera son las imágenes vectoriales y el segundo grupo se la conoce como imágenes de mapa de bits o llamadas también como *bitmaps.*

Entre las características principales que conforman una imagen están las siguientes:

**Pixel:** Es una abreviatura de la expresión inglesa *Picture Element* es decir Elemento de Imagen y se la conoce como una unidad mínima de visualización de una imagen digital
y su tono se consigue por la combinación de los tres colores básicos estos son: Rojo, Verde y Azul.

Con 24 bits se representan tres bytes, y mediante los 24 bits se pueden representar 16 millones de colores y se distribuye de la siguiente manera.

- 256 variaciones de rojo R
- 256 variaciones de rojo G
- 256 variaciones de rojo B

**Bit:** Es la abreviación de digito binario, se lo conoce como la unidad de información más pequeña el cual tiene solamente dos valores el cero y uno, los mismos que se pueden combinar entre sí para lograr obtener nuevas unidades.

**Nivel de gris:** El nivel de gris es una escala, la cual es empleada en una imagen digital y cada pixel tiene un valor equivalente a una graduación de gris. [48]

# **2.2.8. Modos de Color**

A los modos de color se los representa como un sistema de coordenadas las cuales permiten describir el color de cada uno de los pixeles de la imagen utilizando valores numéricos [49].

Los modos de color más conocidos se los describe a continuación.

**Modo Monocromático:** Monocromático conocido también como *bitmap* es un modo de un solo color es decir blanco y negro, no tiene tonos medios entre los dos. Tiene una profundidad de color de 1 bit esto se refiere a que se tendrá un solo bit por pixel, este puede ser blanco o negro, además se lo puede convertir a escala de grises.

**Modo Escala de Grises:** En el modo escala de grises el valor de cada pixel equivale al nivel de luminosidad, manejando varios tonos de gris mismos que son 256 tonos los cuales varían desde 0 equivalente a negro hasta el blanco equivalente a 255, es decir este modo de color trabaja con 8 bits.

**Modo Color Indexado:** El modo indexado dispone de un color máximo de 8 bits por pixel es decir el número de colores máximo es de 256.

Una imagen indexada almacena una imagen como dos matrices, la primera posee el mismo tamaño que la imagen y un número para cada pixel y la segunda matriz es denominada mapa de color y su tamaño corresponde al número de colores que se desea que tenga la nueva imagen.

**Modo RGB:** Sus siglas representan los colores Red, Green, Blue, los cuales son colores primarios de la luz en los mismos que se divide una imagen digital, este modo se basa en coordenadas cartesianas además está definida por un arreglo tridimensional M x N x 3 píxeles de color.

El modo RGB se muestra gráficamente como un cubo de color, en el cual los vértices son los colores primarios Rojo, Verde, Azul y los secundarios Cyan, Magenta y Amarillo en el centro se encuentra el color negro y en el vértice más lejano el color blanco, cuenta con 8 bits en cada canal es decir 8 por los tres canales nos dará un promedio de 24 bits de color para cada pixel, este modo se puede observar en la Fig. 8.

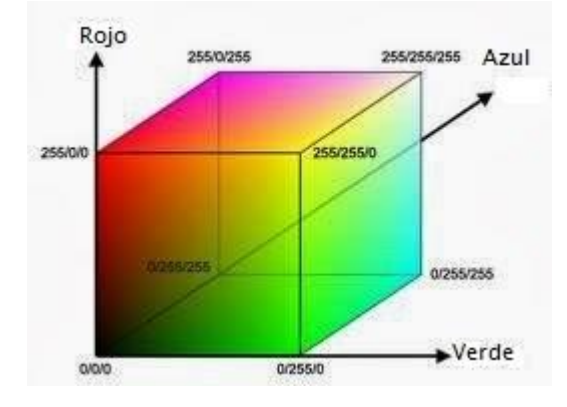

Fig.8 Espacio de Color RGB (Tomado de: [49])

**Modo Binario:** Al modo binario lo definiremos como una función de dos variables discretas p [p,q] los cuales pueden tomar valores de cero o uno, esto va a depender del nivel de gris que posea la imagen en esta caso los niveles serán el blanco y negro.

# **2.2.9. Procesamiento Digital de las Imágenes**

El procesamiento digital de imágenes es un conjunto de técnicas que son aplicadas a las imágenes para mejorar su calidad y facilitar la extracción de información relevante para su análisis. Además el tratamiento digital de imágenes compre de hardware, software y recursos teóricos, donde debe existir un conocimiento previo sobre cómo será el resultado o detallar regiones de la imagen para encontrar información de interés.

Para la realización de este proceso es necesario seguir varios pasos los cuales se describirán en los siguientes apartados.

#### **2.2.10. Adquisición de la imagen.**

Para la adquisición de la imagen se emplea un medio físico, el cual permita obtener una señal eléctrica a partir de la radiación que es emitida o reflejada por los cuerpos, además es necesario contar con un transductor para convertir la señal obtenida en una señal digital.

Los dispositivos más comunes para la adquisición de imágenes son las cámaras digitales, cámaras web, etc.

#### **2.2.11. Pre-procesamiento de la imagen**

El pre-procesamiento es una de las etapas más importantes porque consiste en el procesamiento inicial, en el cual se realizan las correcciones respectivas de la imagen como son distorsiones, eliminación de ruido, mejoramiento de contraste así como el aislamiento de las regiones de interés las cuales mediante su textura nos dan a conocer información útil para el análisis de las mismas en los pasos posteriores.

#### **Cambio de una Imagen de RGB a escala de grises**

En ciertas operaciones es necesario convertir una imagen de su tipo original a otro tipo de imagen que facilite su procesamiento, esto es necesario realizarlo en el instante que se adquiere la imagen para su análisis la cual se presenta en formato RGB la misma que hay que convertirla a una imagen en escala de grises, este cambio se la aplica para suprimir datos debido a que cada pixel tendrá un valor entre 0 a 255. [50]

La trasformación de una imagen RGB a escala de grises se realiza a través del cálculo que resulta de considerar una variable equivalente E, formada entre los valores contenidos en cada plano de color que lo constituyen. En su forma más sencilla podría establecerse este equivalente como el promedio de los valores de los tres componentes los cuales se presenta en la ecuación (2.1).

$$
E_p = \frac{R(x, y) + G(x, y) + B(x, y)}{3}
$$
\n(2.1)

La subjetiva iluminación, la cual es propia del modelo RGB, hace que imágenes con un valor grande en la componente de rojo o verde tengan una apariencia oscura en la imagen a escala de grises convertida mediante la ecuación (2.1). El efecto contrario sucede en aquellos píxeles donde el contenido del plano azul es grande, mostrando en su versión a escala de grises una apariencia más clara. Para solventar este inconveniente se considera calcular una combinación lineal de todos los planos, definida en la ecuación  $(2.2)$ :

$$
E_{lin} = w_R R(x, y) + w_G G(x, y) + w_B B(x, y)
$$
\n(2.2)

Dónde:  $w_R$ ,  $w_G$  y  $w_G$  son los coeficientes que definen la transformación, los cuales de acuerdo al criterio utilizado en la TV para señales a color consideran en la ecuación (2.3):

$$
w_R = 0.299, \quad w_G = 0.587 \quad w_B = 0.114
$$
\n(2.3)

Siendo formales la ecuación 2.1, puede ser considerada como una ecuación de la ecuación (2.2). [51]

### **Filtros Digitales**

Los filtros digitales son un medio efectivo para mejorar la calidad de las imágenes debido a que permite eliminar el ruido presente en las mismas. Un filtro en general se define como un operador L que transforma una señal x en una señal y, de la siguiente manera (ecuacion2.4):

$$
y(n) = L[x(n)]
$$
\n(2.4)

Una imagen se puede filtrar en el dominio del espacio, trabajando directamente sobre los píxeles de la imagen, o en el dominio de la frecuencia, donde las operaciones se llevan a cabo en la transformada de Fourier de la imagen.

Los principales objetivos de aplicar un filtro a las imágenes se presenta a continuación:

- **Suavizar la imagen** para reducir las variaciones de intensidad entre píxeles vecinos.
- **Eliminar ruido** modificando aquellos píxeles cuyo nivel de intensidad es muy diferente al de sus vecinos.
- **Realzar la imagen** aumentando las variaciones de intensidad, allí donde se producen.
- **Detectar bordes** es decir detectar aquellos píxeles donde se produce un cambio brusco en la función intensidad.

Para dar una rápida revisión de los filtros se describe un concepto básico de lo que es una máscara la cual se emplea en los filtros que se tratara a continuación.

**Máscara:** La máscara es una matriz de coeficientes, en el cual el entorno del punto  $(x,y)$  (entrada) que se considera en la imagen para obtener  $g(x,y)$  (salida) está determinado por el tamaño y forma de la máscara.

#### **Filtros espaciales**

Un filtro "espacial" se utiliza para diferenciar la alteración del píxel, el cual se realiza dependiendo del entorno sin realizar ninguna modificación previa de sus valores. Los filtros espaciales pueden ser lineales o no lineales, si la función utilizada para alterar el valor del píxel depende de forma lineal de los píxeles del entorno entonces se aplica un filtrado espacial lineal. En cualquier otro caso, se aplicaría un filtrado espacial no lineal. Las técnicas de filtrado en el dominio espacial operan directamente sobre los píxeles de la imagen mediante una máscara cuadrada o rectangular. [51]

#### **Filtro Gaussiano**

Los filtros gaussianos son máscaras de convolución que emplean la discretización de las funciones de densidad normal de media cero y varianza dada,  $N(0, \sigma^2)$  como se muestra en la ecuación (2.5).

$$
h_{\sigma}(x, y) = e^{-\frac{(x^2 + y^2)}{2\sigma^2}}
$$
\n(2.5)

Las respuestas en frecuencia de estas máscaras son filtros cuyos anchos de banda dependen de sus varianzas. Las máscaras de Gauss bidimensionales se construyen a partir de las unidimensionales, su ventaja respecto a los filtros binomiales, está en su parametrización dependiendo de la varianza, a medida que la varianza sea más elevada significará que tiene en cuenta a vecinos más alejados, por el contrario, si la varianza es más pequeña indicará que sólo ponderará con los más próximos. La varianza funciona como grado de ponderación en la vecindad.

El valor máximo aparece en el pixel central y disminuye hacia los extremos tanto más rápido menor sera el parámetro de desviación típica. El resultado será un conjunto de valores entre 0 y 1. Para transformar la matriz a una matriz de números enteros se divide toda la matriz por el menor de los valores obtenidos. [52]

La máscara más utilizada para el filtro Gaussiano es la siguiente (ecuación (2.6)):

$$
w = \left(\frac{1}{16}\right) * \begin{bmatrix} 1 & 2 & 1: \\ 2 & 4 & 2; \\ 1 & 2 & 1 \end{bmatrix}
$$
 (2.6)

#### **Filtro Laplaciano**

Este filtro crea una máscara la cual realza los pixeles con respecto a su vecindad a través del aumento de su nivel de gris. Se encuentra definido por el operador Laplaciano (ecuación (2.7)):

$$
\nabla^2 f(x, y) = \frac{\delta^2 f}{\delta x^2} + \frac{\delta^2 f}{\delta y^2}
$$
\n(2.7)

Donde  $\frac{\delta^2}{\delta x}$  $\frac{\delta^2 f}{\delta x^2}$  y  $\frac{\delta^2}{\delta y}$  $\frac{\partial f}{\partial y^2}$  son la segunda derivada parcial de la función de  $f(x, y)$  o imagen con respecto a X y Y definidas por las ecuaciones (2.8) y (2.9):

$$
\frac{\delta^2 f}{\delta x^2} = f(x+1, y) + f(x-1, y) - 2 * f(x, y) \dots
$$
\n(2.8)

$$
\frac{\delta^2 f}{\delta x^2} = f(x, y + 1) + f(x, y - 1) - 2 * f(x, y) \dots
$$
\n(2.9)

De acuerdo a lo anterior y sustituyendo (2), (3) en (1) obtenemos la ecuación (2.10).

$$
\nabla^2 f(x, y) = f(x + 1, y) + f(x - 1, y) - 2 * f(x, y) + f(x, y + 1) + f(x, y - 1) - 2
$$
  
 \* f(x, y) ∴

$$
\nabla^2 f(x, y) = f(x + 1, y) + f(x - 1, y) + f(x, y + 1) + f(x, y - 1)4
$$
  
 \* f(x, y)

 $(2.10)$ 

Por lo que se tiene una función con base en Laplaciano de la imagen definida por la ecuación (2.11):

$$
G(x, y) = f(x, y) - C * \nabla^2 f(x, y)
$$
\n(2.11)

De acuerdo con lo anterior tenemos la máscara de la Fig. 9 (a), (b).

| $W(-1,-1)$ | $W(-1,0)$ | $W(-1,1)$ |
|------------|-----------|-----------|
| $W(0,-1)$  | W(0,0)    | W(0,1)    |
| $W(1,-1)$  | W(1,0)    | W(1,1)    |

<sup>(</sup>a)

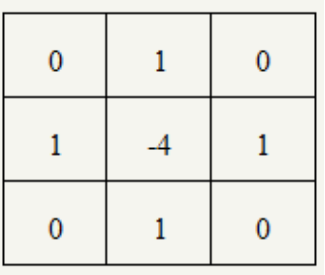

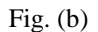

Fig. 9 (a) (b) Mascara del filtro Laplaciano (Tomado de: [52])

La incorporación de la variación de los pixeles diagonales con respecto al central se tendría que incorporar dos nuevos términos dentro de la ecuación (2.11) que origina una variable a sustraer de  $8 * f(x, y)$ ; que genera una máscara alternativa de la forma de la Fig. 10: [51] [52]

| $-8$ |  |
|------|--|
|      |  |

Fig. 10. Mascara del filtro Laplaciano incorporando la variación de los pixeles diagonales. (Tomado de: [52])

#### **2.2.12. Segmentación**

La segmentación en el proceso digital de imágenes consta en dividir dicha imagen en varios grupos de pixeles es decir en regiones de interés. Uno de sus principales objetivos es facilitar la representación de la imagen en otra, la cual sea más sencilla de analizar. En el caso de las enfermedades mamarias, el diagnóstico por imagen puede basarse en encontrar automáticamente ciertas características que indiquen posibles asimetrías entre las regiones de interés (ROI) de ambas mamas. En el proceso de detectar las partes en una imagen se identifican bordes de la imagen, o se segmenta en regiones, líneas o curvas, etc.

A continuación se describen algunas técnicas de segmentación:

#### **Método de Agrupamiento**

El método K-*means* es una técnica particional que pretende encontrar un número determinado de grupos, los cuales están representados por sus centroides. Es uno de los algoritmos de *Clustering* más antiguos y ampliamente usados, además es denominado centroide representativo de un *clúster,* el vector formado por las medias de cada una de las componentes de los elementos pertenecientes al *clúster*. [53]

El algoritmo básico en este método consiste en:

- Escoger K centros de *clusters*, ya sea de forma aleatoria o basándose en algún método heurístico.
- $\checkmark$  Asignar a cada píxel de la imagen el clúster que minimiza la varianza entre el pixel y el centro del clúster.
- $\checkmark$  Recalcular los centros de los clusters haciendo la media de todos los pixeles del cluster.
- $\checkmark$  Repetir los pasos anteriores hasta que se consigue la convergencia. [54]

#### **Segmentación basado en el Algoritmo de Máxima Esperanza**

El algoritmo de máxima esperanza es un proceso iterativo eficiente que calcula la máxima verosimilitud cuando existe información desconocida o faltante y se realiza con el objetivo de conocer el conjunto de parámetros del modelo más probable de acuerdo a la información observada. Cada iteración de este algoritmo está compuesta por dos etapas importantes las cuales son: Etapa de Esperanza aquí la información ya sea faltante o desconocida es evaluada de acuerdo a información observada y actual, este proceso es llevado a cabo usando el valor esperado de la función de verosimilitud logarítmica. Mientras que en la Etapa de Maximización, la función de verosimilitud es maximizada asumiendo que la información faltante es conocida. La Convergencia está asegurada ya que el algoritmo garantiza el aumento de la probabilidad en cada iteración. [55]

#### **Segmentación mediante el Método de Umbralización**

Este método consiste en fijar unos umbrales límites de forma que los pixeles que se encuentran entre dos limites formaran un objeto al realizar la segmentación. Es empleada cuando hay una clara diferencia entre los objetos que se desea extraer respecto del fondo en el cual se encuentra. Al aplicar un umbral, T, la imagen en escala de grises,  $f(x, y)$  quedará binarizada; marcando con '1' los píxeles correspondientes al objeto y con "0" aquellos que son del fondo, la cual se la representa en la ecuación 2.12

$$
g(x, y) = \begin{cases} 1 \Leftrightarrow f(x, y) > T \\ 0 \Leftrightarrow f(x, y) \le T \end{cases}
$$

 $(2.12)$ 

Mientras que en el caso de que los objetos sean oscuros respecto del fondo se realizaría la asignación inversa (ecuación 2.13). [56]

$$
g(x,y) = \begin{cases} 1 \Leftrightarrow f(x,y) < T \\ 0 \Leftrightarrow f(x,y) \ge T \end{cases} \tag{2.13}
$$

### **Segmentación Watershed**

La técnica de Watershed (en español: línea de división de aguas) es una herramienta morfológica matemática, que permite extraer las fronteras de las regiones que hay en una imagen, además es capaz de distinguir objetos sumamente complejos los cuales no pueden ser procesados fácilmente mediante algoritmos convencionales. A la vez, se considera una técnica de segmentación basada en regiones, debido a que clasifica los pixeles según su proximidad espacial, el gradiente de sus niveles de gris, y la homogeneidad de sus texturas. Por ello se toma como una técnica de detección de contornos y crecimiento de regiones al mismo tiempo. [57]

Watershed nos ayuda a la obtención de resultados satisfactorios desde la teoría de conjuntos y trabaja con imágenes a escala de grises e imágenes binarias. En base a la teoría de conjuntos realizan los primeros trabajos gracias a Minkowski [Minkowsky, 1897], [Minkowsky, 1901] y Hadwiger [Hadwiger, 1957], [Hadwiger, 1959]. La continuación de estos trabajos de investigación se realizó bajo la impulsión y reformulación de Matheron y Serra quienes dan a conocer como una técnica no lineal de tratamiento de señales. [58]

**Conjuntos:** Cada conjunto representa la forma de los objetos en una imagen.

**Elemento estructurante:** Un elemento estructurante es el que se encarga de examinar la estructura geométrica de la imagen usando como sonda un patrón de ajuste. La forma y el tamaño del elemento estructurante caracteriza las formas de los objetos presentes en una imagen, este también se trabaja de modo análogo a una máscara de convolución la cual se basa en operaciones aritméticas.

El elemento estructurante está formado por ceros y unos de forma y tamaño arbitrario en la cual las posiciones donde está el 1 definen la vecindad, además la matriz que define el elemento estructural tiene un tamaño muy inferior al tamaño de la imagen a la que modificará. Dentro de las formas tenemos las siguientes: Cuadrado, Diamante, Disco, Línea, Círculo, Rectángulo, Octágono, el uso de cada uno de ellos serán implementadas de acuerdo a las necesidades que se deseen obtener. [59]

A continuación se describen las operaciones morfológicas básicas:

**Dilatación:** La dilatación agrega pixeles a un objeto, es decir lo hace más grande, entre las principales propiedades de la dilatación está en que añade todos los puntos del fondo que tocan el borde de un objeto, esto quiere decir que la dilatación es extensiva. Para calcularla se superpone el pixel central del elemento estructural a cada pixel de la imagen de entrada, entonces el pixel de entrada se altera en función de los valores del pixel del entorno definidos por el elemento estructural, El valor del pixel de salida será el máximo entre todos los presentes en la vecindad. La dilatación de A por B, denotada por A $\oplus$  B, está definida por la ecuación (2.14). Esto quiere decir que la dilatación es el

conjunto de puntos de todas las posibles sumas de pares de elementos de cada conjunto A y B. [60]

$$
A \oplus B = \bigcup_{\beta \in B} (A + B) \tag{2.14}
$$

**Erosión:** La erosión es una de las dos operaciones fundamentales junto con la dilatación, esta operación morfológica se basa en reducir el nivel de los pixeles en el entorno de un objeto presentes en una imagen, en el cual el pixel de salida será el mínimo de los niveles presentes en la vecindad definida por el elemento estructural. La erosión nos ayuda a: Reducir Bordes, separar objetos próximos, eliminar puntos blancos separados y amplia detalle negros pequeños. La fórmula que la representa está definida en la ecuación (2.15).

$$
A \Theta B = \bigcup_{\beta \in B} (A - B)
$$

 $(2.15)$ 

En la tabla 1 se puede apreciar de forma resumida una comparación entre la dilatación y la erosión.

| <b>Dilatación</b>                | <b>Erosión</b>                   |
|----------------------------------|----------------------------------|
| Amplia bordes                    | Reduce bordes                    |
| Une objetos próximos             | Separa puntos próximos           |
| Une puntos blancos próximos      | Elimina puntos blancos separados |
| Elimina detalles negros pequeños | Amplia detalles negros pequeños  |

Tabla 1: Comparación Dilatación – Erosión

**Apertura:** La apertura es la realización de una erosión seguida de una dilatación usando el mismo elemento estructural para ambas operaciones, nos ayuda para: Suavizar contorno de objetos, eliminar pequeñas protuberancias y rromper conexiones débiles. En el caso general de conjuntos se puede definir la apertura como la unión de los elementos estructurante Y que se encuentran totalmente dentro del conjunto X, como se muestra en la ecuación (2.16).

$$
\gamma Y(X) = U\{Y | Y \subseteq X\}
$$
\n(2.16)

**Cierre:** El cierre es la realización de una dilatación seguida de una erosión usando el mismo elemento estructural en ambas operaciones, es de gran ayuda para: Rellenar detalles conectando objetos próximos, suavizar contornos, rellenar vacíos de contorno y eliminar huecos pequeños. Por la propiedad de complementación de las operaciones básicas, se puede expresar el cierre como la intersección de todas las traslaciones del complemento del elemento estructurante, tal que éste contiene a X, como se muestra en la ecuación (2.17).

$$
\varphi Y(X) = \cap \{ Y^C \mid X \subseteq Y^C \}
$$
\n(2.17)

#### **2.2.13. Extracción de características**

Es el paso siguiente luego de la segmentación, la cual es de considerable importancia debido a que es la base para extraer información de las distintas regiones de interés asociada a los posibles diagnósticos positivos. La extracción y selección de características es una etapa clave para la correcta detección de tumores, dependiendo del tipo de características que se obtengan, el espacio de características puede dividirse en tres categorías:

- **Características de intensidad:** La intensidad consiste en utilizar los valores de niveles de gris de cada ROI (Región de Interés) para caracterizar la misma.
- **Características geométricas:** La geométrica se basa principalmente en la forma de la ROI, calculándose así a partir del área y borde de la misma un ejemplo de estos son; área, perímetro, convexidad, momentos de primer, segundo y tercer orden, oblicuidad, etc.
- **Características de textura:** La textura se puede obtener a partir de técnicas muy diversas, entre las que cabe destacar las matrices de concurrencia o también conocidas Matrices de Dependencia de Niveles de Gris

Para entender de mejor manera la extracción de características es indispensable conocer un concepto básico y la principal función de la textura el cual se presenta a continuación:

**Textura:** La textura en una imagen puede ser el resultado de: Variaciones tanto en tonos y colores o en la forma de la superficie representada por la imagen, esto da a conocer que aunque la imagen este uniformemente coloreada, la textura aparecerá en forma de sombras y regiones mejor iluminadas. La textura es de suma importancia en

muchas tareas de procesamiento de imágenes porque nos ayuda en la identificación de objetos o regiones de iteres además es una característica de difícil definición, siendo la más extendida la dada por Haralick que dice: "Una textura está definida por la uniformidad, densidad, grosor, regularidad, intensidad y direccionalidad de medidas discretas del tono en los píxeles y de sus relaciones espaciales". [61]

#### **2.2.14. Descriptores de textura de Haralick**

En la década de los 70"s Haralick desarrolló un modelo para analizar texturas en una imagen por medio del uso de la matriz de coocurrencia de los tonos de gris para calcular 14 descriptores de textura. Son de naturaleza estadística y para su cálculo, es necesario asumir que la totalidad de la información textural de una imagen está contenida en las relaciones espaciales que se dan entre los distintos niveles de gris de un objeto.

**Matriz de co-ocurrencia de niveles de grises:** Sus siglas en ingles GLCM (*Grey Level Co-occurrence Matrix*), esta matriz se basa en estadísticas de 2do orden, además aproxima la probabilidad de distribución conjunta de un par de pixeles, es de gran interés debido a que ayuda en el mejoramiento de la clasificación.

La GLCM es útil para el análisis textural de imágenes y a la discriminación de patrones, de igual forma está contenida en la relación espacial que los tonos de gris tienen entre ellos. Esas relaciones están especificadas en la matriz de co-ocurrencia espacial (o de niveles de gris) que son computadas en una dirección especifica (o bien: 0°, 45°, 90° y 135°) entre los píxeles vecinos dentro de una ventana móvil dentro en la imagen, tal como se puede observar en la Fig 11. [62]

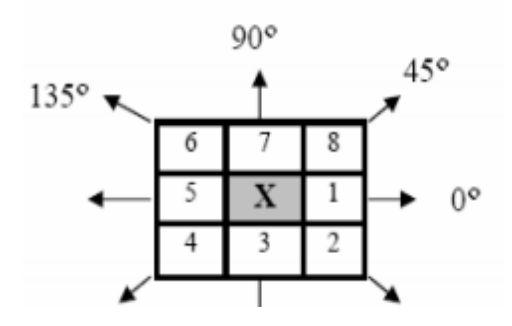

Fig. 11 Los 8 vecinos del píxel de referencia X de acuerdo al ángulo θ utilizado en el cálculo de la matriz de co-ocurrencia (Tomado de: [62])

Al tener la matriz de co-ocurrencia, se utilizan los siguientes descriptores de textura, en los cuales:

### $p(i, j)$ : es la GLCM normalizada.

 $N$ : es el número de niveles de gris en  $p(i, j)$ :

 **Segundo Momento Angular ASM (Energía):** De la ecuación (2.18) se define que cuando todos los valores de  $p(i, j)$  son semejante, el valor de la energía será menor, por el contrario si ocurre que en la diagonal principal se dan mayores picos de intensidad el descriptor se maximizará. Este descriptor da una idea de la suavidad de la textura, y esto se refleja en la ubicación de sus probabilidades en la matriz de co-ocurrencia.

$$
f1 = \sum_{i=1}^{N} \sum_{j=1}^{N} \{p(i,j)\}^2
$$
\n(2.18)

 **Contraste:** El contraste es descrito como la cantidad de variaciones locales en los tonos de gris de la imagen. Es decir cuanto mayor es la variación de los tonos de gris, mayor es el contraste, si el contraste es 0, los niveles de gris son constantes a lo largo de la imagen. Está representado por la ecuación (2.19).

$$
f2 = \sum_{i=1}^{N-1} n^2 \left\{ \sum_{i=1}^{N} \sum_{j=1}^{N} \{p(i,j)\} \right\}
$$
 (2.19)

 **Correlación:** La correlación es la dependencia lineal de los tonos de gris en la imagen, si la correlación es 0, no existe correlación lineal entre los niveles de gris. Algunas propiedades de la Correlación son: Un objeto tiene más alta correlación dentro de él que entre objetos adyacentes. Píxeles cercanos están más correlacionados entre sí que los píxeles más distantes

La correlación está definida por la ecuación (2.20)

$$
f3 = \frac{\sum_{i} \sum_{j} (ij)p(i,j) - \mu_{x}\mu_{y}}{\sigma_{x}\sigma_{y}}
$$
\n(2.20)

 **Suma de cuadrados - varianza:** La suma de cuadrados está dada por la ecuación (2.1)

$$
f4 = \sum_{i} \sum_{j} (i - \mu)^2 p(i, j)
$$
\n(2.21)

 **Momento de Diferencia Inversa (ISM):** El ISM también llamada homogeneidad, aumenta cuando el contraste entre las parejas de píxeles desciende, además proporciona información sobre la regularidad local de la textura, está simbolizada por la ecuación (2.22).

$$
f5 = \sum_{i} \sum_{j} \frac{1}{1 + (i - j)^2} p(i, j)
$$
\n(2.22)

 **Suma promedio:** La suma promedio es una medida de la relación entre zonas claras y densas de la imagen, es decir, es una medida del promedio de los niveles de gris presentes en las zonas de interés. Está representada por la ecuación  $(2.23).$ 

$$
f6 = \sum_{i=2}^{2N} i p_{x+y}(i)
$$
\n(2.23)

 **Suma de Varianza:** La suma de varianza provee información final acerca de los descriptores de varianza. (ecuación (2.24))

$$
f7 = \sum_{i=2}^{2N} (i - f_s)^2 p_{(x+y)}(i)
$$
\n(2.24)

 **Suma de Entropía:** La suma de entropía provee información final acerca de los descriptores de entropía. (ecuación (2.25)).

$$
f8 = -\sum_{i=2}^{2N} p_{(x+y)}(i) \log\{p_{(x+y)}(i)\}
$$
 (2.25)

 **Entropía:** La entropía es alta cuando los elementos de la matriz de coocurrencia tienen relativamente valores iguales. Es baja cuando los elementos son cercanos a 0 o 1. (ecuación (2.26))

$$
f9 = -\sum_{i} \sum_{j} p(i,j) \log\{p(i,j)\}
$$
\n(2.26)

 **Diferencia de Varianza:** La diferencia de varianza es una medida de cuán grande es la variación existente en las magnitudes de las transiciones de intensidad. Su ecuación representativa es la (2.27).

$$
f10 = varianza de p(x-y)
$$
\n(2.27)

 **Diferencia de Entropía:** Esta característica provee información de la diferencia de los descriptores de entropía. (ecuación (2.28))

$$
f11 = -\sum_{i=0}^{N-1} p_{(x-y)}(i)log\{p_{(x-y)}(i)\}
$$
 (2.28)

- **Medidas de información de Correlación 1:** Este descriptor mide la semejanza de la imagen consigo misma desplazada. Algunas propiedades de la correlación son:
	- a) Un objeto tiene más alta correlación dentro de él que entre objetos adyacentes.
	- b) Píxeles cercanos están más correlacionados entre sí que los píxeles más distantes

Su ecuación representativa es (2.29).

$$
f12 = \frac{HXY - HXY1}{\max(HX, HY)}
$$

 $(2.29)$ 

 **Medidas de información de Correlación 2,** se representa con la ecuación (2.30)

$$
f13 = (1 - \exp[-0.2(HXYZ - HXY)])^{1/2}
$$
\n(2.30)  
\nDonde *HXY* se deduce en la ecuación (2.31)  
\n
$$
HXY = -\sum_{i} \sum_{j} p(i,j) \log\{p(i,j)\}
$$
\n(2.31)

Mientras que HXY1 y HXY2 están descritas en las ecuaciones (2.32) y (2.33) respectivamente.

$$
HXY1 = -\sum_{i=1}^{N} \sum_{j=1}^{N} p(i,j)log\{p_x(i)p_y(j)\}
$$
\n
$$
HXYZ = -\sum_{i=1}^{N} \sum_{j=1}^{N} p_x(i)p_y(j)log\{p_x(i)p_y(j)\}
$$
\n(2.33)

 **Máximo Coeficiente de Correlación:** El máximo coeficiente de correlación indica la medida de la dependencia que tengan dos variables aleatorias del sistema.

La raíz cuadrada del segundo mayor valor propio de Q esta descrita en la ecuación (2.34). [63], [64].

Dónde: 
$$
Q(i, j) = \sum_{k} \frac{p(i,k)p(i,k)}{p_x(i)p_y(k)}
$$
 (2.34)

#### **2.2.15. Clasificación**

La clasificación consiste en determinar mediante las características de textura si la imagen analizada es patológica o saludable, este proceso es realizado mediante el aprendizaje que puede adquirir un computador a base de la información proporcionada.

#### **La Inteligencia Artificial**

La inteligencia Artificial (IA) es una ciencia nueva que se ocupa de la compresión de problemas cotidianos desde el punto de vista informático, de lo que se denomina común mente comportamiento inteligente, visto desde distintas perspectivas como ciencia o como tecnología ha ido emulando las diversas capacidades del ser humano.

A través de la inteligencia artificial se desarrollan sistemas expertos que imitan la capacidad mental del hombre y relacionan reglas de sintaxis del lenguaje hablado y escrito sobre la base de la experiencia, para posteriormente hacer un análisis acerca de un problema, cuya solución se logra con mejores juicios y más rápidamente que el ser humano. En la medicina tiene gran utilidad al acertar en el 85 % de los casos de diagnóstico. [65]

#### **2.2.16. Redes Neuronales Biológicas**

El cerebro biológico está conformado de miles de neuronas conectadas entre sí utilizando la información recibida para dar una respuesta a las estimulaciones en cada

situación. Las Neuronas, células nerviosas y unidades constitutivas del cerebro, a través de su funcionamiento son las responsables de almacenar el conocimiento y modificar el comportamiento general del sistema ante diversidad de estímulos.

Estas neuronas tienen tres componentes principales las cuales son:

- **Las dendritas:** Las dendritas son el árbol receptor de la red, son como fibras nerviosas que cargan de señales eléctricas el cuerpo de la célula.
- **El cuerpo de la célula:** Este componente realiza la suma de esas señales de entrada.
- **El axón**: El axón es una fibra larga que lleva la señal desde el cuerpo de la célula hacia otras neuronas.

El punto de contacto entre un axón de una célula y una dendrita de otra célula es llamado sinapsis de la cual su longitud es determinada por la complejidad del proceso electro-químico precedente de las células vecinas a las que la neurona está conectada, en la Fig 12 se puede apreciar una red neuronal biológica. [65]

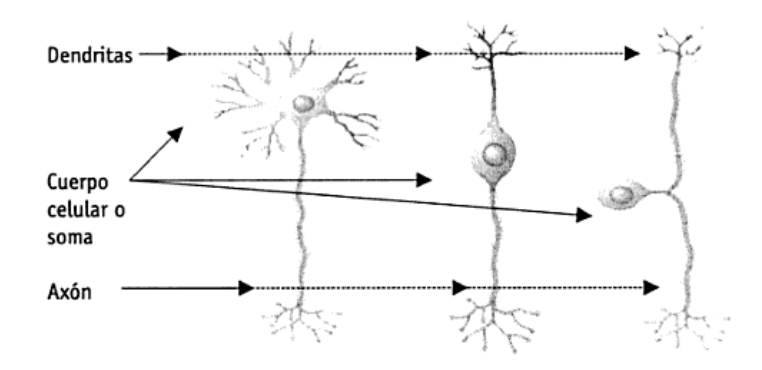

Fig. 12 Red Neuronal Biológica (Tomado de: [65])

### **2.2.17. Redes Neuronales Artificiales**

Las Redes Neuronales Artificiales (RNA) surgen originalmente como una simulación del sistema, nervioso el cual estaba formado por un conjunto de unidades conectadas entre sí simulando a las neuronas de los sistemas nerviosos biológicos.

Su aparición surge a partir del año 1943 cuando Warren McCulloch y Walter Pitts formularon un modelo matemático de neurona en el que se basan las redes neuronales actuales.

En el año 1949, Donald Hebb desarrollo sus ideas sobre aprendizaje neuronal, en su libro denominado *The Organization of Behavior*, quedando reflejada en la regla de Hebb o regla de aprendizaje.

En el año 1957, Frank Rosenblatt presentó el Perceptrón, el cual es una red supervisada, y en el año 1960, Widrow y Hoff propones dos modelos también supervisados, el Adeline y Medaline, además en esta etapa se define una función de error individual para cada neurona.[66]

Las Redes Neuronales Artificiales son modelos que intentan emular el funcionamiento cerebral o la organización neuronal. Básicamente una RNA consiste en un conjunto de unidades computacionales simples o elementos de procesamientos denominados como nodos, y un conjunto de conexiones que unen dichas unidades denominadas pesos.

"**Una Red Neuronal es un procesador paralelo y distribuido que tiene la facilidad natural para almacenar conocimiento experimental y hacerlo útil para su uso, asemejando al cerebro en dos aspectos:** 

- **El conocimiento es adquirido por la red a través de un proceso de aprendizaje.**
- **La "fuerza" de las conexiones interneurona, conocida como pesos sinápticos son utilizados para almacenar el conocimiento.** "

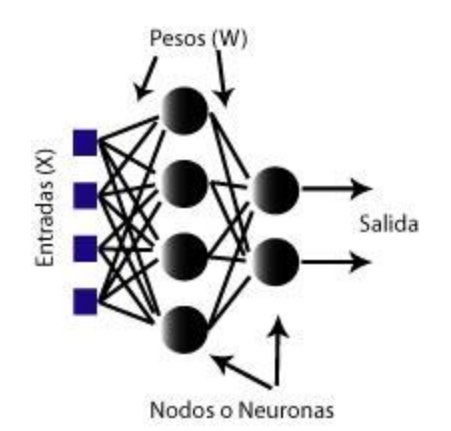

En la Fig 13 se puede observar la estructura básica de una RNA.

Fig. 13 Red Neuronal Artificial (Tomado de: [67])

# **Elementos básicos de la RNA**

En la Fig 14 se muestra los elementos básicos que esta constituidas la RNA y los cuales son descritos seguidamente:

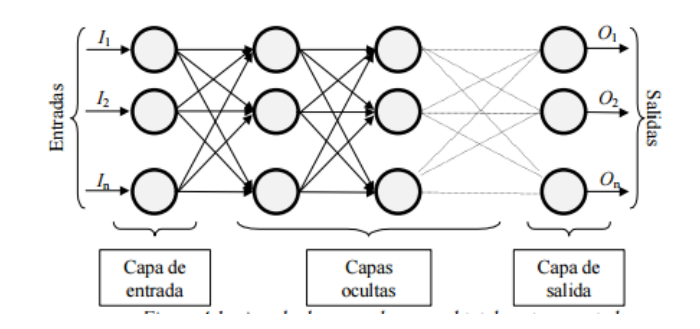

Fig. 14 Elementos Básicos de una Red Neuronal Artificial (Tomado de: [67])

- **Capa de entrada:** Es la capa que recibe directamente la información proveniente de las fuentes externas de la red.
- **Capa oculta:** La capa oculta es interna a la red y no tienen contacto directo con el entorno exterior. El número de niveles ocultos puede estar entre cero y un número elevado, además las neuronas de las capas ocultas pueden estar interconectadas de distintas maneras, lo que determina, junto con su número, las distintas topologías de redes neuronales**.**
- **Capa de salida:** La capa de salida transfiere la información obtenida de la red hacia el exterior. [67]

#### **Propiedades de las RNA**

Cada neurona recibe una variedad de entradas a través de interconexiones las cuales envía una salida misma que consta de tres funciones enunciadas a continuación:

**Función de propagación:** Conocida también como función de red su objetivo es calcular la entrada total de la neurona como combinación de todas las entradas es decir transformar las entradas que provienen de la sinapsis, es usada como función de propagación la suma ponderada de las entradas multiplicadas por los pesos como se observa en la Fig 15. En esta función se interpreta como un regulador de las señales que se emiten entre neuronas al ponderar las salidas que entran a la neurona.

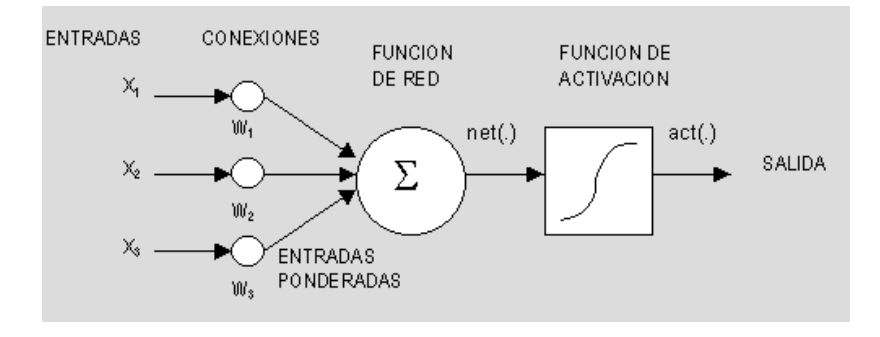

Fig.15 Función de Propagación (Tomado de: [68])

Normalmente las funciones de propagación son las que se describen a continuación:

 **Función lineal de base:** Esta función consiste en el sumatorio de las entradas ponderadas, se trata de una función de tipo hiperplano, esto es, de primer orden.

Dado una unidad j, y n unidades conectadas a ésta, si llamamos X al vector de entradas (que coincide con las salidas de las unidades de la capa anterior) y  $W_i$  al vector de pesos de las conexiones correspondientes, esta función quedaría representada por la ecuación (2.35):

$$
net_j(X, W_j) = \sum_{i=1}^n X_i W_{ij}
$$

 $(2.35)$ 

Al representar los pesos utilizamos dos subíndices para indicar que conectan dos unidades, i y j, dónde j se refiere la unidad actual.

 **Función radial de base:** Función de tipo hiperesférico, de segundo orden, no lineal. El valor de red representa la distancia a un determinado patrón de referencia. (ecuación (2.35)):

$$
net_j(X, W_j) = \sqrt{\sum_{i=1}^n (X_i - W_{ij})^2}
$$

 $(2.36)$ 

 **Función de activación:** Las neuronas artificiales al igual que las redes biológicas pueden ser activadas o excitadas. La función activación calcula el estado de actividad de una neurona; transformando la entrada global (menos el umbral, Θi) en un estado de activación, cuyo rango normalmente va de 0 a 1 o de –1 a 1. Esto se debe, porque una neurona puede estar totalmente inactiva es decir 0 o –1 o puede estar activa 1.

La función activación, (ecuación (2.37)) es una función de la entrada global  $\sin i$  menos el umbral  $\theta_i$ , las funciones de activación más comúnmente son las siguientes:

**Función Lineal**

$$
f(x) = \begin{cases} -1 & x \le -1/a \\ a * x & -\frac{1}{a} < x < 1/a \\ 1 & x \ge 1/a \end{cases}
$$

 $(2.37)$ 

Los valores de salida obtenidos por medio de esta función de activación serán  $a(gin_i - \theta_i)$ , cuando el argumento de  $(gin_i - \theta_i)$  esté comprendido dentro del rango (-1/a, 1/a). Por encima o por debajo de esta zona se fija la salida en 1 o –1, respectivamente. Cuando  $a = 1$ , la salida es igual a la entrada.

**Función Sigmoidea:** ecuación (2.38)

$$
f(x) = \frac{1}{1 + e^{-gx}}, \quad \text{con } x = \sin_i - \theta_i
$$
\n
$$
\tag{2.38}
$$

En esta función los valores de salida están dentro de un rango que va de 0 a 1. Al modificar el valor de g se ve afectada la pendiente de la función de activación.

$$
\checkmark \quad \text{Function Tangente Hiperbólica: ecuación (2.39)}\n f(x) = \frac{e^{gx} - e^{gx}}{e^{gx} + e^{gx}}, \quad \text{con } x = \text{gin}_i - \theta_i
$$
\n(2.39)

Los valores de salida de la función tangente hiperbólica están comprendidos dentro de un rango que va de -1 a 1. Al modificar el valor de g se ve afectada la pendiente de la función de activación, como se ve en la Fig. 16: [67], [68].

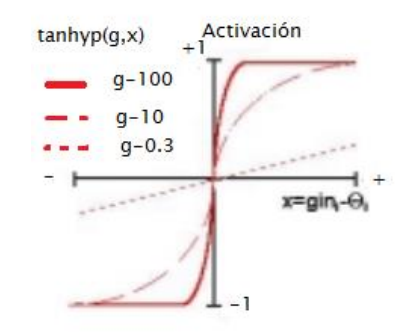

Fig. 16 Función Tangente Hiperbólica (Tomado de: [68])

 **Función de transferencia:** Esta función se aplica al valor devuelto por la función de activación además se utiliza para acotar la salida de la neurona y generalmente viene dada por la interpretación que queramos darle a dichas salidas. Algunas de estas funciones están descritas en la tabla 2.

| <b>Nombre</b>     | Función (y: Salida del                                                                                           | Rango                 |
|-------------------|----------------------------------------------------------------------------------------------------|-----------------------|
|                   | nodo, x: net)                                                                                                    |                       |
| Identidad         | $y = x$                                                                                                    | $\{-\infty, \infty\}$ |
| Escalón           | $y = signo(x)$<br>$y = H(x)$                                                                                     | $\{-1,1\}$<br>${0,1}$ |
| Lineal por tramos | $y = \begin{cases} -1 & \text{si } x < -1 \\ x & \text{si } +1 \le x \le -1 \\ 1 & \text{si } x > 1 \end{cases}$ | $\{-1,1\}$            |
| Sigmoidea         | $y = \frac{1}{1 + e^x}$<br>$y = tgh(x)$                                                                          | ${0,1}$<br>$\{-1,1\}$ |
| Gaussiana         | $y = A e^{-Bx^2}$                                                                                                | ${0,1}$               |
| Senoidal          | $y = A$ . sen $(\omega$ . $x + \vartheta)$                                                                       | $\{-1,1\}$            |

Tabla 2: Tipos de funciones de transferencia que se pueden encontrar en algunos modelos neuronales

# **Arquitectura de la Red**

La forma en que se disponen y conectan espacialmente los nodos determina la arquitectura de la red (Barro 1995). Además consta en la organización y disposición de las neuronas en la red para formar capas o agrupaciones de neuronas, sus parámetros fundamentales son; el número de capas, el número de neuronas por capa, grado de conectividad y el tipo de conexión entre las neuronas. Las RNAs según su arquitectura se clasifica en:

- **Red Monocapa:** La red monocapa establece conexiones laterales entre las neuronas que pertenecen a la única capa que constituye la red, son utilizadas especialmente en tareas de auto-asociación.
- **Red Multicapa:** Esta red forman con un grupo de capas simples en cascada, la salida de una capa es la entrada de la siguiente, estas redes presentan cualidades y aspectos por arriba de las redes de una capa simple, la red incluye una capa intermedia denominada Capa Oculta. Las conexiones entre neuronas pueden ser de tipo:
- a) *Feedforward:* En el tipo de red *Feedforward* la información se dirige en una sola dirección la cual es conexiones hacia adelante a partir de los nodos de entrada, luego a los nodos ocultos y finalmente a los nodos de salida. Los pesos sinápticos de las neuronas se ajustan de tal manera que ante cada entrada la red responda de una manera preestablecida. Además las unidades de entrada son fijadas y la activación es propagada a través de la red hasta que los valores de las unidades de salida son determinadas.
- b) *Feedback:* El tipo de red *Feedback* son conexiones hacia atrás, es decir las salidas de las capas posteriores se conectan a las entradas de las capas anteriores. De esta manera, la entrada de una neurona en un instante de tiempo depende de los valores que ha tomado anteriormente. En la Fig 17 se puede observar una red neuronal de este tipo en el cual , la salida de cualquier neurona puede realimentar a cualquier neurona de capas anteriores

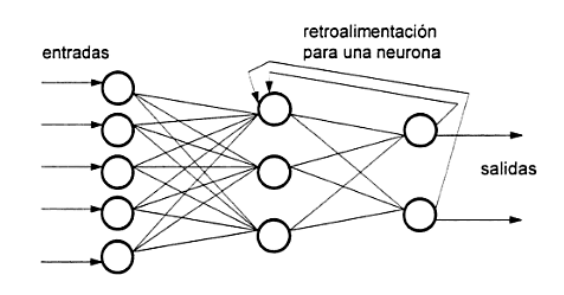

Fig. 17 Ejemplo de Red *Feedback.* (Tomado de: [69])

 **Redes de propagación hacia atrás (***backpropagation***):** En el año 1986, *Rumelhart, Hinton y Williams*, basados en otros trabajos determinaron un método para que una red neuronal aprendiera la asociación que existe entre los patrones de entrada a la misma y las clases correspondientes, utilizando más niveles de neuronas que los que utilizó Rosenblatt para desarrollar el Perceptrón. Este nuevo método se le conoce como Backpropagation (retropropagación del error) que es un tipo de red con aprendizaje supervisado, el cual emplea un ciclo propagación-adaptación de dos fases. [67][69]

El error se propaga hacia atrás desde la capa de salida lo cual permite que los pesos sobre las conexiones de las neuronas ubicadas en las capas ocultas cambien durante el entrenamiento. El cambio de los pesos en las conexiones de las neuronas además de influir sobre la entrada, influye en la activación y por consiguiente en la salida de una neurona. Por lo que es de gran utilidad considerar las variaciones de la función activación al modificarse el valor de los pesos. Esto se llama sensibilidad de la función activación, de acuerdo al cambio en los pesos, un modelo representativo de este tipo de RNA se presente en la Fig 18.

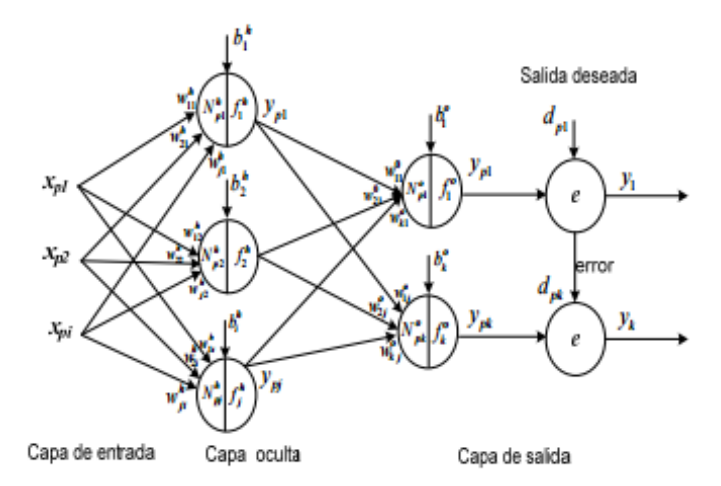

Fig. 18 Modelo de la RNA Backpropagation. *.* (Tomado de: [69])

Con el algoritmo de *blackpropagation* está basado en el método del gradiente descendente, que constituye a su vez uno de los métodos de optimización de funciones multivariantes más conocidas. El gradiente descendente trata de obtener una aproximación lineal de la función de error a través de la ecuación (2.40):

$$
E(w + \Delta w) \approx E(w) + \Delta w^{\tau} E^{'}(w)
$$
\n(2.40)

De forma que la actualización de pesos viene dada por la ecuación (2.41):

$$
w = -\alpha \ E^{'}(w), a > 0,
$$
\n
$$
(2.41)
$$

Siendo  $\propto$  el tamaño del peso o tasa de aprendizaje, que suele ser una constante de tamaño reducido  $0 < \alpha \le 1$ . [69]

#### **Aprendizaje de una RNA**

La definición de aprendizaje, presentada por *Haykin* (1994) es: **"**Aprendizaje es un proceso mediante el cual los parámetros libres de la red neuronal son adaptados a medida que esta es estimulada por el entorno en que la red neuronal se encuentra inmersa. El tipo de aprendizaje es determinado por la manera en que se llevan a cabo los cambios de los parámetros". [67]

La definición anterior implica la siguiente secuencia de eventos:

- 1. La red neuronal es estimulada por el ambiente.
- 2. La red neuronal produce cambios en sí misma como resultado de esa estimulación.

3. La red neuronal responde de manera distinta al ambiente, debido a los cambios que ocurrieron en su estructura interna."

Existen dos métodos de aprendizaje importantes que se menciona a continuación:

 **Aprendizaje supervisado:** Este método se caracteriza porque el proceso de aprendizaje se realiza mediante un entrenamiento controlado por un agente externo o llamado también maestro o supervisor el cual determina la respuesta que debería generar la red a partir de una entrada.

El supervisor controla la salida de la red y si esta no coincide con la deseada, se procederá a modificar los pesos de las conexiones, con el fin de lograr que la salida obtenida se aproxime a la deseada.

En este tipo de aprendizaje se subdivide en tres formas de llevarlo a cabo:

- **a) Aprendizaje por corrección de error:** Este tipo de aprendizaje consiste en ajustar los pesos de las conexiones de la red en función de la diferencia entre los valores deseados y los obtenidos a la salida de la red, es decir, en función del error cometido en la salida.
- b) **Aprendizaje por refuerzo:** Este tipo de aprendizaje es más lento que el anterior, que se basa en la idea de no disponer de un ejemplo completo del comportamiento deseado, es decir, no indica durante el entrenamiento exactamente la salida que se desea que proporcione la red ante una determinada entrada.
- **c) Aprendizaje estocástico:** Este tipo de aprendizaje consiste básicamente en realizar cambios aleatorios en los valores de los pesos de las conexiones de la red y evaluar su efecto a partir del objetivo deseado y de distribuciones de probabilidad**.**
- **Aprendizaje no supervisado:** Este tipo de aprendizaje es conocido también como "autosupervissado", debido a que no requieren información externa para ajustar los pesos de las conexiones neuronales, para que la red obtenga resultados satisfactorios es necesario un cierto nivel de redundancia en las entradas es decir se debe disponer de un número suficiente de patrones de aprendizaje. A la vez se subdivide en:
	- **a) Aprendizaje Hebbiano:** El aprendizaje Hebbiano pretende extraer características de los datos de entrada, el fundamento es: si dos neuronas Ni y Nj toman el mismo estado simultáneamente es decir ambas activas o ambas inactivas, el peso de la conexión entre ambas se incrementa. Las entradas y salidas permitidas a la neurona son:  $\{-1, 1\}$  o  $\{0, 1\}$ (neuronas binarias). Esto puede explicarse porque la regla de aprendizaje de *Hebb* se originó a partir de la neurona biológica clásica, que solamente puede tener dos estados: activa o inactiva.
	- **b) Aprendizaje Competitivo y Comparativo:** Se orienta a la clasificación de los datos de entrada, la característica principal del aprendizaje

competitivo es: si un patrón nuevo se determina que pertenece a una clase reconocida previamente, entonces la inclusión de este nuevo patrón a esta clase matizará la representación de la misma. Si el patrón de entrada se determinó que no pertenece a ninguna de las clases reconocidas anteriormente, entonces la estructura y los pesos de la red neuronal serán ajustados para reconocer la nueva clase. [67][69][70]

### **Prueba de la Red Neuronal**

Una vez que se cuenta con la red de entrenada, debemos evaluar si el comportamiento de la misma satisface los nuestros objetivos para una resolución adecuada del problema planteado. Para ello, se evalúa a la red a través de un nuevo conjunto de patrones, los cuales no fueron utilizados durante el proceso de aprendizaje. Su propósito principal es evaluar la capacidad de generalización de la red, es decir si responde correctamente a entradas que la red nunca ha visto. Si los resultados obtenidos en esta etapa no son satisfactorios, entonces se deberá diseñar una nueva red o bien modificar los parámetros de entrenamiento utilizados**.** [68]

# **2.2.18. Herramientas utilizadas**

# **Matlab (MATrix LABoratory)**

Es un entorno informático de análisis numérico y representación gráfica de fácil manejo, es capaz de procesar de modo secuencial una serie de comandos previamente definidos, obteniendo de forma inmediata los resultados, los comandos pueden estar ya definidos en el propio Matlab y o bien pueden estar definidos por el usuario, MATLAB fue creado por el profesor y matemático Cleve Moler en el año 1970,

Hoy en día el uso de herramientas tales como Matlab es de gran ayuda e indispensables para la construcción de instrumentos de ayuda en diagnósticos médicos, además se ha tenido el aprovechamiento de las herramientas de *Toolbox Image processing* para el proceso de pre-procesamiento, *Toolbox Neural Network* para la clasificación de la imágenes *y GUIDE* la cual presta facilidad para realizar una interfaz gráfica del programa que se realiza. Este software contiene características tanto computacionales como visuales, utilizada en proyectos de ciencia y tecnología, de igual forma es un software que ofrece varias ventajas entre ella la manipulación de matrices, representación de datos y funciones que en los últimos años ha aumentado sus ventajas ya que permite programar directamente procesamiento digitales de señales e imágenes.

A continuación se presenta algunos comandos para el procesamiento de las imágenes que contiene Matlab.

- $\bullet$  *exp*: devuelve la exponencial  $e^x$  para cada elemento en la matriz. **Sintaxis:**  $Y = \exp(X)$
- *imdilate*: Dilata la imagen.

**Sintaxis:**  $IM2 = \text{imdilate}(IM, SE)$ 

- *imerode:* Erosiona la imagen. **Sintaxis:** IM2 = imerode(IM,SE)
- *imread:* Permite leer la imagen. **Sintaxis:**  $IM2 = \text{imread}(IM)$
- *imshow:* Visualiza la imagen. **Sintaxis:**  $IM2 = imshow(IM)$
- *imadjust:* Ajusta los valores de intensidad de la imagen. **Sintaxis:**  $IM2 =$  imadjus  $(IM)$
- *im2bw:* Convierte una imagen a imagen binaria. **Sintaxis:**  $Y = im2bw$  (IM2)
- *log:* devuelve el logaritmo natural ln (x) de cada elemento. **Sintaxis:**  $Y = log(X)$
- *mean:* Devuelve un vector fila que contiene la media de cada columna. **Sintaxis:**  $M = \text{mean}(A)$
- *rgb2gray:* Convierte una imagen RGB a imagen de grises. **Sintaxis:**
- *sum:* devuelve la suma de los elementos, si se trata de una matriz, sum trata las columnas como vectores, devolviendo un vector fila de las sumas de cada columna.

```
Sintaxis: S = sum(A)
```
- *std:* Devuelve la desviación estándar es un escalar. **Sintaxis:**  $M = \text{mean}(A)$
- *train:* Entrena la red. **Sintaxis:**  $[net,tr] = train(net, X, T, Xi, Ai, EW)$
- *var:* calcula la varianza en forma de escalar de una muestra específica. **Sintaxis:**  $V = var(X)$  [70]

# **Software FLIR versión 9.0.**

Este software permite que los usuarios puedan organizar y analizar imágenes obtenidas de cámaras infrarrojas, este software ayuda al usuario realizar varios ajustes tanto en nivel, intervalo, posicionamiento, así también permite generar los reportes de las imágenes analizadas.

El informe de inspección nos permite obtener una imagen de infrarrojos y una foto digital junto con la tabla de resultados del análisis que se realiza. [71].

# **2.3. Propuesta de Solución**

Con este proyecto de investigación, se desarrollaron algoritmos que permitirán a los médicos tratantes realizar el análisis, la evaluación y la caracterización de las imágenes termográficas para extraer de ellas información que le permita la detección temprana de las patologías de mama.

# **CAPÍTULO 3**

# **METODOLOGÍA**

# **3.1. Modalidad de la Investigación**

El presente proyecto es un tema de investigación y desarrollo en el cual se aplicó la metodología de investigación aplicada. El primer paso consistió en realizar un análisis de las imágenes termográficas adquiridas para la experimentación y obtención de cierta información relevante, con el fin de servir como una "segunda opinión" a los expertos médicos en la evaluación y el diagnóstico de ciertos tipos de patologías mamarias desde sus etapas iniciales. Una vez diseñadas las correspondientes técnicas, se implementaron en el lenguaje MATLAB R2014a. Seguidamente se evaluó los resultados obtenidos con técnicas cuantitativas usando un conjunto de imágenes de test.

# **3.1.1. Investigación Bibliográfica**

La investigación tuvo una modalidad bibliográfica para tener un contenido teórico coherente, a través de diferentes fuentes de información primarias, que sustenten científicamente las variables de investigación.

El proyecto de igual manera es de modo documental debido a que se ampliará los diversos conocimientos y diferentes enfoques teóricos, contextualizaciones, diversos criterios y teorías de expertos en la investigación que se está realizando.

# **3.1.2. Investigación Experimental.**

Se empleó la investigación experimental para corroborar los resultados mediante varios experimentos de prueba-error obtenidos por el programa con la prescripción médica que otorga el oncólogo.

# **3.2. Adquisición de las imágenes**

El número de muestras que se analizó en este proyecto de investigación es de aproximadamente 100 imágenes con patología y sin patología de pacientes del Hospital SOLCA –Ambato, las cuales fueron tomadas con la cámara que adquirió el grupo de investigación, y que se ha instalado en dicha institución. Se trata de una Cámara Térmica FLIR, modelo T420 (320×240 píxeles), intervalo de temperaturas: -20ºC a +650ºC, zoom digital 4x, 4 marcador de imagen, Delta T. Además de posibilitar los Informes instantáneos mediante el software FLIR Versión 9.0. Además, debido a que la muestra que se tiene actualmente es muy pequeña se contó con una muestra adicional de imágenes proporcionadas por los miembros del equipo investigador de la Universidad de Brasil disponible en la base pública PROENG [72][73]. El uso de las mismas se tratará rigurosa discreción, ética y confidencialidad.

# **3.3. Procesamiento y análisis de datos**

Se desarrollaron diversos algoritmos de tratamiento de imágenes para dar solución al problema planteado. Además se realizó una comparación concluyendo así cuál es la técnica más aceptable y que se puede mejorar mediante la termografía.

Finalmente, se presentó los resultados obtenidos, dando así una mejor opción acerca de la detección de cáncer de seno, recalcando que la técnica de termografía es un modo no invasivo, de bajo costo y que se la puede realizar a temprana edad y sin importar el sexo del paciente.

# **3.4. Desarrollo del proyecto**

Para el desarrollo del proyecto se tuvieron los siguientes lineamientos:

- Análisis de las características, tipos de representación y procedencia de las imágenes obtenidas.
- Análisis sobre las técnicas para el procesado de datos estableciendo la que proporciona mejores resultados.
- Implementación de una serie de técnicas de procesamiento con las técnicas de Haralick al igual que se realización de pruebas de clasificación.
- Comparación de los experimentos realizados, centrándose en la influencia de utilizar diferentes tipos de pre-procesamiento previos a la clasificación.
- Evaluación de la calidad en base a las imágenes adquiridas en SOLCA y las imágenes de la base de datos pública PROENG
- Obtención de conclusiones en base a los procesos cuantitativos y los obtenidos y de esta manera poder plantear posibles trabajos futuros.

# **CAPÍTULO 4**

# **DESARROLLO DE LA PROPUESTA**

En este capítulo se describe detenidamente los pasos que se realizó para la ejecución del proyecto de investigación, del cual el objetivo principal ha sido detectar el cáncer de mama en etapas iniciales, además su implementación es justificable no solo por ser un tema de investigación también por ser un proyecto de ingeniería que está desarrollado tanto para médicos expertos en el área oncológica y por ser una nueva alternativa de prescripción médica, de igual forma para los estudiantes de la Universidad Técnica de Ambato los cuales tendrán una fuente de investigación para futuros proyectos.

La ventaja del programa es elevada debido a que desarrolla mayor efectividad y eficacia en el proceso de análisis y evaluación del cáncer de mama, innegablemente mejora la calidad en la atención al paciente debido a que la técnica que se emplea es indolora y de bajo costo.

La propuesta análisis, evaluación y caracterización de imágenes termográficas utilizando redes neuronales artificiales y técnicas de extracción de características de textura de Haralick tiene un visto bueno en su factibilidad económica, ya que el equipo del proyecto de investigación "Sistema de ayuda al Diagnostico en Mastología basado en el Análisis de Imágenes Térmicas" cuenta con la cámara FLIR con la cual se adquiere las imágenes que posteriormente son utilizadas para su análisis, para lo cual se debe realizar varias etapas como: Pre-procesamiento, segmentación de la imagen mediante la técnica Watershed, extracción de características de textura mediante las 14 características de Haralick, clasificación de las imágenes en patológicas y no patológicas mediante redes neuronales artificiales y finalmente la evaluación del rendimiento del programa.

A continuación se detalla el proceso realizado para el desarrollo de la propuesta conforme a los objetivos planteados anteriormente:

# **4.1. Análisis de las características, tipos de representación y procedencia de las imágenes obtenidas.**

Las imágenes que se utilizaron en el proyecto de investigación son tipo termográficas, principalmente la termografía es un método complementario de diagnóstico que se basa en la emisividad que los cuerpos emiten y la radiación infrarroja que reflejan, y dicha radiación es absorbida y cuantificada por la cámara termográfica que la convierte en imágenes digitales. La intensidad de la Radiación Infrarroja va a depender de la temperatura pero también de factores como las características de la superficie de los objetos analizados así también como el color y el tipo de material.

La radiación registrada por la cámara termográfica consiste en la radiación de onda larga emitida, reflejada y transmitida que surge de los objetos presentes en el campo de visión de la cámara. A continuación se presenta los factores que ejercen influencia en la radiación infrarroja:

**Emisividad (ε):** La Emisividad es la medición de la capacidad de un objeto para emitir energía infrarroja además varía dependiendo de la superficie, el material y la temperatura, las cámaras termográficas adoptan en general una emisividad de entre 0,95 y 0,97.

**Reflexión (ρ):** La Reflexión es la medida de la capacidad de un objeto de reflejar la radiación infrarroja, depende de las propiedades de la superficie, la temperatura y el tipo de material.

**Transmisión (τ):** La Transmisión es la medida de capacidad de un material de transmitir la radiación infrarroja, además depende del tipo y grosor del material y la mayoría de los materiales no dejan pasar la radiación infrarroja de onda larga. [74]

Para el análisis de las imágenes termográficas se contó con una computadora personal marca Toshiba con las siguientes características: Sistema de 64 bits que usa un sistema operativo Windows 8, procesador Inter core i7. Además para poder instalar Matlab R2014a es necesario contar con un espacio de memoria en el disco de 1GB y una RAM de 1024 MB.

Los requerimientos necesarios para el proyecto de investigación se presentan a continuación:

La cámara para la adquisición de las imágenes se trata de una cámara térmica FLIR, modelo T420 (320×240 píxeles), intervalo de temperaturas: -20ºC a +650ºC, zoom digital 4x, 4 marcador de imagen, Delta T. Además de posibilitar los Informes instantáneos mediante el software FLIR Versión 9.0, las imágenes que se obtienen son en formato jpg.

El número de muestras que se analizó en este trabajo de graduación es de aproximadamente 100 imágenes tomadas a pacientes del hospital SOLCA y de aproximadamente 50 imágenes de la base de datos PROENG con diagnostico Saludable y patológico.

Para la adquisición de las imágenes termográficas tanto el paciente como la cámara deben cumplir ciertos protocolos que se mencionan a continuación:

- Protocolos que debe cumplir el paciente el día de la adquisición de la imagen:
	- o El paciente es estabilizado durante 10 a 15 minutos, esto es indispensable para no alterar los resultados debido a que si el paciente no está estabilizado la temperatura varía en su cuerpo.
	- o Pasado este lapso de tiempo, el paciente se descubren totalmente de la cintura hacia arriba.
	- o Sus brazos deben estar detrás de la nuca para evitar deformaciones en la toma de la imagen.
- **Protocolos configurados en la cámara térmica:** 
	- o Emisividad de 0.98
	- o Temperatura atmosférica de 17 ºC
	- o Temperatura reflejada de 17 ºC
	- o Humedad relativa de 50%
	- o Paleta de colores arco iris

Además de los anteriores requisitos para obtener la imagen termográfica, según los expertos se debe oscurecer totalmente el cuarto donde se adquiera la imagen, cubriendo las ventanas para evitar filtraciones de luz que afecte la nitidez. Por otro lado, se debe considerar cierta distancia entre la cámara y el paciente para la toma de la imagen, en el contexto del proyecto se estableció en un metro debido al espacio reducido de la sala de atención con que se cuenta en SOLCA.

# **4.2. Análisis sobre las técnicas para el procesado de las imágenes.**

Este es uno de los pasos importantes e indispensables para lograr obtener los datos requeridos en el proyecto de investigación, los cuales se describen a continuación**.**

# **4.2.1. Segmentación Automática**

Para el desarrollo del proyecto se contaron con aproximadamente un total de 100 imágenes de las cuales se eligieron 12 para su análisis, quienes 6 son patológicas y 6 son saludables (Anexo A.1), con las imágenes elegidas se procede a la Segmentación automática esto se realiza para extraer las ROIs es decir extraer las regiones de interés, (seno completo, seno derecho, seno izquierdo) las cuales se presenta en el Anexo A.2, esta segmentación se realizó mediante el Segmentador desarrollado como tesis de la Universidad Federal Fluminense por Rafael De Souza Marques.

### **4.2.2. Pre-procesamiento**

El pre-procesamiento es indispensable puesto que ayuda a mejorar la calidad de la imagen, el presente proyecto esta implementado mediante el ajuste del contraste y la aplicación de filtros Gaussiano y Laplaciano.

Lo primero que se realizó es la lectura de la imagen mediante el comando *imread,* la cual es asignada a una variable I. Debido a que la imagen está en formato RGB es decir en tres dimensiones mediante el comando *rgb2gray* la transforma a escala de grises y se la asigna a la variable I1.

En esta etapa el ajuste de contraste es un proceso fundamental debido a que el ojo humano no es capaz de observar rasgos tanto en color y brillo tenues, las técnicas de realce de contraste ayudan a acentuar diferencias sutiles en valores de los datos. Posterior a la lectura de la imagen IR\_2942 (Fig. 19), mediante *imadjust* se realiza un primer ajuste de contraste y esta es asignada a la variable I2 a continuación el comando *stretchlim* encuentra los límites de la imagen para realizar un aumento de contraste de la imagen I1 y el valor es asignados a una nueva variable denominada I3, finalmente el comando *imsharpen* enfoca la imagen para agudizarla usando las denominadas máscara de enfoque *Radius* y *Amount,* a continuación se presenta el código y posteriormente los resultados en las Fig. 20, 21 y 22.

% Programación para efectuar el realce de la imagen

I=imread ('IR\_2942.png') % Lectura de la imagen

I1=rgb2gray (I); % Cambia la imagen de RGB a escala de grises

I2=imadjust(I1); % Ajuste de contraste

I3 = imadjust(I,stretchlim(I1),[]); % Ajuste de contraste mediante cálculo de límites de los pixeles.

I4 = imsharpen(I1,'Radius',2,'Amount',1);% Enfoca la imagen usando mascaras de enfoque.

figure, imshow(I2, []);title('Imagen contraste I2'); % Visualiza la imagen contrastada con el comando imadjust.

figure, imshow(I3, []);title('Imagen contraste I3'); % Visualiza la imagen contrastada mediante el cálculo de límites de los pixeles.

figure, imshow(I4, []);title('Imagen contraste I4'); % Visualiza la imagen contrastada utilizando mascaras de enfoque.

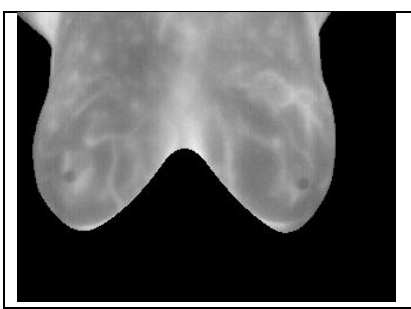

Fig. 19 Imagen original IR\_2942

En la Fig. 19 se observa la imagen original IR\_2942 en la cual no se logra apreciar claramente características que son relevantes para su análisis.

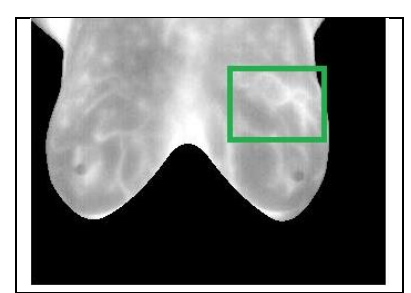

Fig. 20 Contraste con el comando *imadjust*

En la Fig. 20 se observa la imagen original a la cual se realizó un primer contraste con el comando *imadjust*, en esta figura se logra apreciar de mejor manera el brillo que presentan los pixeles de la mama izquierda, a esta área se considera con posible anormalidad, es una de las imágenes que se logró obtener mejores resultados.

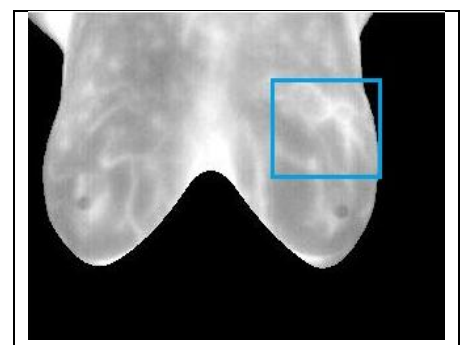

Fig. 21 Contraste mediante el cálculo de límites de los pixeles

En la Fig. 21 se realizó el realce de contraste mediante los limites mayor y menor de los pixeles de la imagen, de igual forma esta figura ofreció uno de los mejores resultados debido que se tiene un una mayor nitidez y realce.

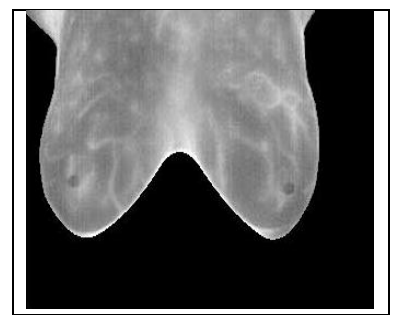

Fig. 22 Contraste utilizando mascaras de enfoque.

La Fig. 22 no arrojo los resultados esperados, se puede observar un grado de opacidad lo cual es poco favorable para su análisis.

A continuación se describe los comandos usados en el pre-procesamiento de la imagen.

*imread*: Lee la imagen de archivo de gráficos.

**Sintaxis:**  $A = \text{imread}(\text{filename})$ 

Donde *filename* es el nombre de la imagen que se está analizando.

■ rgb2gray: Convierte la imagen RGB a escala de grises.

```
Sintaxis: I = \text{rgb2gray}(RGB)
```
■ *imadjust*: Ajuste los valores de intensidad de la imagen.

```
Sintaxis: J = \text{imadjust}(I)
```
Donde I es la imagen analizada.

*stretchlim*: Encuentra límites entre los pixeles de la imagen para contrastarla.

```
Sintaxis: A = stretchlim (I, TOL)
```
*imsharpen*: Enfoca la imagen usando máscara de enfoque

```
Sintaxis: B = \text{imsharpen}(A)
```
- *radius*: Desviación estándar del filtro de paso bajo gaussiano se especifica como un valor numérico, dicho valor controla el tamaño de la región alrededor de los píxeles del borde. Un valor grande agudiza regiones más amplias alrededor de los bordes, mientras que un valor pequeño agudiza regiones más estrechos alrededor de los bordes.
- *Amount*: Fuerza del efecto, se especifica como un valor numérico. Un valor más alto conduce a mayor aumento en el contraste de los píxeles afilados. Los valores típicos de este parámetro están dentro del rango [0 2], aunque los valores superiores a 2 se les permite. [75]

Como ya se mencionó anteriormente el filtrado es un medio muy efectivo para eliminar ruido de la imagen y mejorar su calidad. Los filtros Gaussiano y Laplaciano hacen uso de una máscara la cual es una matriz bidimensional pequeña cuyo valor de los
elementos son escogidos para detectar una propiedad de la imagen, en cada posición de la imagen multiplicamos cada punto que está contenido en la imagen por su correspondiente coeficiente de la máscara.

En el algoritmo que se utilizó la función *imfilter*, que requiere como parámetros una imagen I1, y la máscara del filtro (h). La máscara de convolución h utilizada es una matriz de 5x5 ya diseñada y preestablecida para este filtro que son aplicadas en los pixeles de la imagen, para los dos filtros son mascaras diferentes las cuales se pueden apreciar en el código siguiente:

% Código empleado para el empleo de los filtros Gaussiano y Laplaciano.

h= [0 1 2 1 0; 1 3 5 3 1; 2 5 9 5 2; 1 3 5 3 1; 0 1 2 1 0]; % Máscara del filtro Gaussiano  $h=h*(1/57);$ 

fg=imfilter(I1,h); % Creación del filtro Gaussiano

figure, imshow (fg,[]); title ('Filtro Gaussiano');% Visualización de la imagen aplicando el filtro Gaussiano.

l= [0 0 -1 0 0; 0 -1 -2 -1 0; -1 -2 16 -2 -1; 0 -1 -2 -1 0;0 0 -1 0 0 ];% Máscara del filtro Laplaciano

fl=imfilter(I2,l); % Creación del filtro Laplaciano

figure, imshow(fl); title (' Filtro Laplaciano'); % Visualización de la imagen aplicando el filtro Laplaciano.

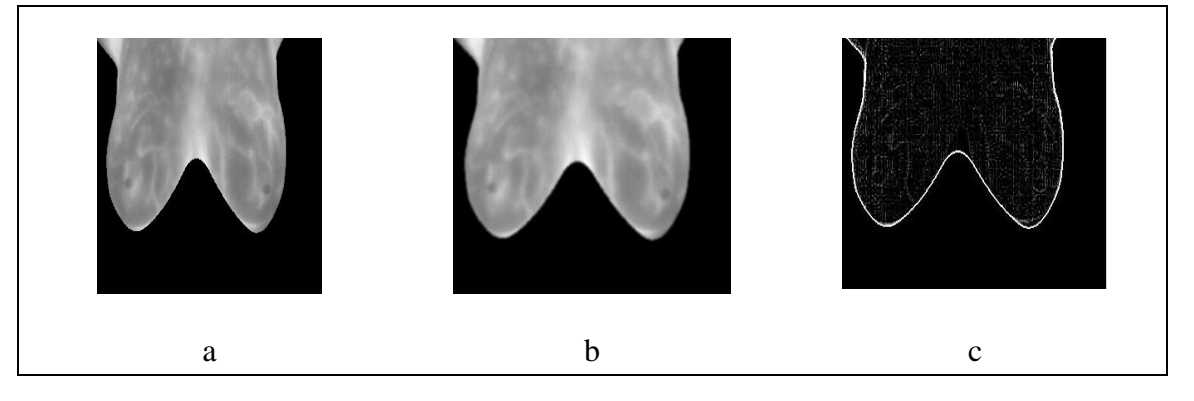

En la Fig 23 (a), (b) se visualización el resultado del código aplicado.

Fig. 23 Aplicación de los filtros

a) Imagen Original IR\_2942, b) Filtro Gaussiano, c) Filtro Laplaciano

El filtro Gaussiano de la Fig. 23 b, calcula el gradiente de la imagen suavizada lo cual se realiza para determinar los pixeles donde se produce máxima variación de intensidad mientras que en la Fig. 23 c el filtro Laplaciano suele ser muy sensible al ruido por lo tanto es sumado o restado dependiendo la máscara a la imagen original este filtro

destaca las regiones donde hay cambios bruscos de intensidad y de esta manera realzar los contornos locales de dicha imagen. De los dos filtros utilizados el que mejor resultados brindo es el filtro Gaussiano en el cual se apreciar una máxima variación de intensidad.

### **4.3. Implementación de las técnicas propuestas en este trabajo de tesis**

### **4.3.1. Técnica Wathershed**

Los algoritmos de segmentación de imágenes determinan los límites de región en una imagen, por lo cual posterior al uso del segmentador automático y el procesamiento de la imagen se procede con la aplicación de métodos morfológicos como es la transformada de *Watershed,* la cual se describe a continuación.

*Watershed* (Cuenca Hidrográfica) es un método de segmentación basado en regiones, de igual manera clasifica los píxeles según su proximidad espacial, el gradiente de sus niveles de gris y la homogeneidad de sus texturas; Al realizar una segmentación en niveles de gris previo a la aplicación de *Watershed* a través de su gradiente se adquiere una imagen en la cual sus niveles en los contornos de la región de interés representa una zona de intensidad elevada de gris, las elevaciones en los niveles de gris generadas por los contornos permanecerán y darán lugar a la segmentación de la imagen mediante las líneas *Watershed* resultantes.

Matlab cuenta con la función *watershed* y su sintaxis es la siguiente:

**Sintaxis:** L = *watershed*(A) devuelve una matriz de etiqueta de L que identifica las regiones de las cuencas hidrográficas de la matriz de entrada A, la cual puede tener cualquier dimensión. La transformada *watershed* encuentra "cuencas de captación" o "líneas de borde de cuenca" en una imagen para ver en él una superficie donde píxeles claros representan las altas elevaciones y los píxeles oscuros representan las elevaciones bajas. Los elementos de L son valores enteros mayor que o igual a 0. Mientras que  $L =$ *watershed*(A, conn) especifica la conectividad para ser utilizado en el cálculo de la cuenca. [75]

*conn***:** se refiere a la vecindad de los pixeles, en nuestro caso es para imágenes de dos dimensiones los valores se aprecian en la tabla 3.

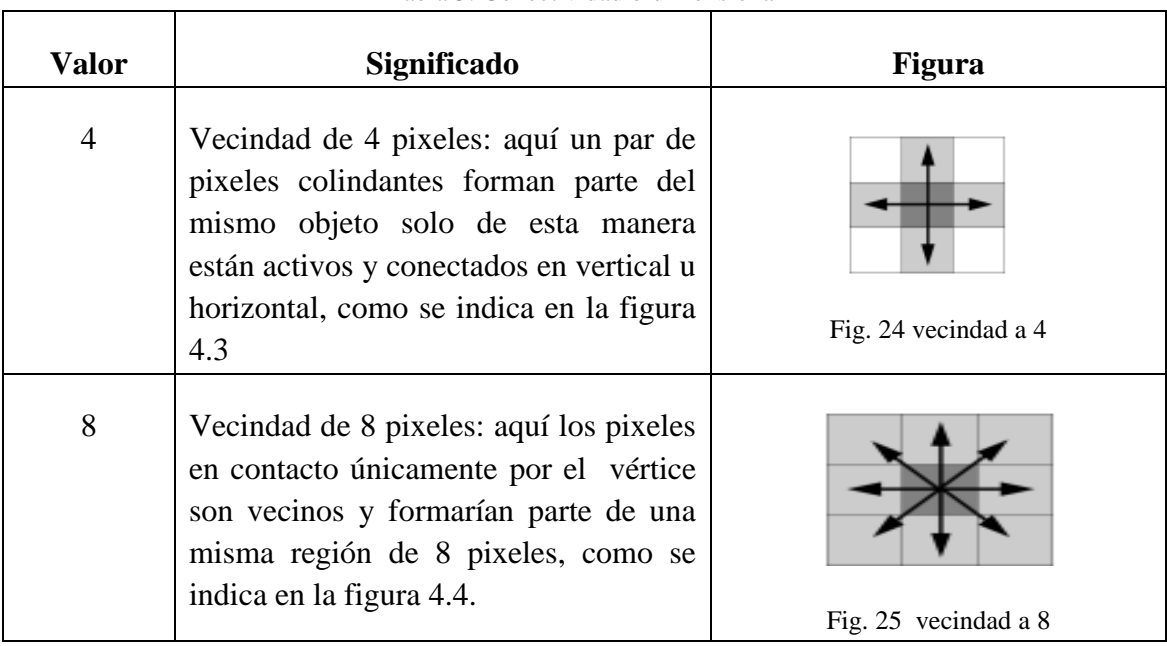

Tabla 3: Conectividad bidimensional

El procedimiento de segmentación realizado es el siguiente:

- Posterior a la lectura de la imagen y el cambio a escala de gris como se realizó anteriormente en el apartado 4.2.2 se realizó un aumento de contraste mediante *imadjust* el cual se ajusta mediante b, la cual toma valores mínimos (0) y valores máximos (1) para realizar esta acción.
- *entropyfilt* realiza una entropía local de la imagen en escala de grises, utiliza el relleno simétrico en el cual los valores de relleno son un reflejo de los píxeles de la frontera este nuevo valor es asignada a la variable E2, teniendo en cuenta que la entropía es una medida estadística de aleatoriedad.
- *medfilt2* realiza el filtrado de mediana de E2 en dos dimensiones, cada píxel de salida contiene el valor de la mediana en la vecindad de 3x3, alrededor del pixel correspondiente en la imagen de entrada, este comando rellena la imagen con ceros (0) en los bordes, el filtrado de la mediana tiene más eficacia que al realizar la convolución siempre y cuando el objetivo sea la reducción de ruido y preservar los bordes, este proceso está asignada a la variable B en nuestro código.
- *mat2gray* crea una imagen en escala de grises reescalando la imagen de textura E2 por lo cual sus valores están en el rango por defecto para una imagen doble.

En el siguiente código se presenta lo descrito anteriormente:

imagen = rgb2gray (imagen); % Cambia la imagen de RGB a escala de grises imagenGris=imagen;

b=double (imagenGris);

 $l=$  imadjust(b); % Aumento de contraste mediante, tomando valores entre 0 y 1  $J=1$ :

 $E2 =$  entropyfilt(J); % Entropía local de la imagen en escala de grises.

 $B = \text{medfilt2}$  (E2); % Filtrado de mediana en dos dimensiones, cada píxel de salida contiene el valor de la mediana en la vecindad de 3x3.

E2im=B;

E2im = mat2gray(E2); % Reescala la imagen, convirtiendo una matriz en imagen en escala de grises.

La detección de bordes en una imagen digital nos permite obtener los límites de los objetos de interés dentro de la imagen analizada, este proceso se lleva a cabo mediante derivadas de primer y segundo orden. En Matlab la función que detecta bordes es *edge*, la cual encuentra bordes de la imagen de distintos niveles de intensidad.

*edge* utiliza el método *canny* el cual detecta los bordes buscando máximos locales del gradiente de la imagen, es el menos propenso a detectar bordes débiles. En el siguiente código se aprecia lo detallado y posteriormente en la Fig 26 podemos apreciar la detección de borde *edge.*

bor=edge(E2im, 'canny', 0.02); % Especifica que se utiliza el método Canny figure, imagesc(bor); title('Detección de borde método Canny');% Visualización de la imagen.

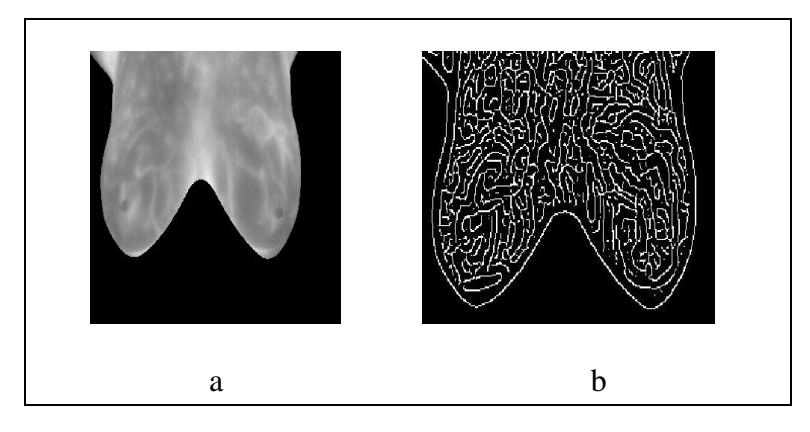

Fig. 26 Detección de borde

a) Imagen Original IR\_2942, b) Detección de borde *edge*

En la Fig. 26 b, se observa la detección de borde mediante la función *edge*, en la cual se mira como la imagen se subdivide en subregiones detectadas mediante la discontinuidad en el brillo.

- *Grayslice* convierte una imagen en escala de grises a la imagen indexada utilizando umbralización multinivel, estos valores son de tipo *single*.
- El código *fspecial*('*sobel*') regresa un filtro de 3x3, que tiene mayor énfasis en los bordes horizontales utiliza el efecto de suavizado, esto se realiza mediante la aproximación de un gradiente vertical este valor se almacena en la variable hy, mientras que la variable hx almacena el valor de su transpuesta.
- *imfilter* filtrado espacial lineal de imágenes, la salida Ix e Iy se calcula utilizando valores de tipo *double*. La sintaxis más común es g=imfilter(f,w,'replicate') Esta sintaxis se utiliza cuando se implementan filtros espaciales lineales, donde f es la imagen de entrada, w es la máscara del filtro y *replicate* permite tener unos bordes claros y no obscuros.
- *sqrt* encuentra el valor de la raíz cuadrada de cada uno de los elementos de Iy e Ix el cual se almacena en la variable *gradmag*.

El código de lo descrito se presenta a continuación:

 $Y = single(gravslice(1,256))$ ; % Convierte una imagen a imagen indexada

hy = fspecial('sobel'); % Encuentra los bordes horizontales.

 $hx = hy';$ 

 $Iy = \text{imfilter}(\text{double}(Y), hy, \text{'replicate'});$  % Filtrado espacial lineal, permite tener bordes claros mediante el uso de replicate.

 $gradmag = sqrt(Ix + Iy);$ 

figure, imshow(gradmag,[]), title('Magnitud del Gradiente');

En la Fig 27 se observa la magnitud del gradiente correspondiente a la imagen IR\_2942, de la cual se aprecia los bordes horizontales y verticales del ROI completo.

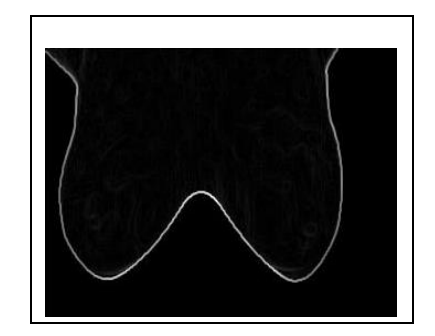

Fig. 27 Magnitud del Gradiente

- Segmentamos la imagen mediante el comando *watershed* directamente en la magnitud del gradiente.
- Label2rgb convierte la imagen L en una imagen de color RGB, esto se realiza con el fin de visualizar las regiones marcadas, el código es el siguiente:

 $L =$  watershed(gradmag); % Segmentación Watershed  $Lrgb = label2rgb(L); % Conversion a imagen RGB$ figure, imshow(Lrgb), title('Transformada Watershed de magnitud del gradiente');

La Fig. 28 muestra la segmentación *Watershed* aplicada a la imagen IR\_2942 y convertida en imagen RGB.

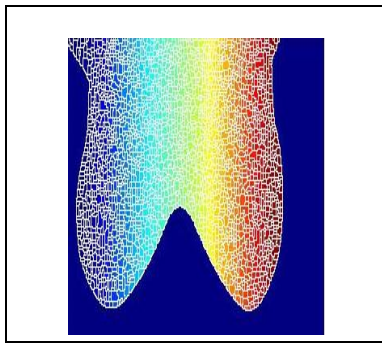

Fig. 28 Transformada Watershed de magnitud del gradiente

Los Operadores Morfológicos se refieren a la clase de algoritmos que están interesados en la estructura geométrica de una imagen, además usa un elemento estructurante para el procesamiento de la imagen analizada. Para su análisis se inicia encontrado los marcadores en un primer plano utilizando técnicas morfológicas como son: La apertura por reconstrucción y cierre por reconstrucción.

La apertura es una erosión seguida de una dilatación y la apertura por reconstrucción es una erosión seguida de una reconstrucción morfológica:

 se=*strel* ('*disk*,13") crea un elemento estructurante en forma de disco, donde 13 es el radio.

El primer paso es la apertura morfológica mediante el comando *imopen* de la imagen Y, con el elemento estructurante *se*, como se presenta en el código a continuación.

```
se = \text{strel}(\text{disk}, 13); % Elemento estructurante
Am = imppen(Y, se); % Apertura morfológica
figure, imagesc(Am), title('Apertura Morfologíca');
```
En el siguiente código se calcula la apertura por reconstrucción mediante *imerode* el cual erosiona la escala de grises y devuelve una imagen *Ie* redefinida. Mientras el argumento *se* es un elemento estructurante.

- *imreconstruct* realiza una reconstrucción morfológica de la imagen *Ie* bajo la imagen *Y,* valor que es almacenado en la variable *Iobr.*
- *imclose* realiza un cierre morfológico de la imagen *Io,* volviendo la imagen cerrada *Ac.*
- *imdilate* esta función dilata la imagen *Ar*, y devuelve la imagen dilatada *Iobrd.*

 *imcomplement* realiza el complemento de la imagen *Acr,* variable que contiene la reconstrucción morfológica del complemento de las variables Iobrd y Ar.

 $Ie = \text{imerode}(Y, se);$  % Apertura por reconstrucción  $Ar = imreconstruct(Ie, Y); % Reconstruction morfológica$ figure, imagesc(Ar), title('Apertura por Recostrucción');

Ac = imclose(Io, se); % Cierre Morfológico figure, imagesc(Ac), title('Apertura - Cierre ');

Iobrd = imdilate(Ar, se); % Dilatación de la imagen  $Acr = imcomplement(Acr);$ figure, imagesc(Acr), title('Apertura - Cierre de la Reconstrucción');

En la Fig. 29 se observa los principales operadores morfológicos aplicados a la imagen IR\_2942, de la cual la dilatación permite ampliar los bordes de la imagen, unir los objetos más próximos además eliminar los detalles negros pequeños mientras que la erosión realiza la operación contraria al aplicar uno de ellos se perdía información o a la vez no se eliminaba elementos innecesarios. La apertura realiza la operación de erosión seguida de una dilatación mientras que el cierre realiza una dilatación seguida de una erosión, al realizar la apertura y cierre se obtiene mejores resultados porque mediante los marcadores permite conservar los detalles relevantes de la imagen.

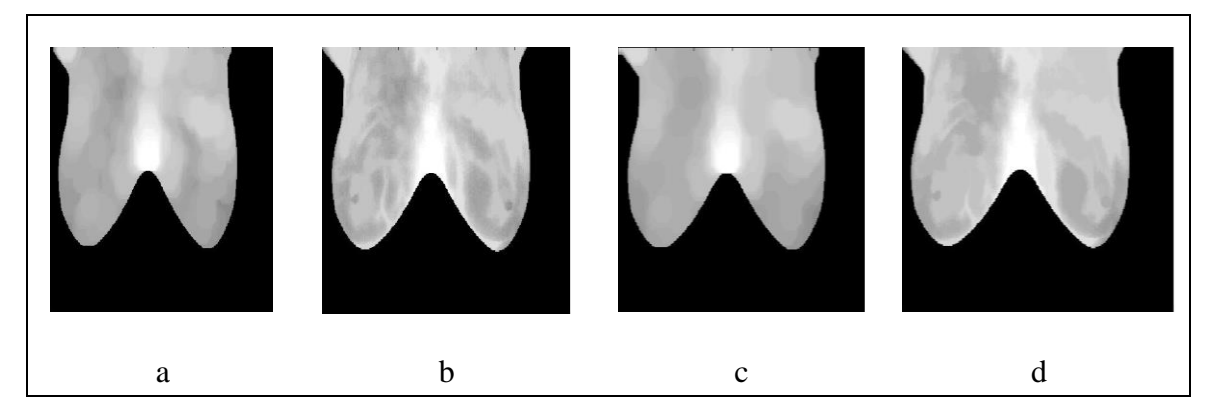

Fig. 29 Operadores Morfológicos

- a) Apertura Morfológica, b) Apertura por Reconstrucción, c) Apertura-Cierre, d) Apertura Cierre de la Reconstrucción.
- *imregionalmax* devuelve la imagen *mr* la cual identifica los máximos regionales de la imagen *Acr.* Se identifica con "1" a los pixeles con un máximo regional y con "0" a los restantes.
- Algunos objetos no se marcan lo que producirá que los objetos no se segmenten adecuadamente, para solucionar este inconveniente primero se limpia los bordes

y luego se encoge un poco esto se puede realizar mediante un cierre seguido de una erosión para lo cual es necesario un elemento estructurante *strel* el cual crea una matriz de "1" de 5x5.

 *bwareaopen* elimina los objetos pequeños de la imagen binaria que tienen menos de 9 pixeles.

En el siguiente código se aprecia lo descrito:

```
mr = imregionalmax(Acr); % Identificación de máximos regionales 
figure, imagesc(mr), title('Máximos Regionales de Apertura-Cierre de la 
Reconstrucción');
```

```
I2(mr) = 255;
```

```
figure, imagesc(I2), title('Máximos Regionales Superpuesta a la Imagen Original');
```

```
se2 = strel(ones(5,5)); % Crea elemento estructurante 
mr2 = imclose(mr, se2); % Cierre Morologica
mr3 = imerode(mr2, se2); % Eroción Morfologica
mr4 = bwareaopen(mr3, 9); % Elimina los objetos pequeños de la imagen binaria 
I3(mr4) = 255;
```
*figure, imagesc*(I3), *title*('Máximos Regionales Modificado Superpuesto a la Imagen Original');

La Fig. 30 presenta los máximos regionales obtenidos de la imagen IR\_2942.

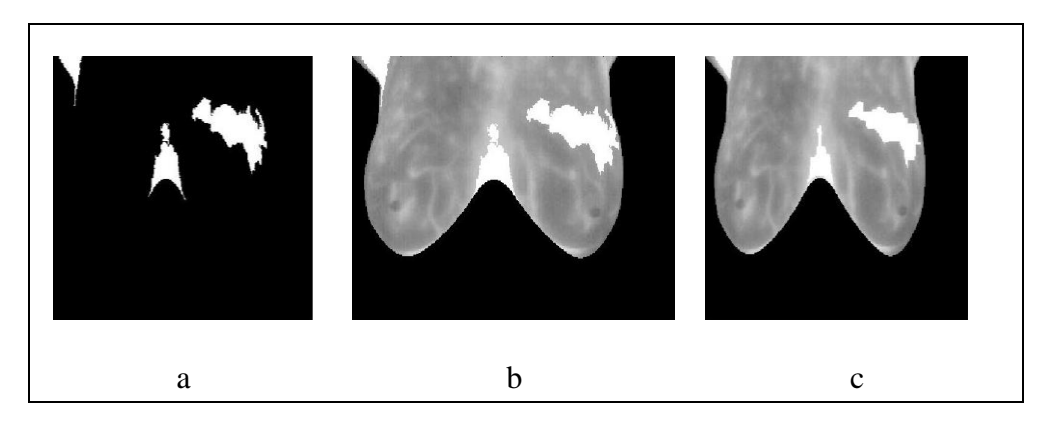

Fig. 30 Máximos Regionales

a) Máximos Regionales de Apertura-Cierre de la Reconstrucción, b) Máximos Regionales Superpuesta a la Imagen Original', c) Máximos Regionales Modificado Superpuesto a la Imagen **Original** 

Una aplicación muy interesante en morfología es la detección de máximos y mínimos regionales, los máximos regionales permite de un grupo de pixeles con cierta conectividad entre sí la región de interés conserva el mismo valor mientras que los pixeles externos a esta región tienen un valor menor.

En la Fig. 30a, se aprecia los máximos regionales, mientras en le Fig. 30b, se superpone los máximos regionales a la imagen original para mejorar su visualización. Claramente se observa que la Fig. 30c, muestra mejores resultados debido a que resalta de mejor manera en la mama izquierda la región máxima de interés.

El cálculo de marcadores antecedentes, aquí los pixeles obscuros pertenecen a un segundo plano por lo cual se inicia de la siguiente manera:

- *graythresh* esta función calcula un umbral global de la imagen *Acr*, para convertirla en una imagen binaria.
- *im2bw* convierte una imagen de escala de grises a una imagen binaria.
- *bwdist* calcula la distancia euclídea transformada de la imagen binaria *bw,* los pixeles del fondo están en negro lo cual no es lo ideal, al contrario no se desea que los marcadores de fondo sean demasiado cercanos a los bordes de los objetos que se está segmentando, esto produce un adelgazamiento del fondo del primer plano lo cual se soluciona con el cálculo de la transformada watershed de la distancia de transformar *bw,* y finalmente se encuentra las líneas de borde de la *watershed*.

bw = im2bw(Acr, graythresh(Acr)); % Transformación a imagen binaria  $D = bwdist(bw)$ ;  $DL = watershed(D);$  $bgm = DL == 0$ ; %Líneas de borde Watershed

Para calcular la transformada watershed de la función segmentación y visualizar el resultado realizamos lo siguiente:

- *imimposemin* esta función se utiliza para la modificación la imagen para obtener la región mínima solo en ciertas ubicaciones deseadas, y calcular la segmentación basada en *watershed.*
- Para una técnica de visualización adecuada es necesario superponer los marcadores de primer plano, marcadores de fondo y bordes de los objetos segmentados en la imagen original, *imdilate* es necesario utilizar para que los bordes L de los objetos sean más visibles, como se indica en el siguiente código.

 $L =$  watershed(gradmag2,8); % Segmentación watershed con vecindad 8.

figure, imagesc(I4); title(' Marcadores y bordes de los objetos superpuestos en la imagen original');

LrgbAgray = rgb2gray(Lrgb); % Transformamos a una imagen en escala de grises. limpiarBorde=imclearborder(Lrgb); % Eliminamos los objetos que tocan el borde figure, imagesc(Y), title('LRGB superpone transparentemente en la imagen original);

La Fig 31 presenta los marcadores y bordes la imagen IR\_2942, además la imagen en RGB superpuesta de forma transparente a la original.

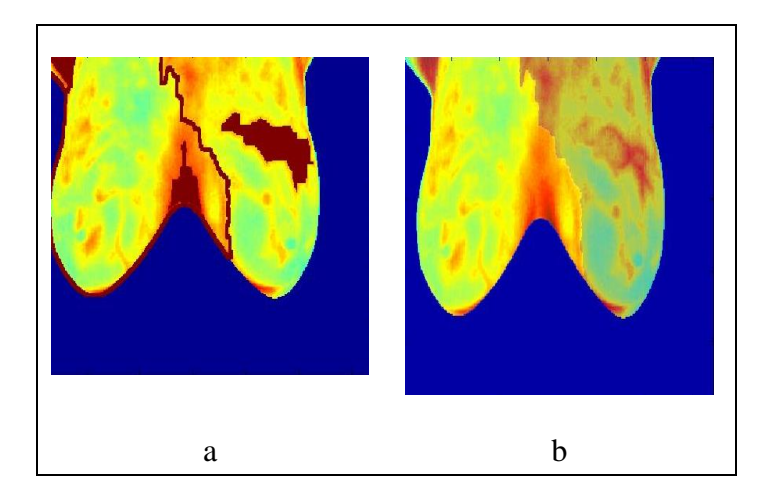

Fig. 31 Detección de áreas sospechosas de la imagen segmentada por el método propuesto a) Marcadores y bordes de los objetos superpuestos en la imagen original, b) LRGB se superpone transparentemente en la imagen original

Finalmente en la Fig. 31 se representa el resultado final de la segmentación mediante el método *watershed*, en la Fig.31 a, se logra apreciar el área de color marrón el cual nos indica la región en la cual se presenta el cáncer de mama.

### **4.3.2. Técnicas de Textura Haralick**

La extracción y selección de características es una de las etapas primordiales para la correcta detección de anomalías en los senos, teniendo en cuenta que en este apartado la Textura tiene un rol importante. La textura no está totalmente definida pero nosotros la consideramos como un conjunto de patrones que se repiten en la imagen y depende de dichos patrones para que las texturas presentes en la imagen se puedan diferenciar claramente.

En el presente proyecto de investigación se empleó los catorce descriptores de textura de segundo orden de Haralick para analizar las características de la región de interés de las imágenes, estas características son descritas mediante reglas estadísticas que rigen la distribución y la relación espacial de nivel de gris en dicha imagen, además a partir de ellos se deriva la matriz de co-ocurrencia del nivel de gris la cual ayuda en la discriminación de patrones, Matlab cuenta con la función *graycomatrix* para la creación de dicha matriz como se muestra en el código siguiente:

[GLCM, SI] = *graycomatrix* ([imagenGris (m,:)], 'NumLevels', 9, 'G', [ ]); % Creación de la matriz de co-ocurrencia.

- *graycomatrix*: Esta función crea una matriz de co-ocurrencia de nivel de gris.
- NumLevels: Especifica el número de niveles de gris para utilizar al escalar los valores de escala de grises en la imagen.
- [glcm, SI]: Este comando devuelve la imagen escalada SI que se utiliza para calcular la matriz de co-ocurrencia de nivel de gris, además los valores de SI se encuentran entre 1 y NumLevels.[75]

A partir de la matriz de co-ocurrencia se obtiene los catorce descriptores de textura de Haralick utilizados los cuales son: Segundo Momento Angular, Contraste, Correlación, Suma de cuadrados – varianza, Momento de Diferencia Inversa, Suma promedio, Suma de Varianza, Suma de Entropía, Entropía, Diferencia de Varianza, Diferencia de Entropía, Medidas de información de Correlación 1, Medidas de información de Correlación 2 y el Máximo Coeficiente de Correlación de los cuales sus fórmulas se analizaron en el capítulo dos, y a continuación se implementan al código de Matlab.

El primer paso es asignar la matriz de co-ocurrencia a la variable P, así también se le asigna un nivel de gris de 8 y mediante estos datos se encuentra la sumatoria, la media y desviación estándar para lo cual se empleó las funciones que Matlab nos ofrece, estos valores nos ayudan para el cálculo de la características.

P=GLCM:

 $Pii = P$  (:); % La matriz la pasamos a vector

 $Ng = 8$ ; % Niveles de gris

pxi = sum(P')'; % sumatoria de cada columna de la matriz de co-ocurrencia y pasado a forma de vector.

pyj = sum(P)'; % Sumatoria de cada fila de la matriz de co-ocurrencia.

 $ux = mean(pxi(.)); % Media$ 

 $uv = mean(pvi(:))$ ;

 $sx = std(pxi(.)); % Desviación estándar$ 

 $sy = std(pyi(:));$ 

■ Segundo Momento Angular

 $f1 = Pii'*Pii$ ;

• Contraste

```
f2 = ([0:Ng-1].*[0:Ng-1])*pxy2;
```
Correlación

 $f3 = (((sum(i.*j).*Pij)-ux*uy*Ng^2)/sx/sy);$  $f3 = sum(f3(:))$ ;

Suma de cuadrados

 $f4 = (dif2'*Pi)(:));$ 

- **Memento de diferencia inversa**
- $f5 = sum(Pij(:)./diff21);$

```
 Suma promedio
```
- $f6 = (2:2*Ng)*pxy1;$ 
	- Suma de entropía
- $f8 = -pxy1'^{*}log(pxy1+1e-20);$ 
	- Suma de varianza

if8 =  $[2:2*Ng]'$ -f8;

 $f7 = if8'*pxy1;$ 

**Entropía**  $f9 = -Pi^*log(Pi+1e-20);$  Diferencia de Varianza  $f10 = \text{var}(pxy2);$  Diferencia de Entropía  $f11 = -pxy2'*log(pxy2+1e-20);$ 

 Medidas de información de Correlación 1y 2.  $HXY = f9$ :  $pxipyj = pxi(i).*pyj(j);$  $HXY1 = -Pij(:)$ <sup>\*</sup>log(pxipyj+1e-20);  $HXY2 = -pxipy' * log(pxipyj+1e-20);$  $HX = -pxi'*log(pxi+1e-20);$  $HY = -pyj' * log(pyj + 1e-20);$ 

 $f12 = (HXY-HXY1)/max([HX HY]);$ 

 $f13 = (1-exp([0.2*(HXY2-HXY)]).^{1/2});$ 

 Coeficiente de Correlación Máxima  $f14 = (eigQ(2));$ 

Los resultados de clasificación que se obtuvo a partir de este código se observa en el anexo A3, en el cual se puede apreciar los valores obtenidos tanto para las imágenes patológicas como para las imágenes saludables.

## **4.4. Comparación de los experimentos realizados, centrándose en la influencia de utilizar diferentes tipos de pre-procesamiento previos a la clasificación.**

Al realizar las comparaciones tanto en el procesamiento como en la segmentación se deduce lo siguiente:

Al analizar los resultados de la Fig. 23 correspondiente a los filtros se realiza la comparación entre el literal b y c, y se determinar que el filtro que mejor resultados arrojo fue el filtro Gaussiano debido a que permite visualizar de mejor manera las zonas con más brillo, donde hay la probabilidad de que exista una patología.

De igual manera se analizó los resultados obtenidos en la segmentación y se deduce que los mejores resultados presentados son: de la Fig. 29 los operadores morfológicos que mejor resultado es el literal d) Apertura – Cierre de la reconstrucción debido que la apertura realiza una erosión seguida de una dilatación es decir primero se reduce los bordes, elimina puntos blancos y amplia puntos negros posterior se amplía los bordes se une los puntos blancos y se eliminan detalles pequeños de color negro y el cierre realiza la operaciones contrario es decir primero se realiza una dilatación y posteriormente una

erosión esto lo convierte como el método que mejor resultados arrojado puesto que al efectuar esto no pierde ni agrega datos al contrario nos deja con los datos necesarios para su análisis. Con estos valores se procede a la obtención de los máximos regionales como se observó en la Fig. 30 de los cuales los mejores resultados obtenidos son del literal c) porque luego de hallar este parámetro se aplica un elemento estructurante lo cual produce que se tenga mejores resultados y se pueda visualizar con más claridad las zonas más propensas a tener patologías al obtener este resultado la imagen la convertimos en RGB aplicando nuevamente la segmentación *watershed* y calculando su borde y aplicando un valor de marcadores se obtiene la Fig. 31 b) como la que mejor resultados arrojo.

A continuación se presenta los resultados que se logró obtener con una imagen saludable IR\_3849.jpg (Fig.32)

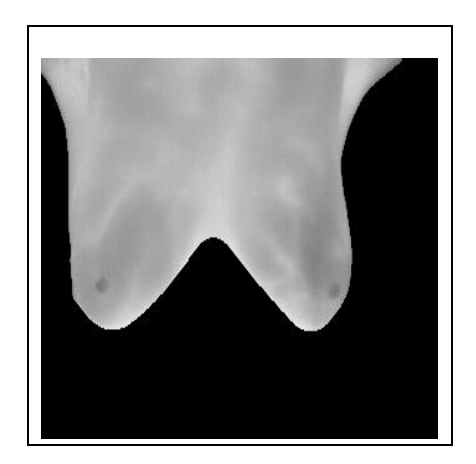

Fig. 32. Imagen original IR\_3849

En la Fig.33 se observa los filtros Gaussiano y Laplaciano, en los cuales se puede apreciar que la imagen presenta una nitidez clara, en especial la Fig. 33 a), que corresponde a un filtro Gaussiano.

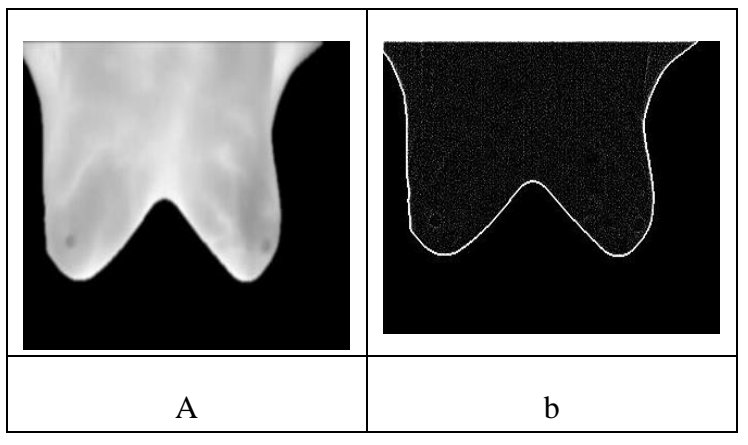

Fig. 33 Filtros a) Filtro Gaussiano, b) Filtro Laplaciano

En la Fig. 34 se presenta la imagen de los máximos regionales, los marcadores y bordes, en los cuales se puede apreciar de mejor manera los resultados obtenidos. Claramente se puede observar que la mama no presenta ninguna anomalía.

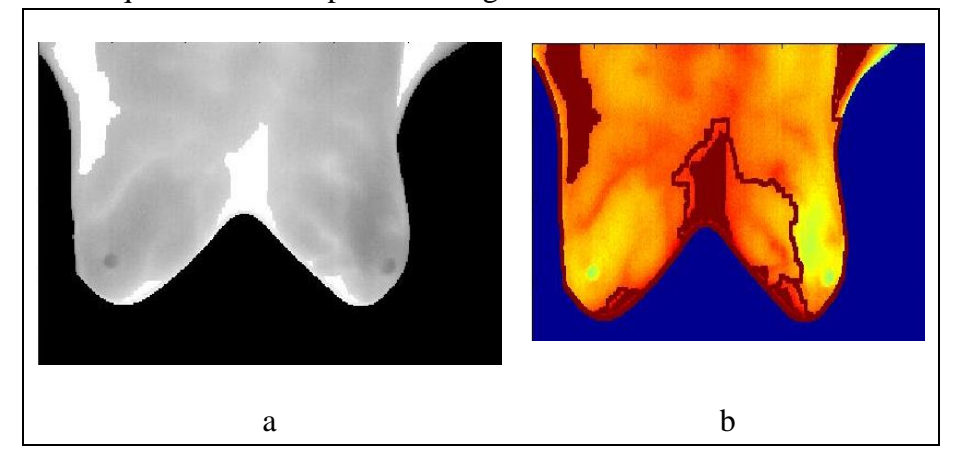

Fig. 34 Detección de áreas sospechosas de la imagen segmentada por el método propuesto a) Máximos Regionales Superpuesta a la Imagen Original, b) Marcadores y bordes de los objetos superpuestos en la imagen original

### **4.4.1. Clasificación mediante Redes Neuronales Artificiales.**

La clasificación de las imágenes se realizó mediante el uso de redes neuronales artificiales las cuales simulan a las redes neuronales biológicas en el desarrollo de tareas de aprendizaje. La neurona artificial recibe un objeto lógico, recibe varias entradas realiza una media ponderada de las mismas y origina una salida dependiendo de una función umbral a la media ponderada. [76]

En el proceso de clasificación existen etapas como: El entrenamiento o llamado también aprendizaje y la validación o clasificación.

El uso de redes neuronales resulta ser más beneficioso puesto que necesita menos entrenamiento que los algoritmos de clasificación estadísticos. El aprendizaje empleado es el aprendizaje supervisado puesto que se ingresa las targets o los patrones de salida esperados para cada patrón de entrada.

Como ya se dijo en primera instancia se debe realizar el aprendizaje de la red para lo cual se ha utilizado 12 imágenes además un fichero el cual contiene el diagnostico de las imágenes lo cual se observa en el anexo A.4, pero previamente se extrae las 14 características de textura (texturas de Haralick), con las cuales se ha formado un vector de entrada como se presenta a continuación.

entradas=[f1 f2 f3 f4 f5 f6 f7 f8 f9 f10 f11 f12 f13 f14]'; % Vector de entrada, con las 14 texturas de Haralick.

El entrenamiento se realizó mediante la red *Blackpropagation* la cual es un tipo de red supervisada de gradiente descendente mediante el cual la entrada se propaga por la red hasta obtener una salida, se compara estos dos valores y se calcula una señal de error.

Para la creación de la red se tiene en cuenta el número de capas con su respectivo valor de neuronas que se desea tener, en nuestro caso se tiene dos capas ocultas cada una con 5 neuronas y una capa de salida con una salida, además estas capas y la red tiene las funciones de activación debido que las neuronas transforman una entrada no restringida en una señal limitada, se trabajó con las siguientes funciones:

- Tansig: Función de transferencia *sigmoide* tangente hiperbólica, restringe la señal en un rango entre -1 y 1.
- **Purelin:** Función de transferencia lineal, genera salidas entre 0 y 1.
- Logsig: Función de transferencia *sigmoide*.

Además se tiene la función de entrenamiento:

 Trainrp: Función de entrenamiento de la red que actualiza los valores de peso y de polarización de acuerdo con el algoritmo de retropropagación.

Para la creación de la red neuronal se toma en cuenta los parámetros *newff* la cual crea la red, seguido y entre paréntesis se agrega las entradas, targets, número de capas, funciones de activación y función de entrenamiento como se puede apreciar en el siguiente código:

n=[5 5]; % Número de neuronas en cada capa

TRF={'tansig','purelin','logsig'}; % Función de Activación para las capas ocultas y para la capa de salida

TRNF='trainrp'; % Función de entrenamiento Backpropagation Net=newff(entradas,targets,n,TRF,TRNF); % Creación de la red

Se crea diferentes conjuntos para dividir la red neuronal: entrenamiento, validación y los parámetros de entrenamiento en los cuales se define las máximas iteraciones así como el mínimo error como se indica el código siguiente:

Net.divideParam.trainRatio = 0.6; % Parámetros para aprendizaje Net.divideParam.valRatio = 0.4; % Parámetros para validación

% Configuración de los parámetros de entrenamiento Net.trainParam.epochs=1000; % Máximas épocas o iteraciones. Net.trainParam.goal=0.000001; % Mínimo error al que se desea llegar.

A continuación se procede al entrenamiento de la red con los parámetros ya definidos. [Net,TR] = train(Net,entradas,targets); % Entrenamiento de la red Validation Targets = targets; % Validación de la red neuronal Simu\_Net = sim(Net,entradas); % Simulación de la red utilizando los datos de entrada plotconfusion(Validation\_Targets,Simu\_Net) % Muestra la cuadricula confusión de clasificación.

Para la validación de resultados se tomaron dos grupos el primero consta 6 imágenes de las cuales 3 son patológicas y 3 son saludables. En la Fig. 35 se observa la ventana de entrenamiento y simulación, en la parte superior presenta una topología de red y en la parte inferior muestra las épocas necesarias para entrenar la red junto con los parámetros de tiempo de entrenamiento, el valor de la gradiente y el rendimiento del clasificador, mientras que la Fig. 36 presenta la matriz de confusión con los resultados de la clasificación, los cuales serán analizados en la evaluación y validación del clasificador. El segundo grupo consta de 4 imágenes patológicas y 2 imágenes saludables y se obtuvo el resultado de la Fig. 37 y 38 la cual de igual manera será analizada en la evaluación y validación del clasificador.

% Resultado para el primer grupo que consta de tres imágenes saludables y tres imágenes patológicas

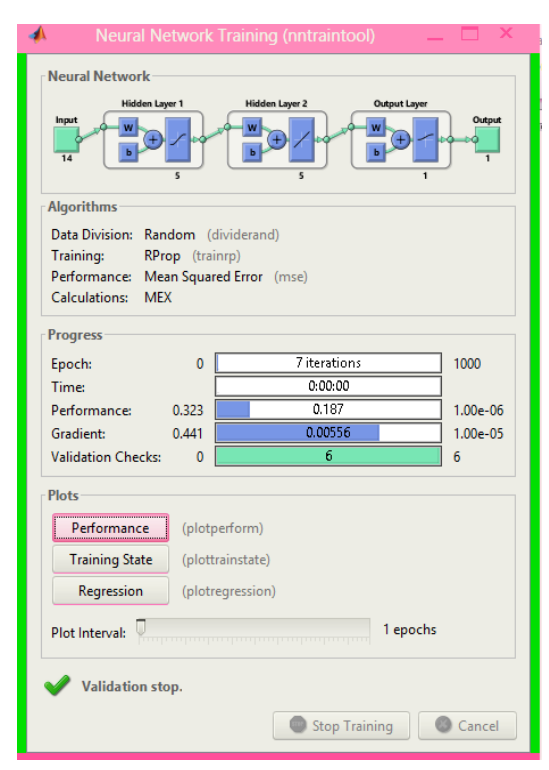

Fig. 35 Ventana de entrenamiento y simulación (Grupo 1)

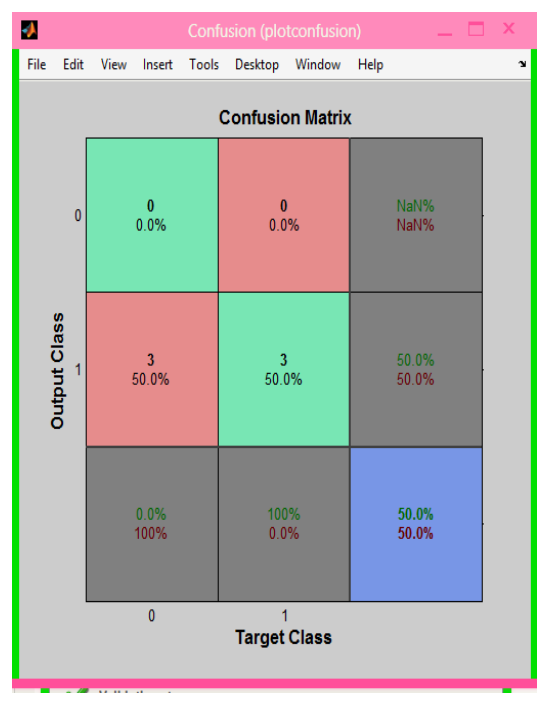

Fig. 36 Matriz de confusión (Grupo 1)

% Resultado para el segundo grupo que consta de dos imágenes saludables y cuatro imágenes patológicas

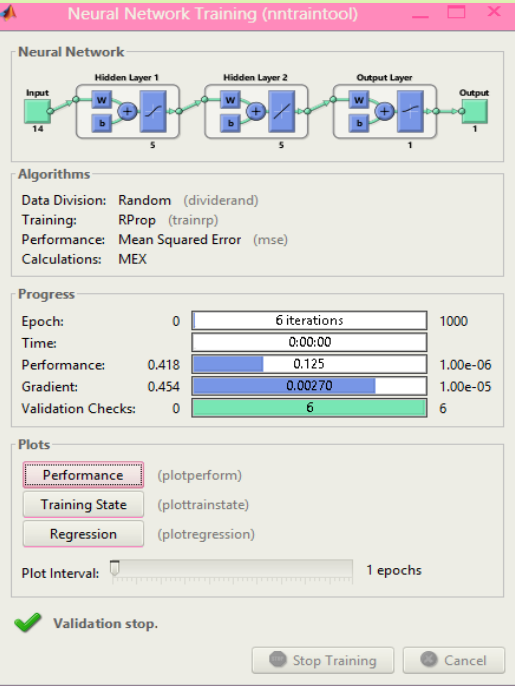

Fig. 37 Ventana de entrenamiento y simulación (Grupo 2)

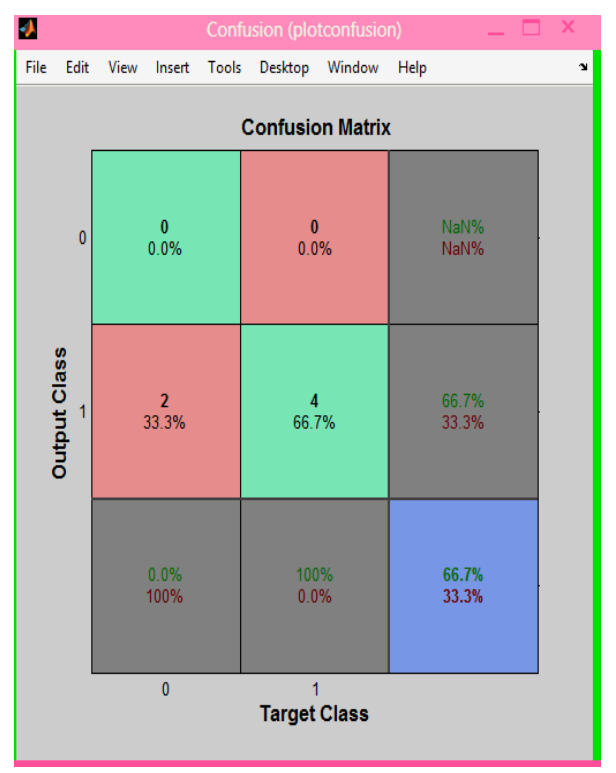

Fig. 38 Matriz de confusión (Grupo 2)

## **4.5. Evaluación de la calidad del Clasificador**

Para evaluar el clasificador se tiene en cuenta ciertos parámetros como la matriz de confusión, precisión, sensibilidad y medida –F, las cuales se explican a continuación.

## **Matriz de confusión**

La matriz de confusión es una tabla la cual permite la visualización de la ejecución de un algoritmo, en el campo de visión artificial por lo general se utiliza para un aprendizaje supervisado. Es una matriz de un clasificador de dos o más clases, en este caso es una matriz de dos por dos, la cual contiene información acerca de las clasificaciones actuales y predicciones hechas por el sistema de clasificación. Cada columna de la matriz representa los casos que el algoritmo predijo, mientras que cada fila representa los casos en una clase real, en la Fig. 39 se observa una matriz de confusión de dos por dos.

|                    |   | <b>Real Class</b> |    |
|--------------------|---|-------------------|----|
|                    |   |                   | 0  |
| Predicted<br>Class | 1 | ТP                | FP |
|                    | 0 | <b>FN</b>         | ΤN |

Fig. 39 Matriz de Confusión (Tomado de: [77])

Los elementos de esta matriz viene dada por:

- o TP: Verdaderos Positivos es el número de predicciones correctas que en realidad son positivas
- o FP: Falsos Positivos es el número de predicciones incorrectas que en realidad son negativas.
- o FN: Falsos Negativos es el número de predicciones incorrectas que en realidad son positivas.
- o TN: Verdaderos Negativos es el número de predicciones correctas que en realidad son negativas.
- **Precisión:** La precisión mide la cantidad de información correcta que devuelve el sistema, expresada como el porcentaje de casos correctamente clasificados en una clase respecto al total de casos que son clasificados. (Ecuación 2.42).

$$
Precision (%) = \frac{TP}{TP + FP} * 100
$$

 **Sensibilidad (cobertura):** La cobertura es expresada como el porcentaje de casos correctamente clasificados respecto al total de casos que pertenecen a esa clase. (Ecuación 2.43).

Sensibilidad (%) = 
$$
\frac{\text{TP}}{\text{TP} + \text{FN}} * 100
$$

 **Medida-F:** Es una métrica que toma en cuenta tanto la sensibilidad como la precisión, una precisión alta disminuye la cobertura y viceversa. (Ecuación 2.44).

**Media** - 
$$
F
$$
 (%) =  $\frac{2 * \text{Presisión} * \text{Sensibilidad}}{\text{Presisión} + \text{Sensibilidad}} * 100$  2.44

 **Tasa de Verdaderos Positivos (TPR):** TPR evalúa la capacidad del clasificador para clasificar los casos positivos correctamente de entre todos los casos positivos, (Ecuación 2.45).

$$
TPR = \frac{TP}{TP + FN}
$$

 **Tasa de Falsos Negativos** (**FPR):** FPR define cuántos efectos positivos son incorrectos de entre todos los casos negativos disponibles. (Ecuación 2.46).

$$
FPR = \frac{FP}{FP + TN}
$$

 **Especificidad:** La especificidad se asume como la probabilidad de clasificar correctamente, cuyo estado real sea el definido como negativo. (Ecuación 2.47).

$$
Especifiedad = \frac{TN}{TN + FP}
$$
  
2.47

Según la Fig. 36 la cual pertenece al primer grupo de imágenes se obtienen los resultados que se muestran en la tabla 4.

| <b>Medidas de</b><br>Calidad | Porcentaje<br>$(\%)$ | <b>Matriz de</b><br>confusión | <b>Valor</b>   |
|------------------------------|----------------------|-------------------------------|----------------|
| Precisión                    | 100                  | <b>TP</b>                     | 3              |
| Sensibilidad                 | 50                   | <b>TN</b>                     | 3              |
| Medida-F                     | 66.67                | FP                            | $\Omega$       |
| Especificidad                | 0                    | <b>FN</b>                     | $\overline{0}$ |
| Error                        | $\theta$             | <b>TPR</b>                    | 0.5            |
|                              |                      | <b>FPR</b>                    | 0              |

Tabla 4: Medidas de calidad (grupo uno)

En la tabla 4 se muestra que el clasificador realizó correctamente la distribución de las imágenes con un error de 0%, se comprueba una precisión del 100 %, 3 diagnósticos verdaderos negativos y 3 diagnósticos verdaderos positivos, lo cual indica un alto porcentaje de confiabilidad.

Según la Fig. 4.20 la cual pertenece al segundo grupo de imágenes se obtuvieron los resultados que se muestran en la tabla 5.

Elaborado por la investigadora

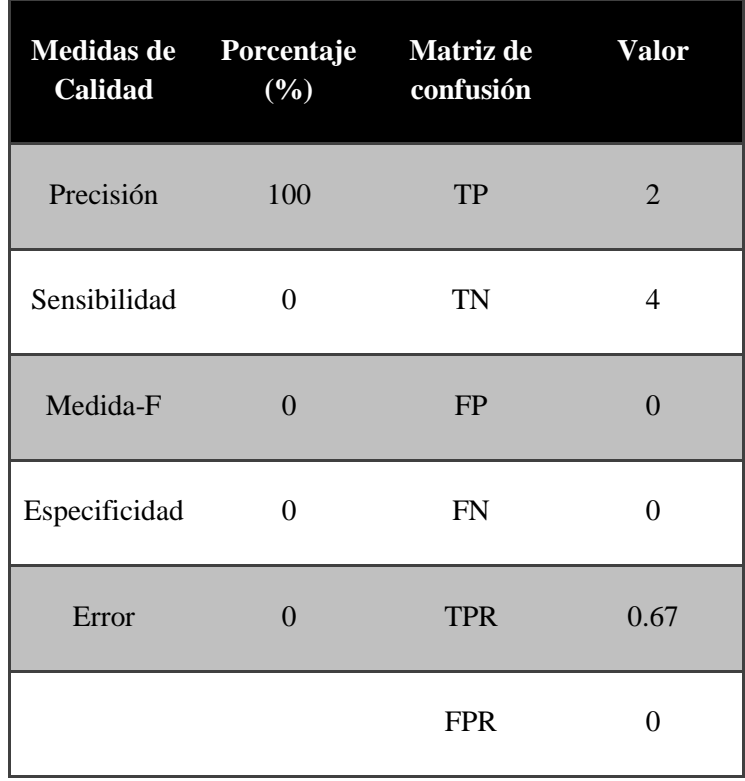

Tabla 5: Medidas de calidad (grupo dos)

De igual forma en la tabla 5 se observa un error del 0%, con 2 diagnósticos saludables y 4 diagnósticos patológicos. Mediante estos resultados se verifica la confiabilidad del clasificador.

### **Validación de los resultados**

### **Validación Cuantitativa:**

Para realizar este paso se hace uso de la matriz de confusión resultante para cada grupo de test, para el primer grupo (3 imágenes patológicas y 3 imágenes saludables) se tienen los resultados de la tabla 6, para el segundo grupo (2 imágenes saludables y 4 imágenes patológicas) se tienen los resultados de la tabla 7.

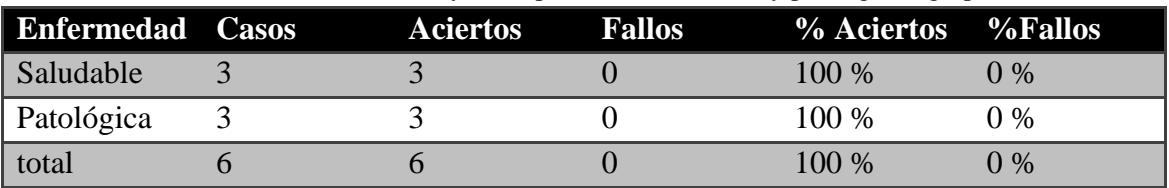

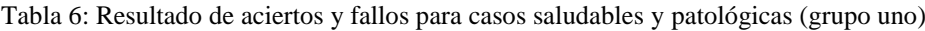

Elaborado por la investigadora

Elaborado por la investigadora

En la Tabla 6 se presenta la validación de los resultados del grupo uno con el número de aciertos y fallos de cada caso junto con los respectivos porcentajes, analizado los resultados se verifica un acierto del 100%.

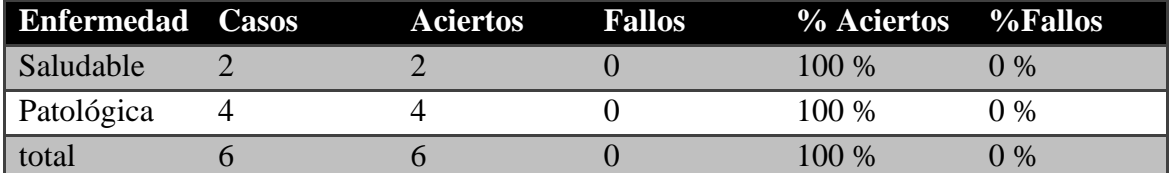

Tabla 7 Resultado de aciertos y fallos para casos saludables y patológicos (grupo dos)

Elaborado por la investigadora

En la Tabla 7 se observa un diagnóstico con 100% de error tanto para los casos saludables como para los casos patológicos, esto significa que hay un 0% de fallo.

# **CAPÍTULO 5**

## **CONCLUSIONES Y RECOMENDACIONES**

## **CONCLUSIONES**

- La termografía es una técnica de alta calidad para la detección del cáncer de mama por ser un método que se puede realizar en pacientes de todas las edades, comparada con otras técnicas como la mamografía la cual es empleada solo en mujeres mayores de 40 años.
- El pre-procesamiento de las imágenes es indispensable pues mediante el realce y la utilización de los filtros para eliminar el ruido se logra tener una mejor visualización de las zonas con posible patología en las mamas.
- Una de las ventajas de la segmentación Watershed es conocer e implementar ciertos algoritmos matemáticos como la dilatación y erosión que permiten determinar las variaciones en los niveles de gris en la imagen.
- Los resultados de clasificación de las imágenes arrojados por la Red neuronal sugieren que es necesario contar con una muestra de imágenes diagnosticas mucho más grande que la actual y así poder conocer el % de error en la clasificación de forma precisa que se obtiene un error de 0 y esto es poco realista en este tipo de situaciones.

### RECOMENDACIONES

 Se recomienda el uso de la termográfica por ser una técnica de diagnóstico precoz de bajo costo, indolora y se puede realizar tanto a hombres como a mujeres detectando el cáncer algunos años antes que otros métodos.

- Para la obtención de mejores resultados en la clasificación de las imágenes es recomendable realizar varios ajustes de realce de la imagen en el preprocesamiento debido a que este parámetro ayuda a observar de mejor manera posibles anormalidades en la mama.
- En la técnica de segmentación *watershed* se recomienda probar con varios elementos estructurante y elegir el que mejor resultados genere.
- Para tener un error con aproximación a cero se recomienda realizar más evaluaciones utilizando una muestra mayor de imágenes con diferentes tipos de patologías, además comparar los resultados obtenidos con otros clasificadores como el clasificador KNN para de esta forma validar los datos de mejor manera.

# **BIBLIOGRAFÍA**

- [1] *National Breast Cancer Foundation*, Qué es el cáncer de mama, 2010. Disponible en: http://www.breastcancer.org/es/sintomas/cancer\_de\_mama/que\_es\_cancer\_mama
- [2] Solca Quito, Cáncer de Mama, Disponible en:

http://www.solcaquito.org.ec/index.php/en/el-cancer/tipos-de-cancer/cancer-demama

- [3] Emilio Orquín Ortega, Javier Agüera Carmona, Miguel Ángel Velasco García, Vicente Vega Ruiz, Cáncer de Mama en Varones: casos recogidos en 20 años (1990- 2011), Rev. Cubana de Salud Pública, vol.53, Ciudad de la Habana, 2014
- [4] Félix José Sansó Soberats, Patricia Alonso Galbán, Rosa María Torres Vidal, Mortalidad por cáncer en Cuba, Rev. Cubana de Cirugía, vol.36, Ciudad de la Habana, 2010
- [5] Raysy Sardiñas Ponce, Autoexamen De Mama: Un Importante Instrumento De Prevención Del Cáncer De Mama En Atención Primaria De Salud, Rev. Habanera de Ciencias Médicas, vol.8, Ciudad de la Habana, 2009
- [6] Ministerio de Salud Pública, El Ministerio de Salud comprometido en la lucha contra el cáncer de mama, Quito, 2012. Disponible en: http://www.salud.gob.ec/elministerio-de-salud-comprometido-en-la-lucha-contra-el-cancer-de-mama/
- [7] Ministerio de Salud Pública, Ministerio de Salud garantiza acceso a la salud de pacientes con cáncer, Quito, 2014. Disponible en: http://www.salud.gob.ec/ministerio-de-salud-garantiza-acceso-a-la-salud-depacientes-con-cancer-2/
- [8] Instituto Nacional del Cáncer, Exámenes de detección del cáncer de seno (mama) (PDQ®), 2015, Disponible en:

http://www.cancer.gov/espanol/tipos/seno/paciente/deteccion-seno-pdq#section/all

- [9] Alexandra Vera Tasamá y Julian Fernando Arcila, Segmentación de imágenes microscópicas odontológicas mediante transformada Watershed, XIV Simposio de tratamiento de señales, imágenes y visión artificial, STSIVA, 2009.
- [10] Claudio Javier Tablada y Germán Ariel Torres, Redes Neuronales Artificiales, Argentina, Universidad Nacional de Córdoba, Facultad de Matemática, Astronomía y Física. Disponible en:

http://www2.famaf.unc.edu.ar/rev\_edu/documents/vol\_24/24\_3\_redes.pdf

- [11] E. Junceda Avello, Cáncer de Mama, "Antecedentes Históricos", Edit. Universidad de Oviedo1988, pp 13
- [12] Parkin DM, Bray F, Ferlay J, et al. "A Cancer Journal for Clinicians, 2002". CA Cancer J. Vol 55: Febrero, 2009: [Online]: Disponible en: URL:

http://onlinelibrary.wiley.com/doi/10.3322/canjclin.55.2.74/full

[13] NBCF, National Breast Cancer Foundation, Inc., 2010. [Online]: Disponible en: URL: http://www.nationalbreastcancer.org/about-breast-cancer/what-is-breastcancer.aspx

[14] WHO IARC, *World Health Organization International Agency for Research on Cancer*, 2012. [Online]: Disponible en:

URL:http://globocan.iarc.fr/factsheets/populations/factsheet.asp?uno=900

- [15] S. G. Komen, Introducción al Cáncer de Seno, Noviembre, 2012: [Online]: Disponible en: http://ww5.komen.org/Espanol/Enespanol.html
- [16] J. Guevara "El Telégrafo" Cáncer de seno: Principal causa de muerte de las ecuatorianas, Noviembre, 2014.
- [17] La Hora "Cáncer de mama: Un tema que preocupa", Octubre del 2010, [Online]: Disponible en:

http://www.lahora.com.ec/index.php/noticias/show/1101035285/- 1/C%C3%A1ncer\_de\_mama,\_un\_tema\_que\_preocupa.html#.VHf2bTGUclQ

- [18] Kerlikowske K, Grady D, Rubin SM, Sandrock C, Ernster VL. Efficacy of screening mammography. A meta-analysis. JAMA 1995; 273, 149-154
- [19] José Luis Gil Rodríguez, (2008). Reporte técnico "Reconocimiento de patrones" Estado actual de la representación y análisis de textura en imágenes.
- [20] Haralick, R. M., K. Shanmugam, y L. Dinstein (1973): Textural features for image classification. IEEE Trans. On System, Man and Cibernetics, 3(6), pp. 610-621
- [21] José Luis Gil Rodríguez, (2008). Reporte técnico "Reconocimiento de patrones" Estado actual de la representación y análisis de textura en imágenes
- [22] Sheeja V. Francis & M. Sasikala & S. Saranya, Detection of Breast Abnormality from Thermograms Using Curvelet Transform Based Feature Extraction, J Med Syst (2014) 38:23, DOI 10.1007/s10916-014-0023-3
- [23] A. M. Ingelmo, "Estudio de Técnicas de Caracterización de la Figura Humana, para posible su aplicación a Problemas de reconocimiento de Genero", Tesis, Jaume I Univ., Castellón 1993.
- [24] R. S. Marqués, "Segmentacion Automatica Das Mamas Em Imagens Termicas", Tesis de Maestría, Federal Fluminense Univ., Niteroi, 2012
- [25] Griffin J.L., Perlman D. (2010), "Detección de Cáncer de Mama en Mujeres con Riesgo Promedio y Alto" (en español), Obstetrics & Gynecology 116, pp. 1410– 1421.
- [26] Ng E.Y.K., Kee E.C., and Acharya R.U. (2005). Advanced technique in breast thermography analysis, in: Proceedings of the 27th Annual Conference on IEEE Engineering in Medicine and Biology, pp. 710–713.
- [27] Kapoor P. and Prasad S.V.A.V. (2010), Image processing for early diagnosis of breast cancer using infrared images, 2nd International Conference on Computer and Automation Engineering, vol. 3, no. 1, pp. 564-566
- [28] Keyserlink J.R., Ahlgren P.D., Yu E., Belliveau N., Yassa M. (2000), Function infrared imaging of the breast, IEEE Engineering in Medicine and Biology Magazine vol. 19, no. 3, pp. 30-41
- [29] Qi H. and Diakides N. Infrared Imaging in Medicine, pp. 1–10. Disponible en: http://athermalimage.com/content/00/01/48/03/46/userimages/Infrared%20Imaging% 20in%20Medicine.pdfS.
- [30] Asociación Española Contra el Cáncer, ¿Qué es?, España, 2013. Disponible en: https://www.aecc.es/sobreelcancer/cancerporlocalizacion/cancermama/paginas/quees .aspx
- [31] I.B. Portillo, F. E. Mainero, R. B. Portillo, M. J. Cadena, Patología De La Mama Durante El Embarazo Y Lactancia, Revista Médica La Paz, vol. 18, 2012.
- [32] Breastcancer.com, CDIS: carcinoma ductal in situ, Abril, 2014 [Online]: disponible en: URL: http://www.breastcancer.org/es/sintomas/tipos/cdis
- [33] Breastcancer.com, CDIS: carcinoma ductal in situ, Abril, 2014 [Online]: disponible en: URL: http://www.breastcancer.org/es/sintomas/tipos/clis
- [34] Breastcancer.com, CDIS: carcinoma ductal in situ, Abril, 2014 [Online]: disponible en: URL: http://www.breastcancer.org/es/sintomas/tipos/cdi
- [35] F. Gómez D., (2006, Abril), Evaluación cuantitativa del riesgo de cáncer de Mama [Online]: disponible en: http://www.breastcancer.org/es/sintomas/tipos/cdi
- [36] Kerlikowske K, Grady D, Rubin SM, Sandrock C, Ernster VL. Efficacy of screening mammography. A meta-analysis. JAMA 1995; 273: 149-154
- [37] Wu T, Stewart A, Stanton M, McCauley T, Phillips W, Kopans DB, Moore RH, Eberhard JW, Opsahl-Ong B, Niklason L, Williams MB. Tomographic mammography using a limited number of low-dose cone-beam projection images. Med Phys 2003.
- [38] Gautherine M, Gros C. Contribution of infrared thermography to early diagnosis, pretheraputic prognosis and postirradiation follow-up of breast carcinomas. Med Mundi 1976; 21: 135-149
- [39] Centro de Educación Digital Interactiva en Radiología, Programa Básico En Imágenes Mamarias Teórico/Práctico/Virtual, Fundación Santa Fe, Bogotá, [Online]: disponible en: http://fsfbcedi.org/cme/seno/
- [40] Heywang-Köbrunner SH, Viehweg P, Heinig A, Küchler C. Contrast-enhanced MRI of the breast: accuracy, value, controversies, solutions. Eur J Radiol 1997.
- [41] American Cancer Society, Qué debe esperar cuando vaya a hacerse una MRI de los senos, 2015, disponible en: http://www.cancer.org/espanol/servicios/comocomprendersudiagnostico/fragmentad o/mamogramas-y-otros-procedimientos-de-los-senos-con-imagenes-breast-m-r-i
- [42]Guía de termografía para mantenimiento predictivo, 1ra Ed., FLIR, Madrid, 2011; pp 6-8.
- [43] Manuel Cabello y Miguel Sánchez, "Instalaciones eléctricas interiores", Mantenimiento Mediante Termografía, Edit. Editex 2014, pp 350
- [44] Miguel Andrés Capó Martí, "Principios de ecotoxicología: diagnóstico, tratamiento y gestión del medio ambiente", Biocontaminación por radiación ionizante, Edit. Tebar, 2007, pp 69.
- [45] Robert L. Wolke, "Lo que Einstein no sabía", y así son las cosas, Edit. Robinbook, 2002, pp. 233.
- [46] Amperis, Cámaras Termográficas, Radiación infrarroja, España 2007, disponible en: http://www.amperis.com/productos/camaras-termograficas/
- [47] J. J. Suarez, Desarrollo de un sistema de diagnóstico asistido por computador para detección de nódulos pulmonares en tomografía computarizada multicorte. Capítulo 2, Edit. Universidad de Santiago de Compostela, Facultad de Física, pp 25
- [48] "Una introducción a la imagen digital y su tratamiento", Una Inducción a la imagen digital y su tratamiento, Edit. Universidad de Castilla La Mancha, 2008, pp. 45-48
- [49] Upiita, Visión Artificial, Instituto Politécnico Nacional, Unidad Profesional Interdisciplinaria En Ingeniería Y Tecnologías Avanzadas.
- [50] J.F. Baquel, N.M. León, L.L. Sarmiento, "Desarrollo de un algoritmo para la adaptación inteligente de la velocidad de un vehículo automotor mediante el uso de visión artificial para la detección del trazado de la vía y la proximidad entre vehículos" , Tesis Ing. Universidad Salesiana, Carrera de Mecánica Automotriz, Ecuador, Cuenca, 2014.
- [51] G. O. Arriaga S. "Detección De Somnolencia, Como Asistencia Para Conductores, Utilizando Técnicas De Procesamiento Digital De Imágenes", tesis Ing. Universidad Tecnológica Del Perú, Facultad De Ingeniería Electrónica Y Mecatrónica Escuela De Ingeniería Electrónica, Lima Perú 2012.
- [52] Técnicas de filtrado, Tema 6, Disponible en:

http://www.um.es/geograf/sigmur/teledet/tema06.pdf

[53] Humberto Loaiza Correa y Andrés David Restrepo, Segmentación automática de imágenes térmicas de la mama como apoyo a la detección de cáncer, Universidad del Valle, Colombia, 2014.

- [54] Gustavo Lorca T., José Arzola R. , Osvaldo Pereira B., Segmentación de Imágenes Médicas Digitales mediante Técnicas de Clustering, La Habana , Cuba, 2010.
- [55] Thomas Julian Ramírez Rozo, "Evaluación de calidad de imágenes en ensayo termográfico no destructivo", Tesis Ing. Universidad Nacional de Colombia, Departamento de Ingenierías Eléctrica, Electrónica y Computación, Manizales, Colombia, 2013.
- [56] Segmentación por Umbralización, Método de Otsu, Universidad Nacional de Quilmes, Ingeniería en Automatización y Control Industrial, 2005.
- [57] Nora La Serna Palomino y Luzmila Pró Concepción, "Watershed: un algoritmo eficiente y flexible para segmentación de imágenes de geles 2-DE", Revista de Investigación de Sistemas e Informática, Universidad Nacional Mayor de San Marcos, Facultad de Ingeniería de Sistemas e Informática, 2010.
- [58] Fundamentos de Morfología Matemática, Capítulo 3, Procesamiento Morfológico de Imágenes en Color y Aplicación a la Reconstrucción Geodésica
- [59] Juan Jose Fondevilla Castro y Walter Miguel Villata Moreno, "Diseño e implementacion de una herramienta demostrativa de aplicación de operadores morfológicos básicos con Matlab", Tesis Ing. Escuela Superior Politecnica del Litoral, Facultad de Ingenieria en Electricidad y Compuracion, Guayaquil, 2011.
- [60] Operaciones Morfológicas en Imágenes Binarias, Visión Artificial, Universidad Nacional de Quilmes Ingeniería en Automatización y Control Industrial, 2005.
- [61] J. Méndez G., J. Hernando R. y J. Soto M., Extracción De Características De Textura Para Cotejo De Proyectiles En Balística, Universidad Tecnológica de Pereira, 2010
- [62] Caracterización De Texturas. Métodos Estadísticos Basados En La Transformada Wavelet, Universidad de Sevilla, Disponible en: http://bibing.us.es/proyectos/abreproy/11494/fichero/PROYECTO%252FCapitulo+5 .pdf
- [63] Miriam Presutti, La Matriz De Co-Ocurrencia En La Clasificación Multiespectral, Tutorial Para La Enseñanza De Medidas Texturales En Cursos De Grado Universitario, Universidad Nacional de La Plata Facultad de Ciencias Agrarias y Forestales, Departamento de Ambiente y Recursos Naturales, 2004.
- [64] Duván Alberto Gómez Betancur, "Método de detección de distorsiones de la arquitectura de la glándula mamaria a partir de imágenes radiológicas", Tesis Ing. Universidad Nacional de Colombia, Facultad de Minas, Escuela de Sistemas, Medellín, Colombia, 2011.
- [65] R. Pino D, A. Gómez G y N. de Abajo M, "Introducción a la inteligencia artificial: sistemas expertos, redes neuronales artificiales y computación evolutiva", Edit. Universidad de Oviedo, 2001, pp. 1-2.
- [66] Mario de J. Pérez Jiménez y Fernando Sancho Caparrini, "Máquinas moleculares basadas en ADN", Computación Natural, Edit. Universidad de Sevilla, 2003, pp. 56- 58
- [67] Elmer A. Fernández, Carlos A. Perazzo Y Peter Willshaw, Redes Neuronales y Análisis de Señales Temporales Multiparamétricas, Aplicaciones a la detección de Isquemia Coronaria, Universidad Católica de Córdoba, Argentina, Universidad Favaloro, Buenos Aires, Argentina y Universidad de Gales, Swansea, Reino Unido.
- [68] Damián Jorge Matich, "Redes Neuronales: Conceptos Básicos y Aplicaciones", Tesis Ing. Universidad Tecnológica Nacional, Facultad Regional Rosario, Departamento de Ingeniería Química, 2001.
- [69] Luis. A. Cruz-Beltrán y Marco. A. Acevedo-Mosqueda, Reconocimiento de Voz usando Redes Neuronales Artificiales Backpropagation y Coeficientes LPC, Unidad Profesional "Adolfo López Mateos", México. D. F, 2008.
- [70] H. More, "Matlab para ingenieros", Acerca de matlab, 1ra Edición, Pearson Educación, México, 2007, pp1-5
- [71]T. Raz, FLIR Systems: FLIR Tools Software, (http://youtu.be/4tbra7xuYPk), Ciencia y Tecnología, Abril, 2012.
- [72] Breast Thermography. Medical Infrared Imaging. Breast Cancer and Early Detection. Disponible en: http://www.breastthermography.com/case\_studies.htm
- [73] UFF, "Database for Mastological Image," 2012. [Online]. Disponible en: http://visual.ic.uff.br/dmi/.
- [74] Termografía guía de bolsillo, testo AG, 2012, [Online]. Disponible en: http://www.testo.com.ar/media/local\_media/Gua\_practica\_termografia\_ES.pdf
- [75] *Image Processing ToolboxTM Users Guide* MATLAB R2015a, [Online]. Disponible en: http://au.mathworks.com/help/pdf\_doc/images/images\_tb.pdf
- [76] Neural Network *ToolboxTM Users Guide* MATLAB R20145, [Online]. Disponible en: https://www.mathworks.com/help/pdf\_doc/nnet/nnet\_ug.pdf
- [77] Álvaro Yébenes Gómez y Álvaro Giner Sotos, Clasificación Digital De Imágenes Por Satélite, [Online]. Disponible en: http://mural.uv.es/gislo/telemedida.pdf

# **ANEXOS**

## **ANEXO A.1**

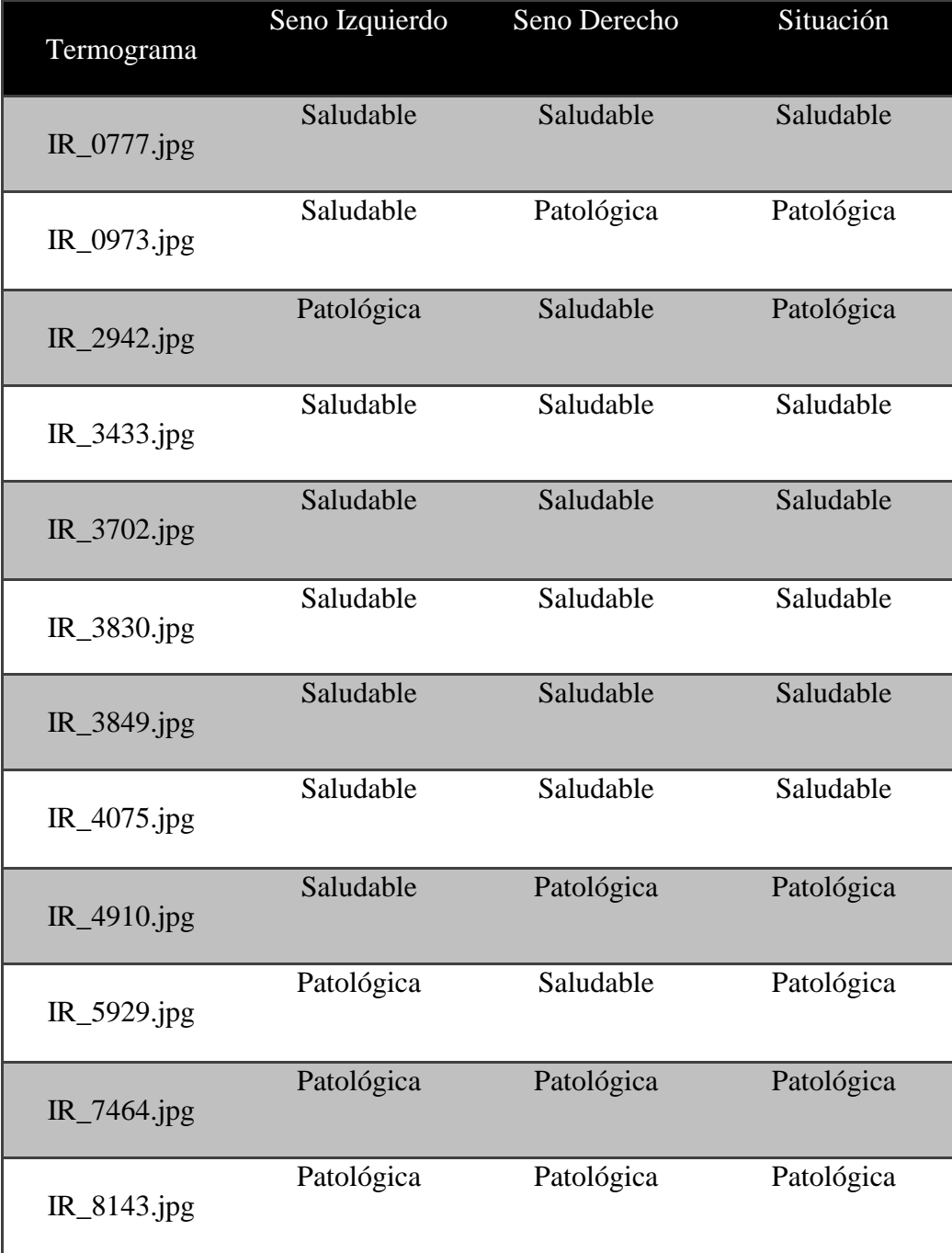

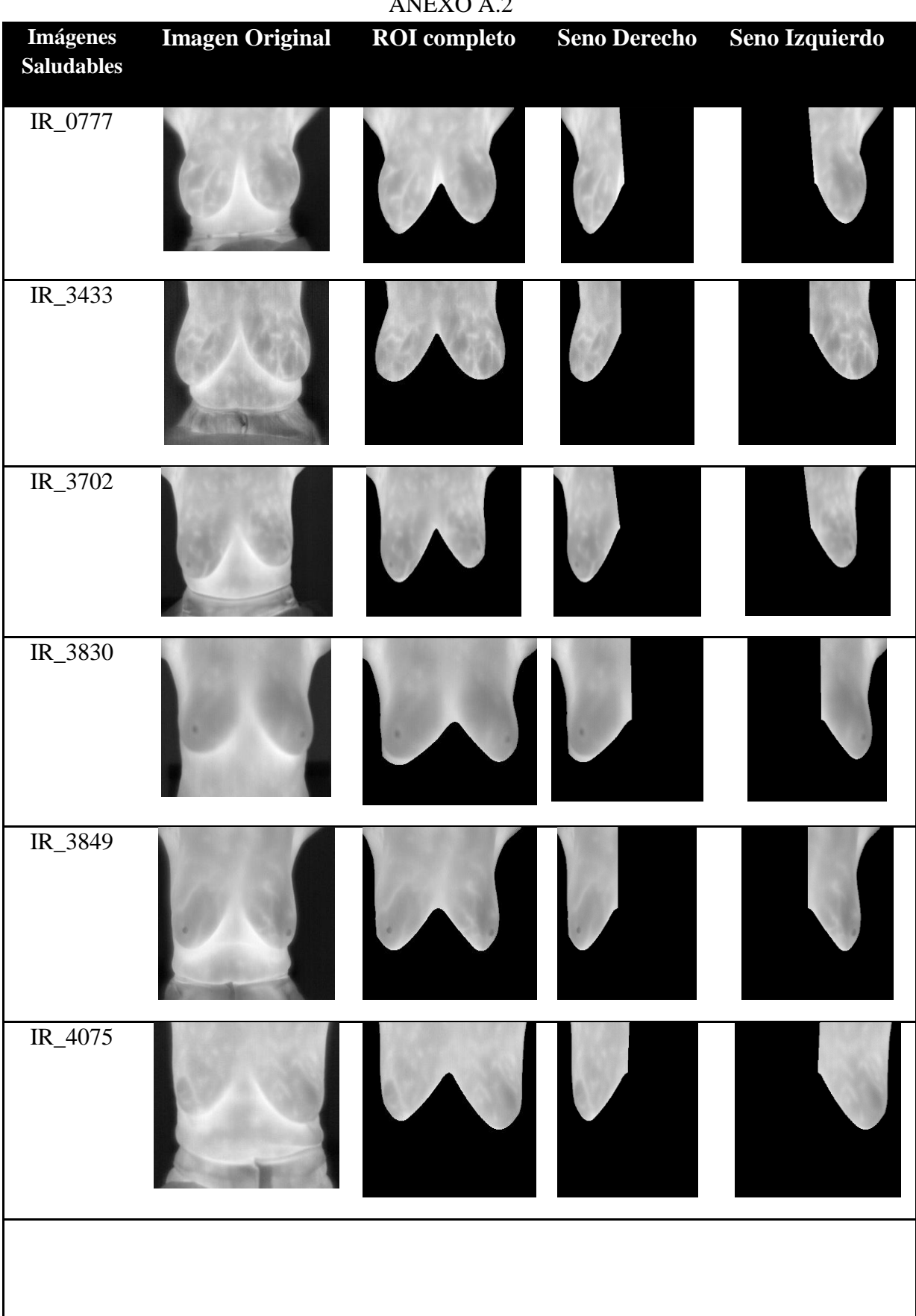

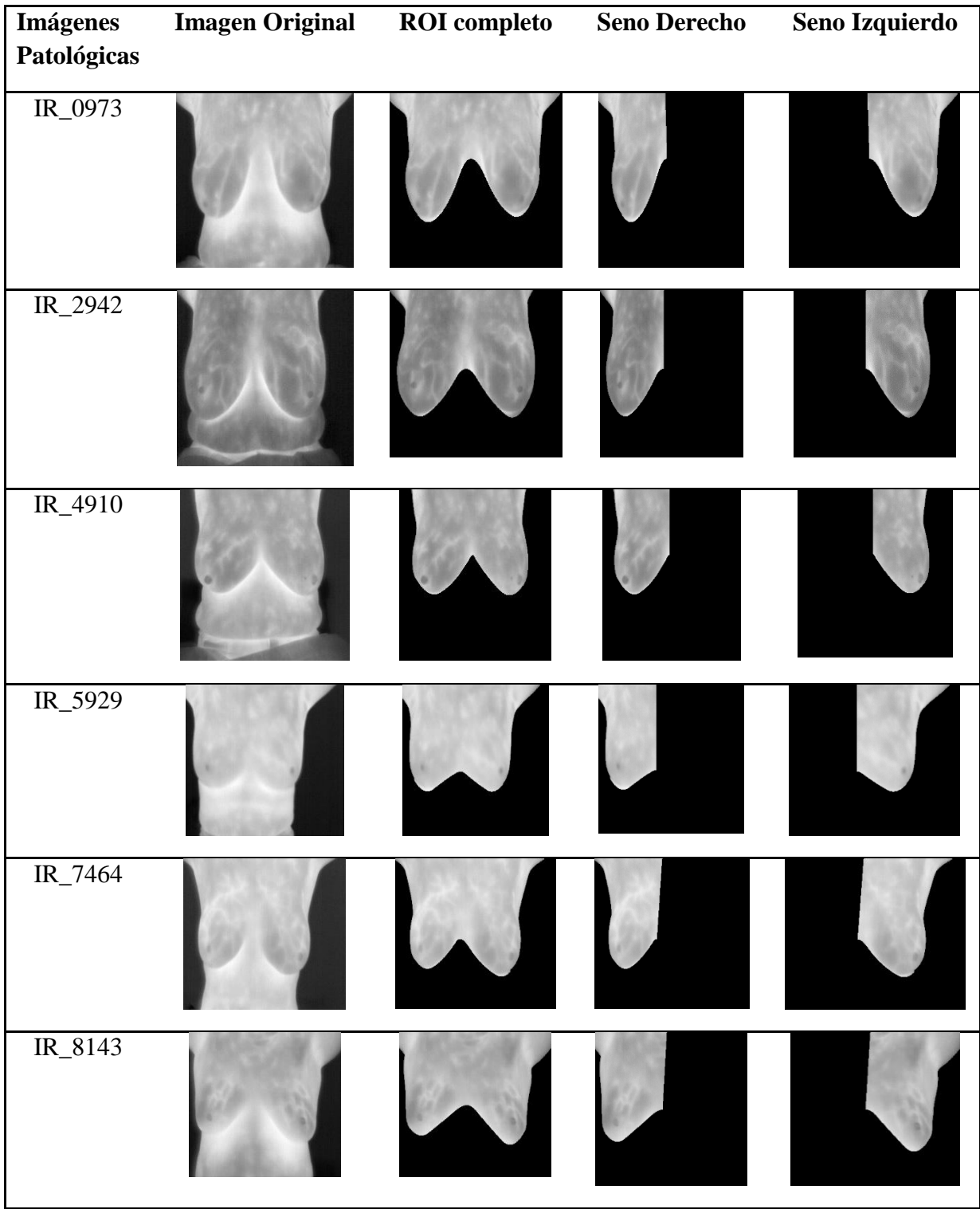

# **ANEXO A.3**

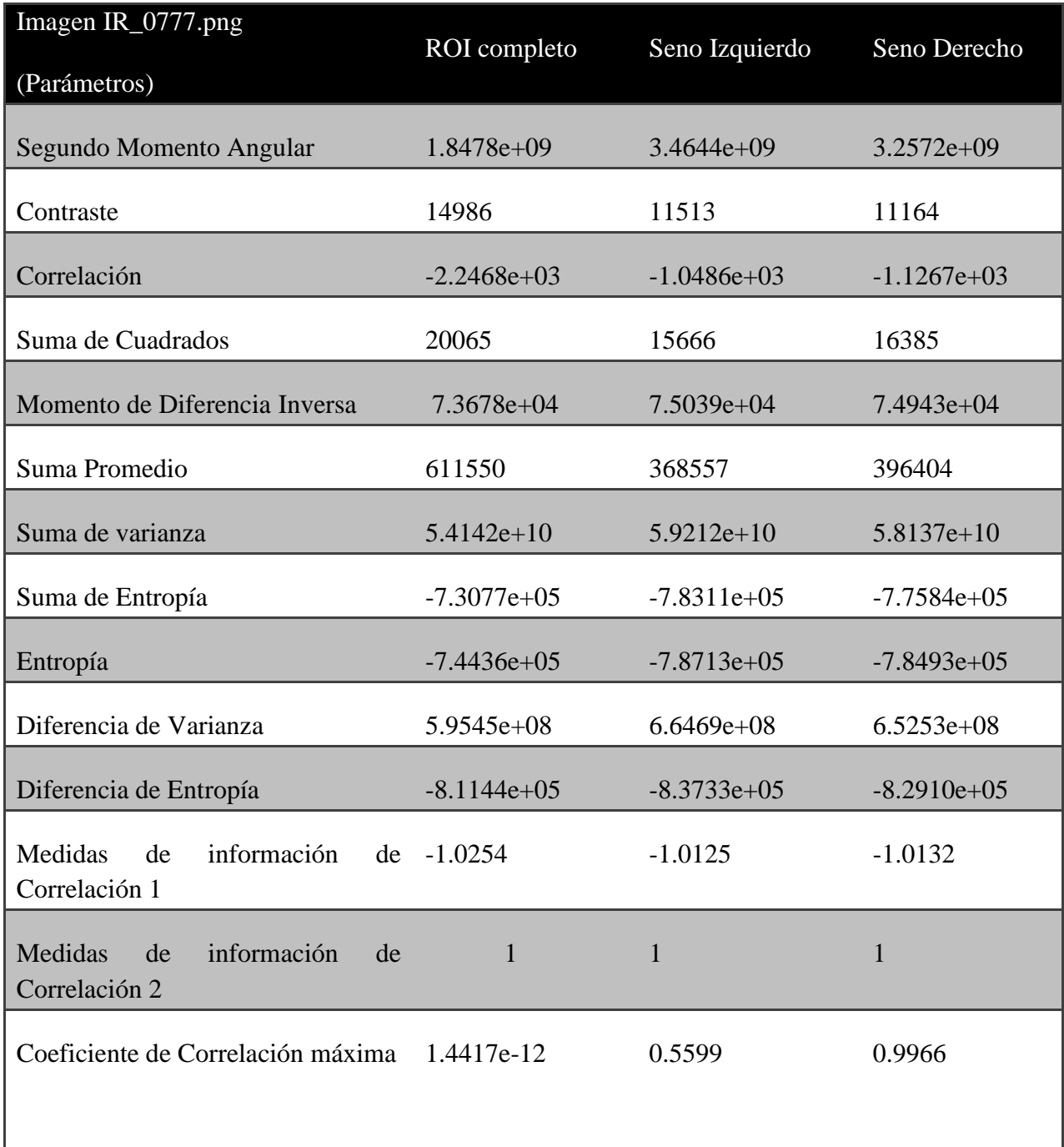

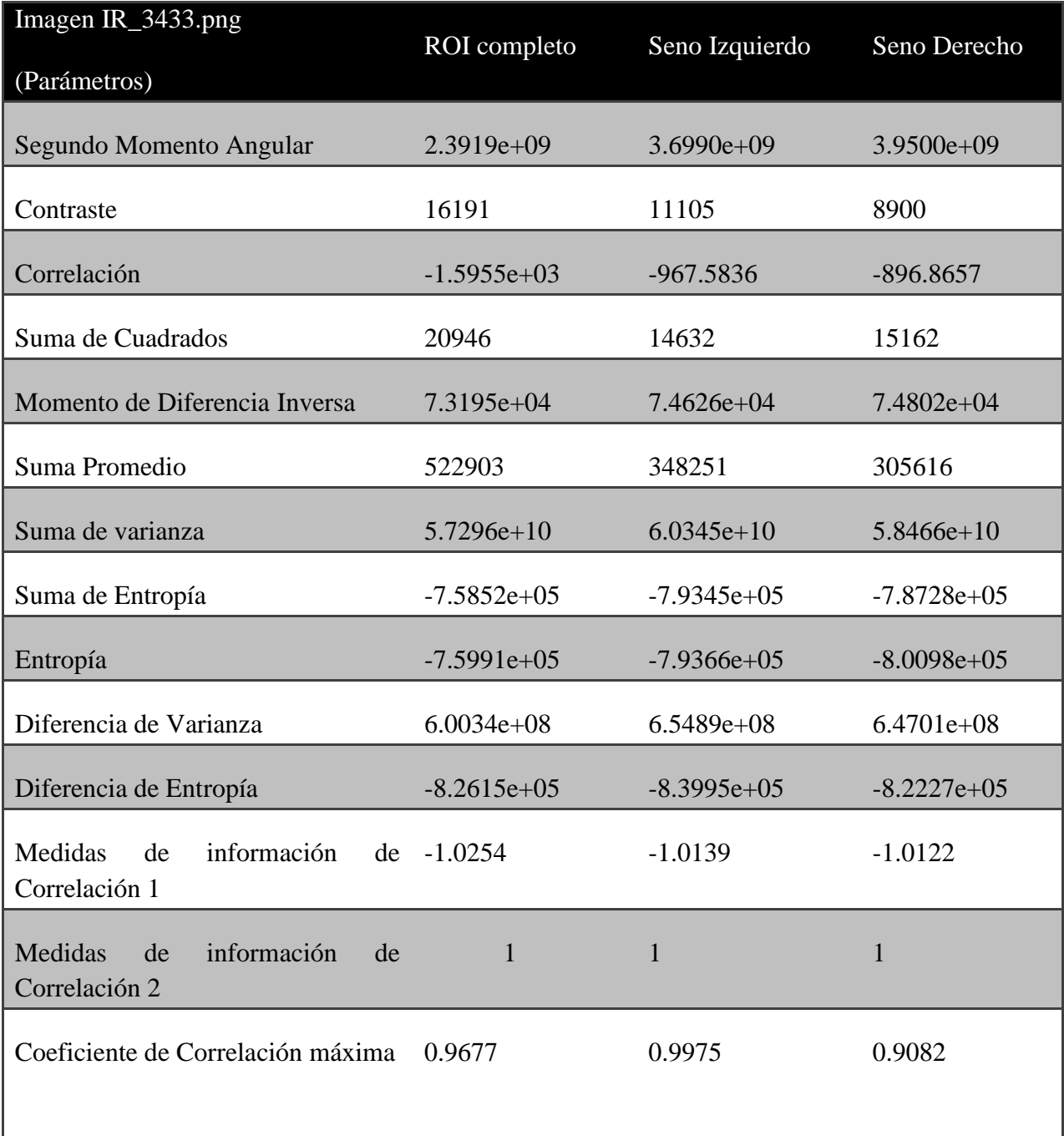
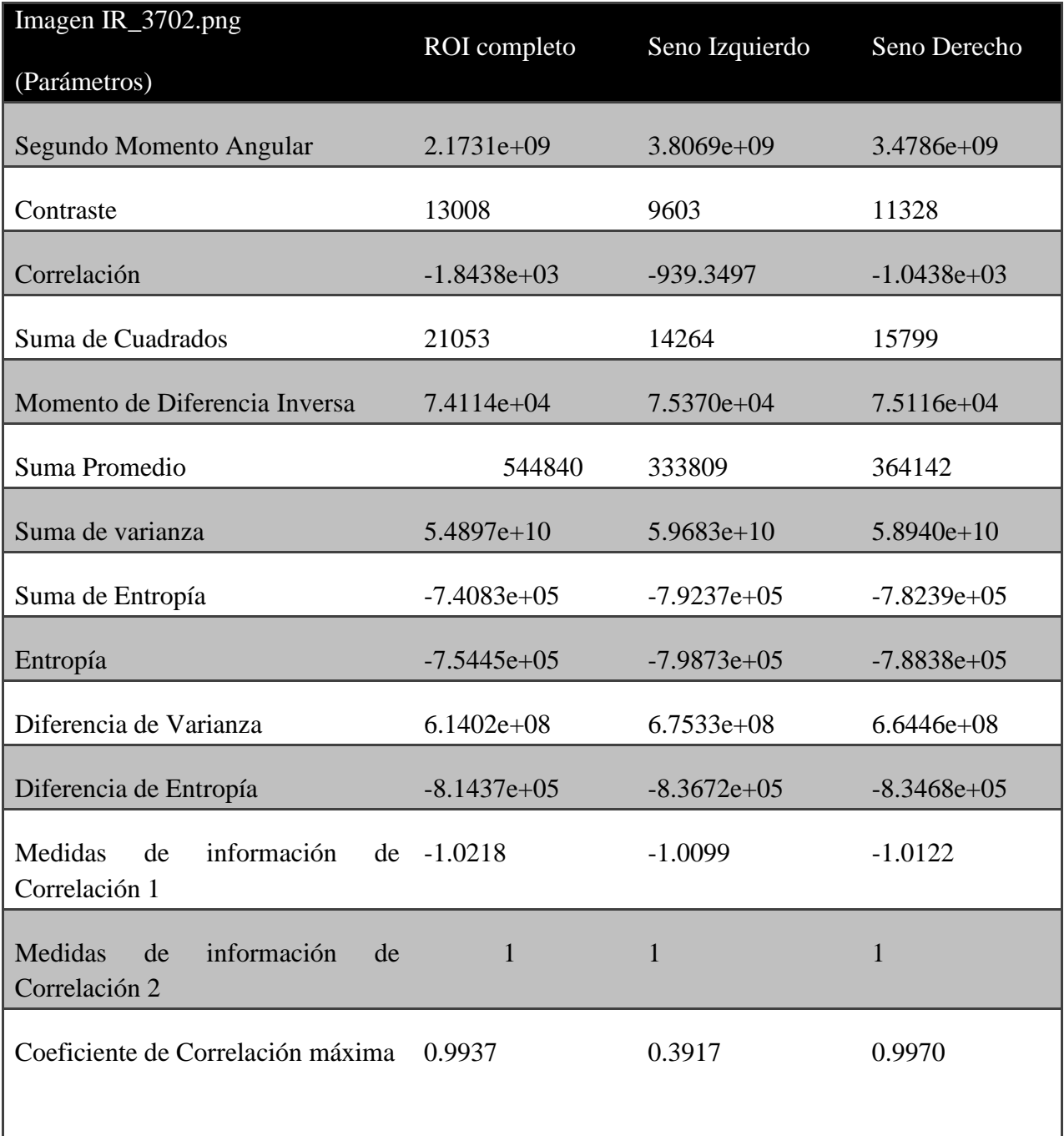

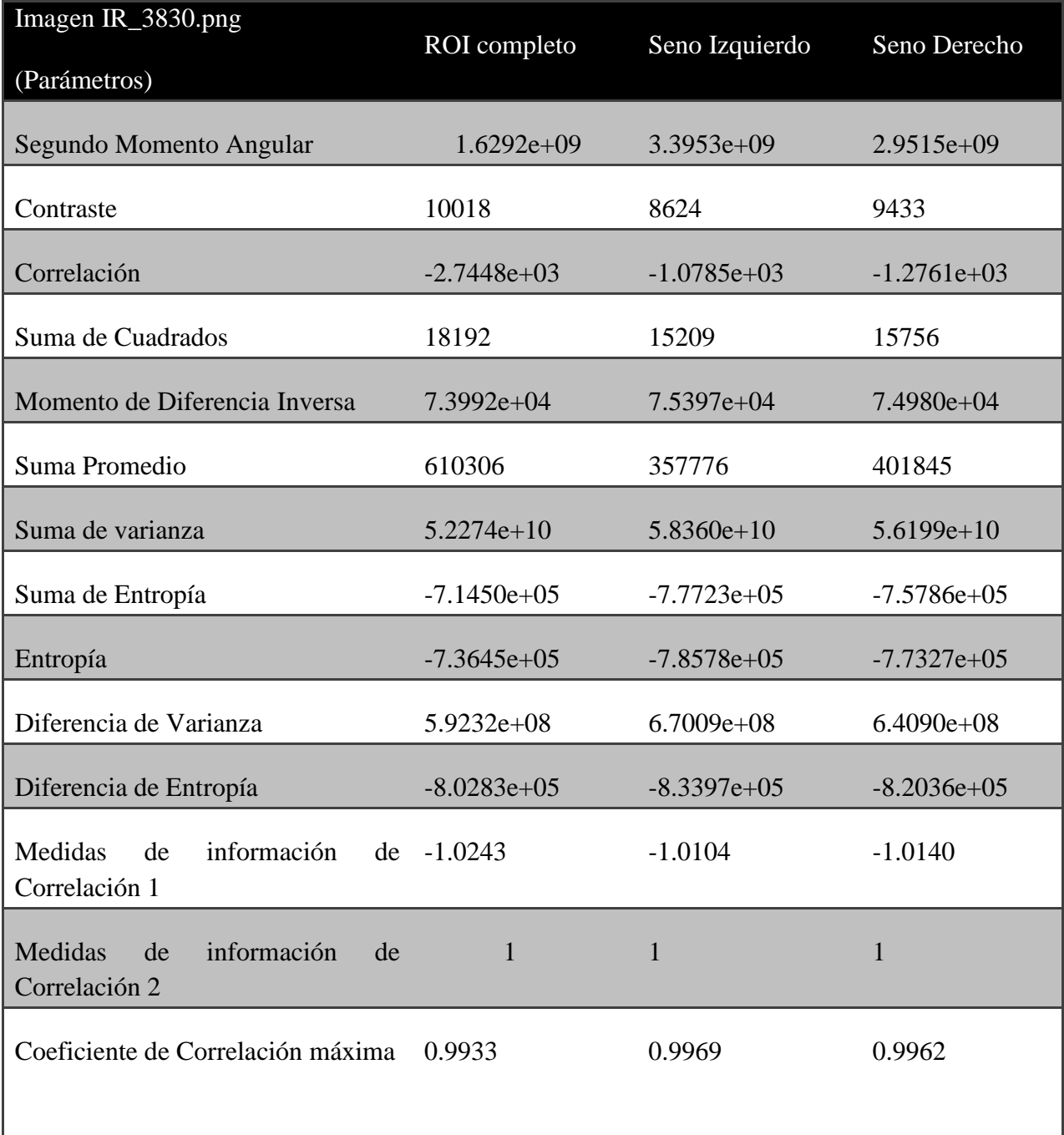

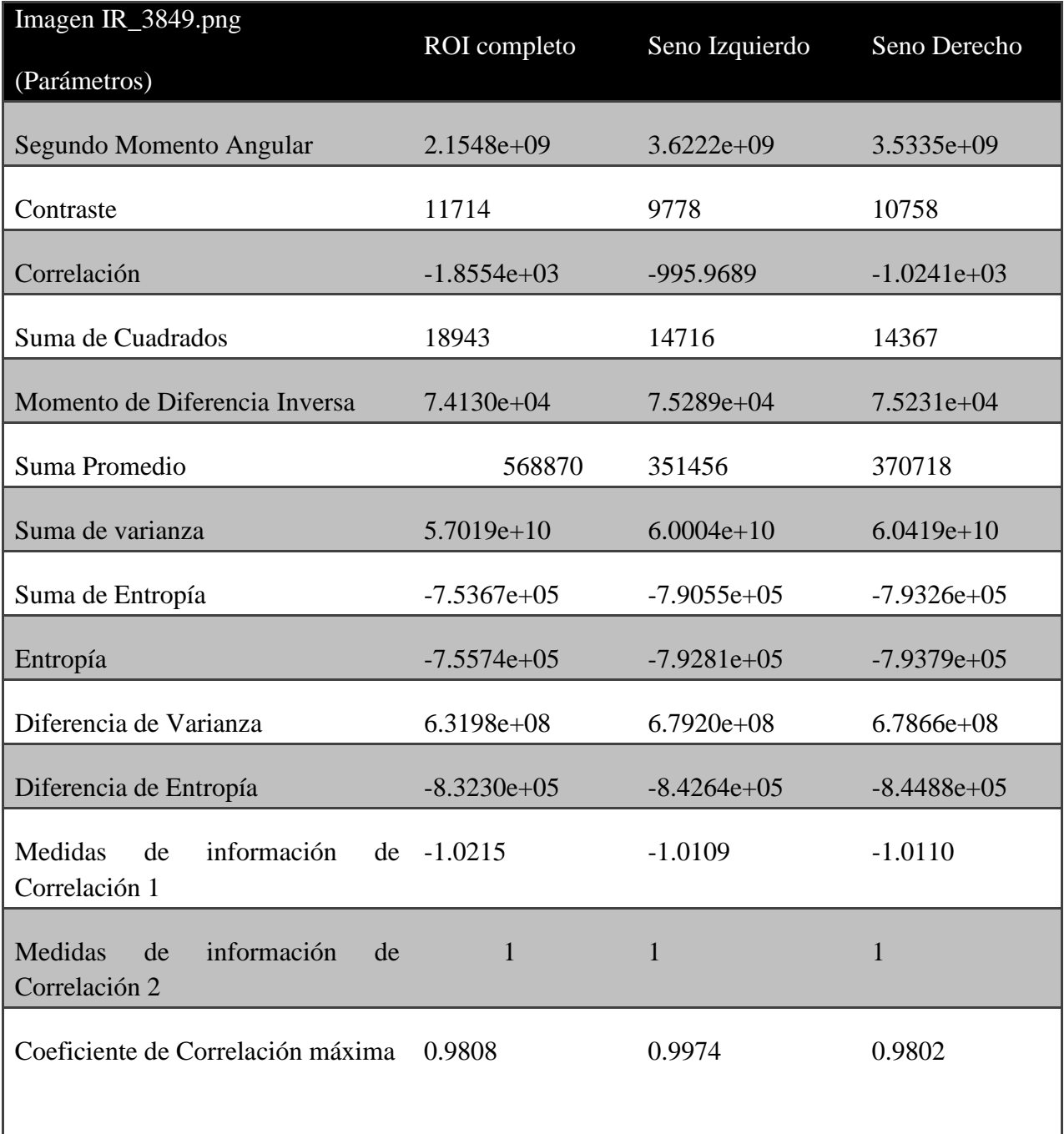

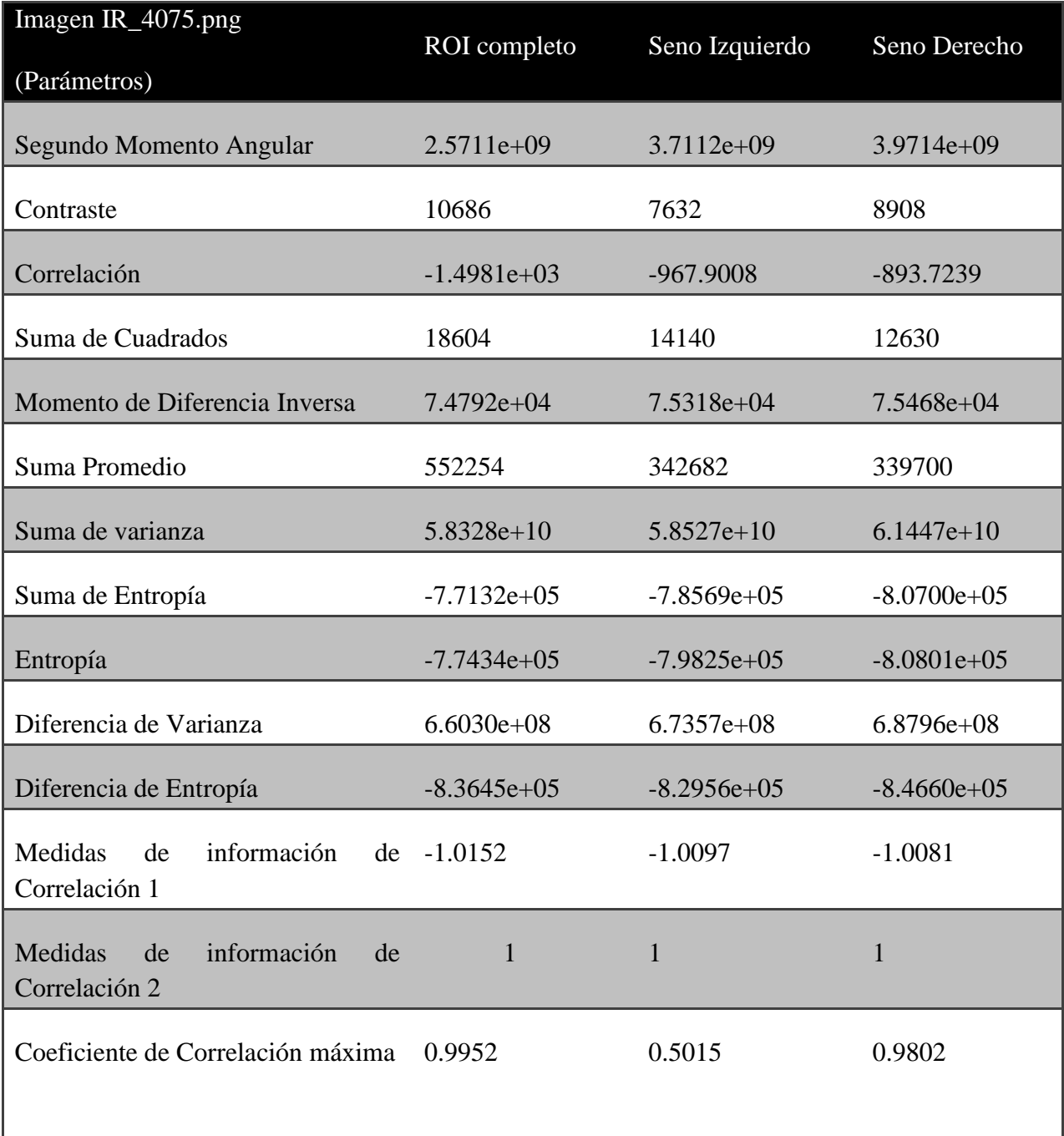

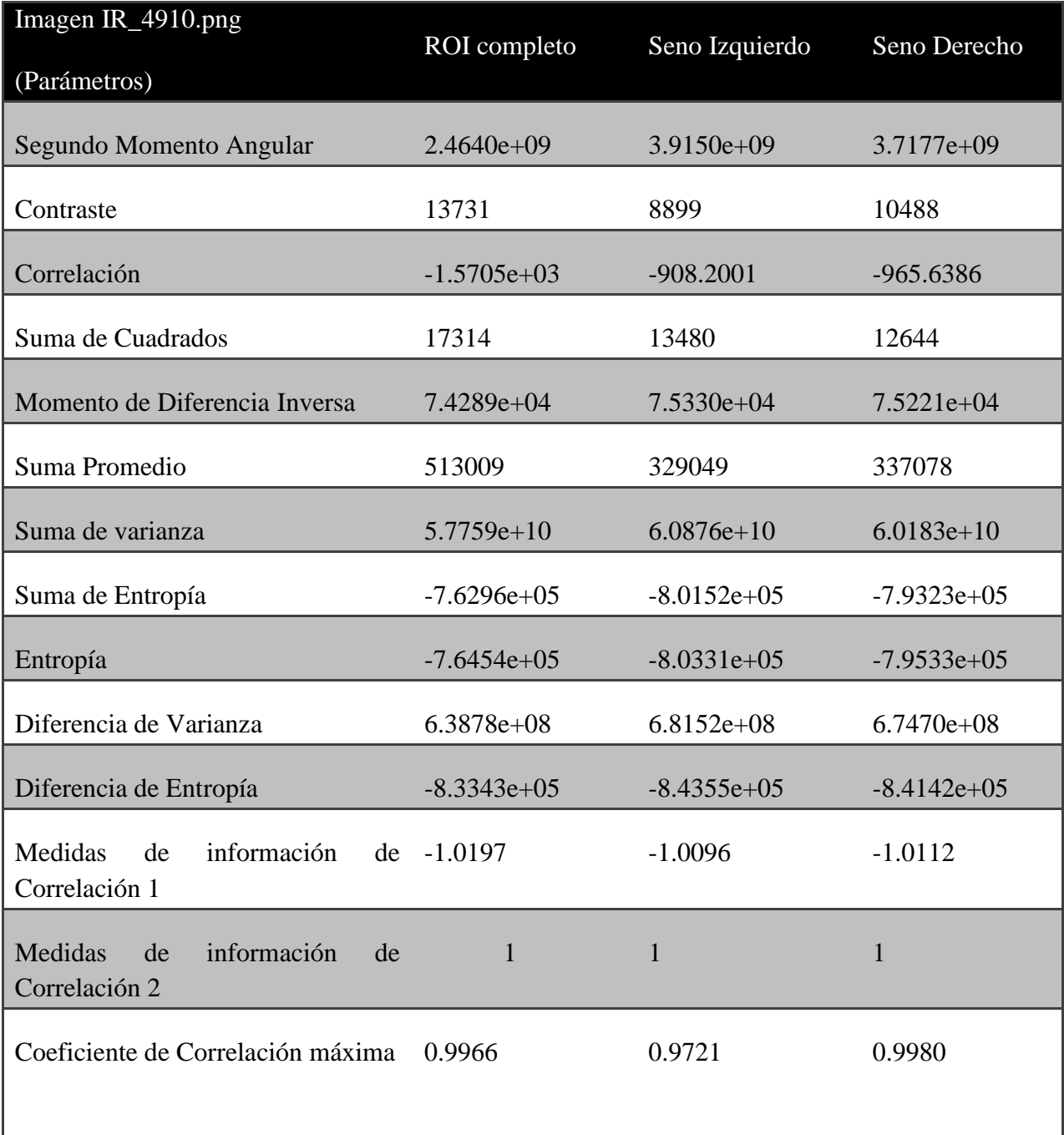

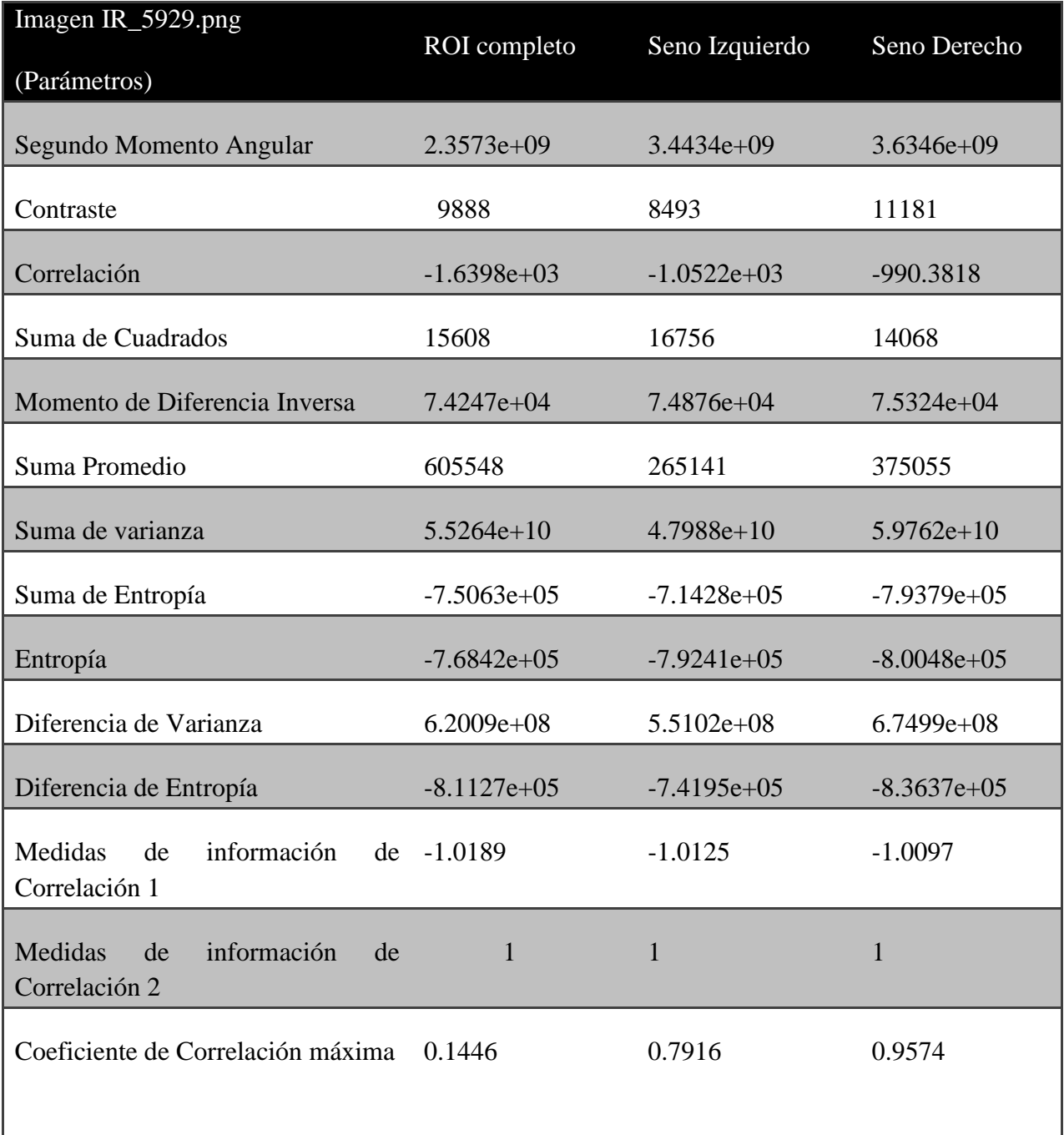

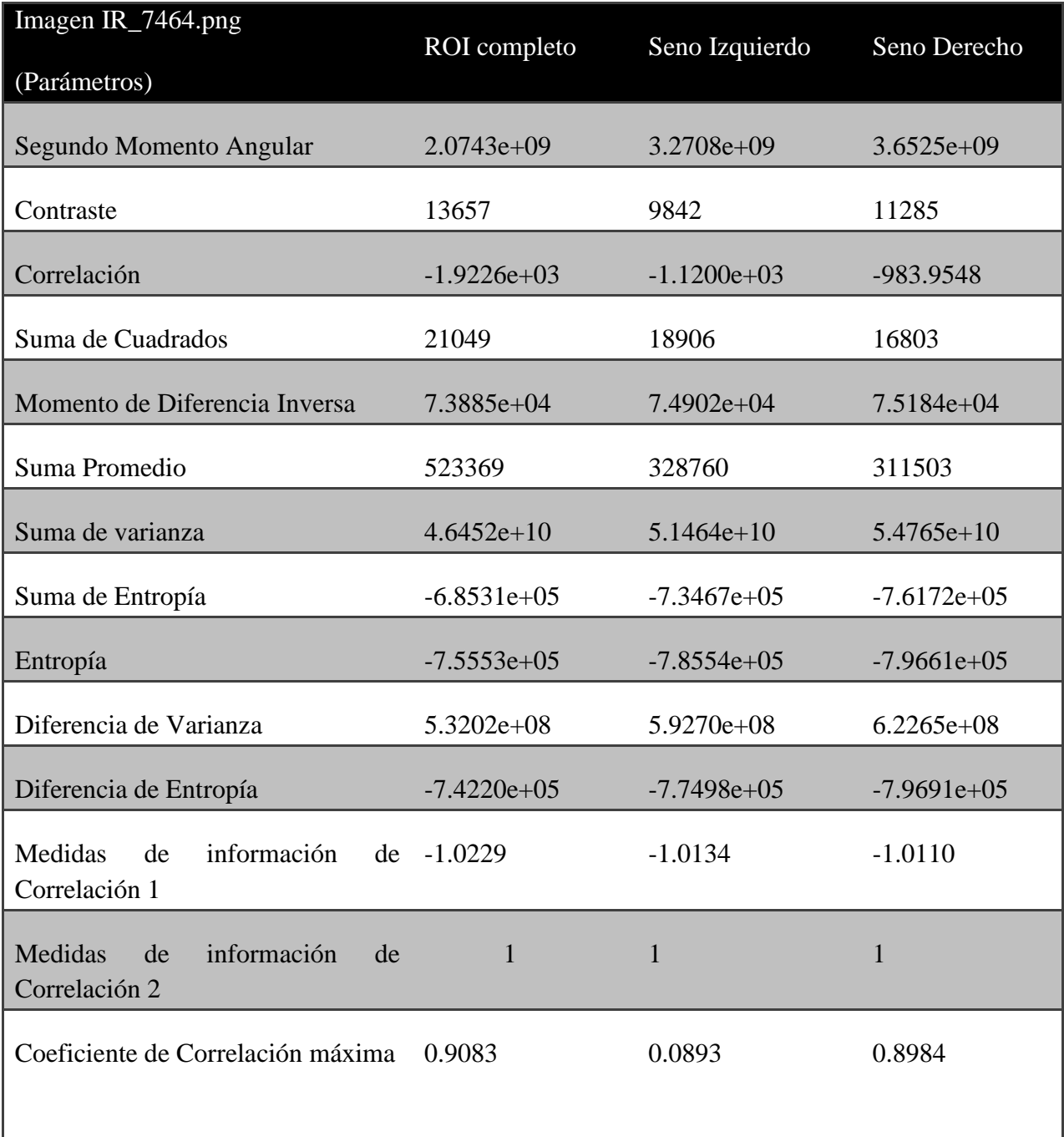

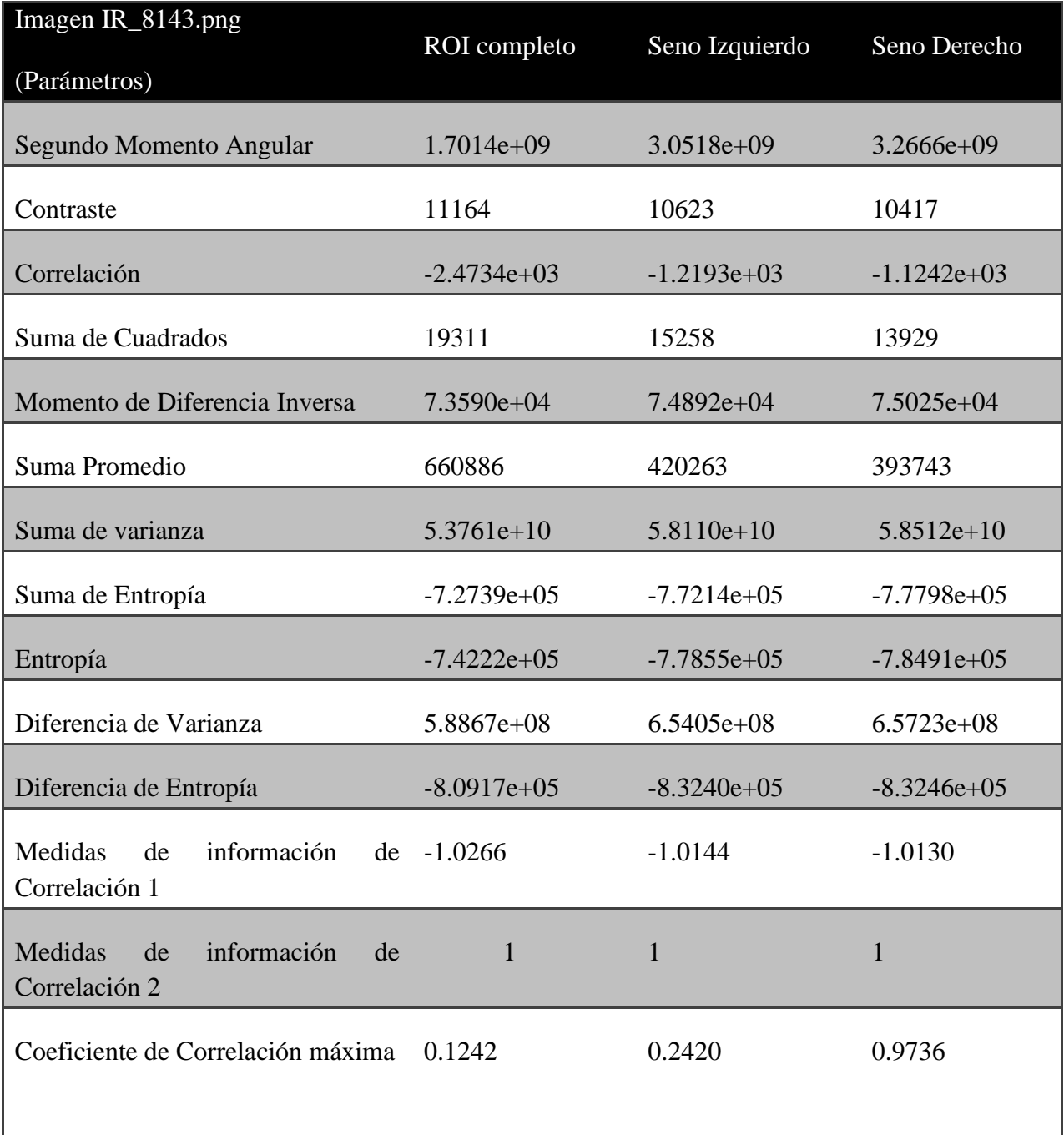

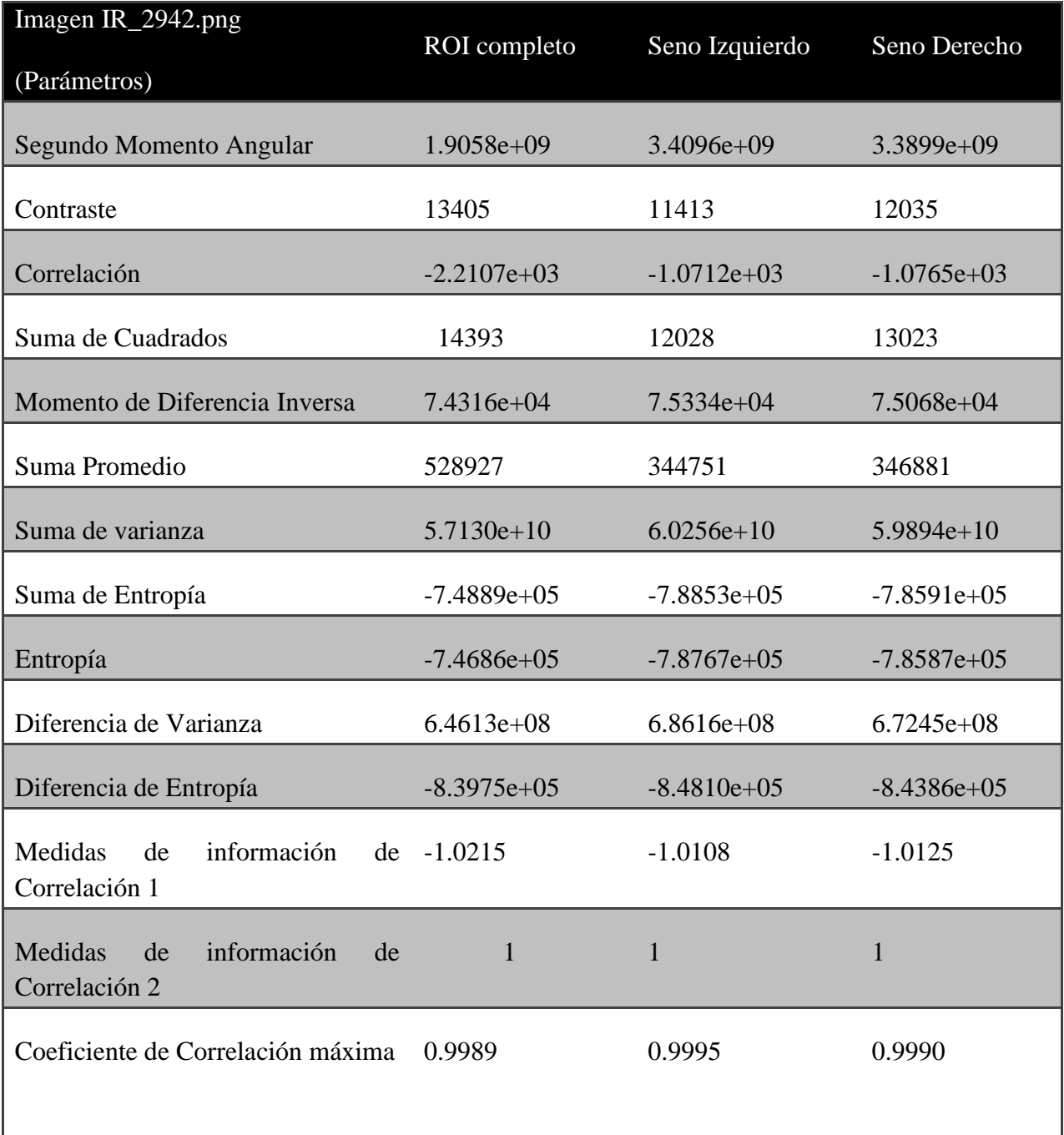

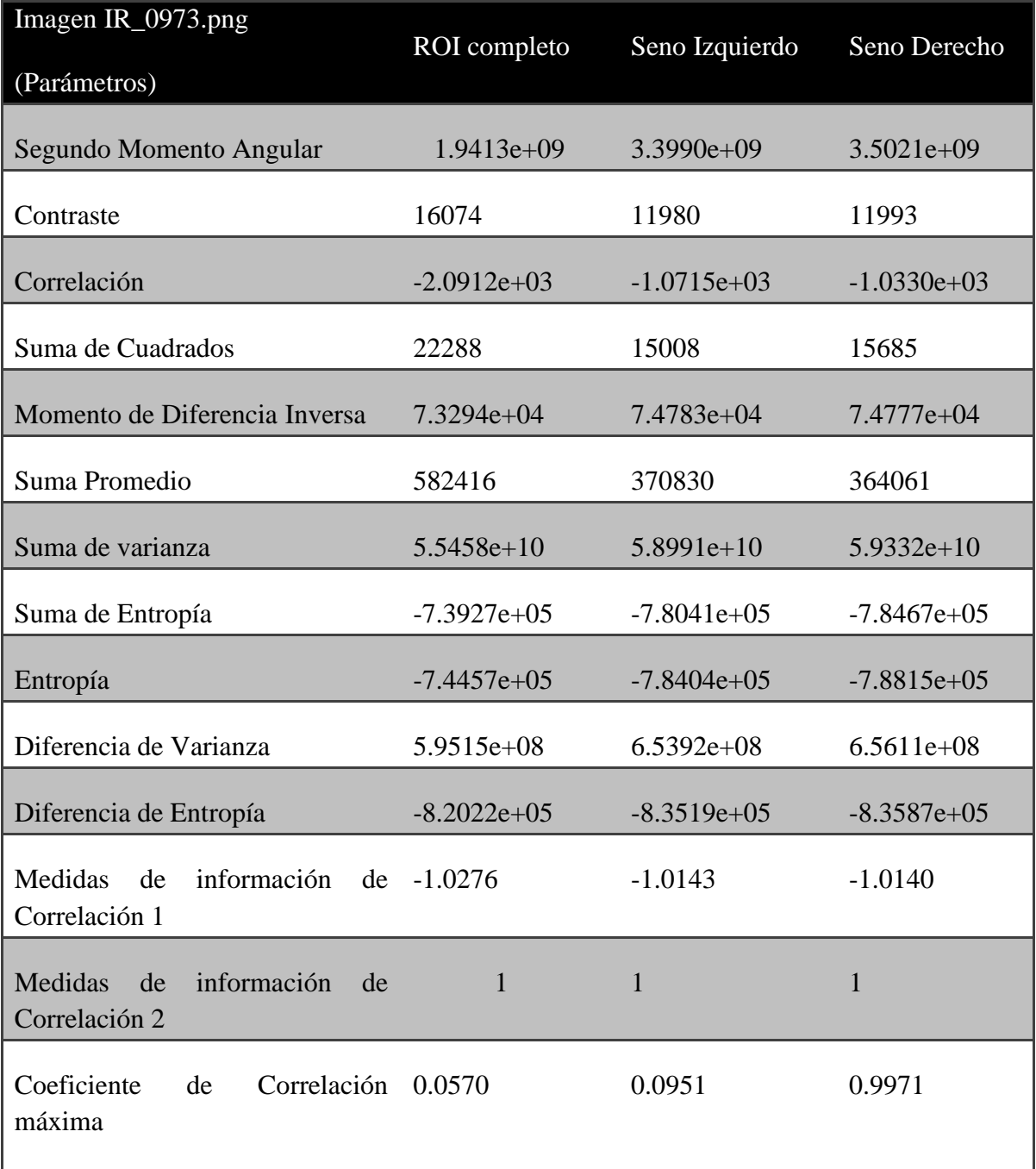

| Termograma(jpg) | Mama Izquierda | Mama Derecha | Situación  |
|-----------------|----------------|--------------|------------|
| IR_0089         | Saludable      | Patológica   | Patológica |
| IR_0159         | Saludable      | Patológica   | Patológica |
| IR 0432         | Patológica     | Patológica   | Patológica |
| IR_0716         | Patológica     | Patológica   | Patológica |
| IR_0729         | Saludable      | Saludable    | Saludable  |
| IR_0737         | Saludable      | Saludable    | Saludable  |
| IR_0756         | Patológica     | Patológica   | Patológica |
| IR_0768         | Patológica     | Patológica   | Patológica |
| IR_0777         | Saludable      | Saludable    | Saludable  |
| IR_0787         | Saludable      | Patológica   | Patológica |
| IR_0947         | Patológica     | Saludable    | Patológica |
| IR_0965         | Patológica     | Patológica   | Patológica |
| IR_0968         | Patológica     | Patológica   | Patológica |
| IR_0973         | Saludable      | Patológica   | Patológica |

**ANEXO A.4**

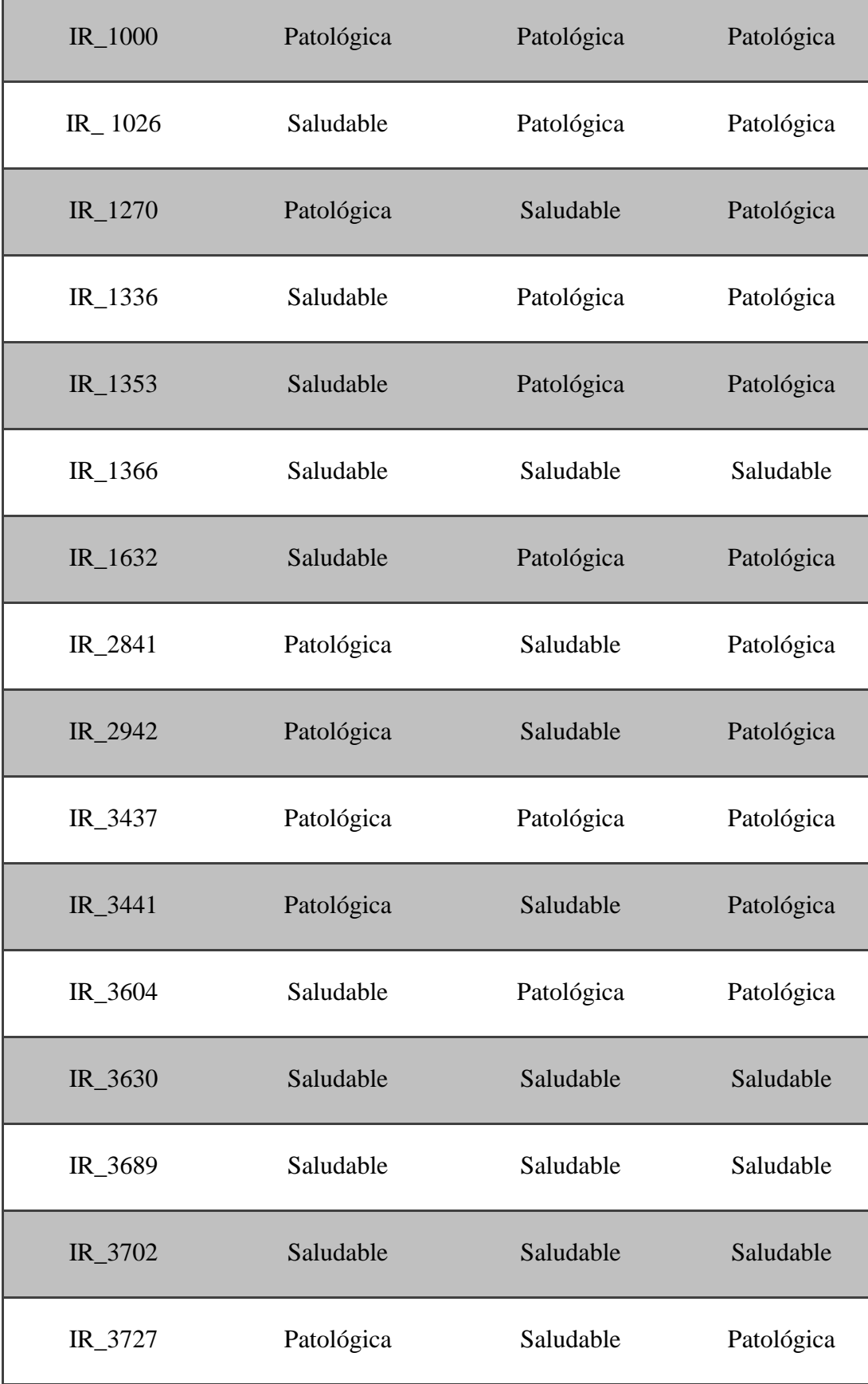

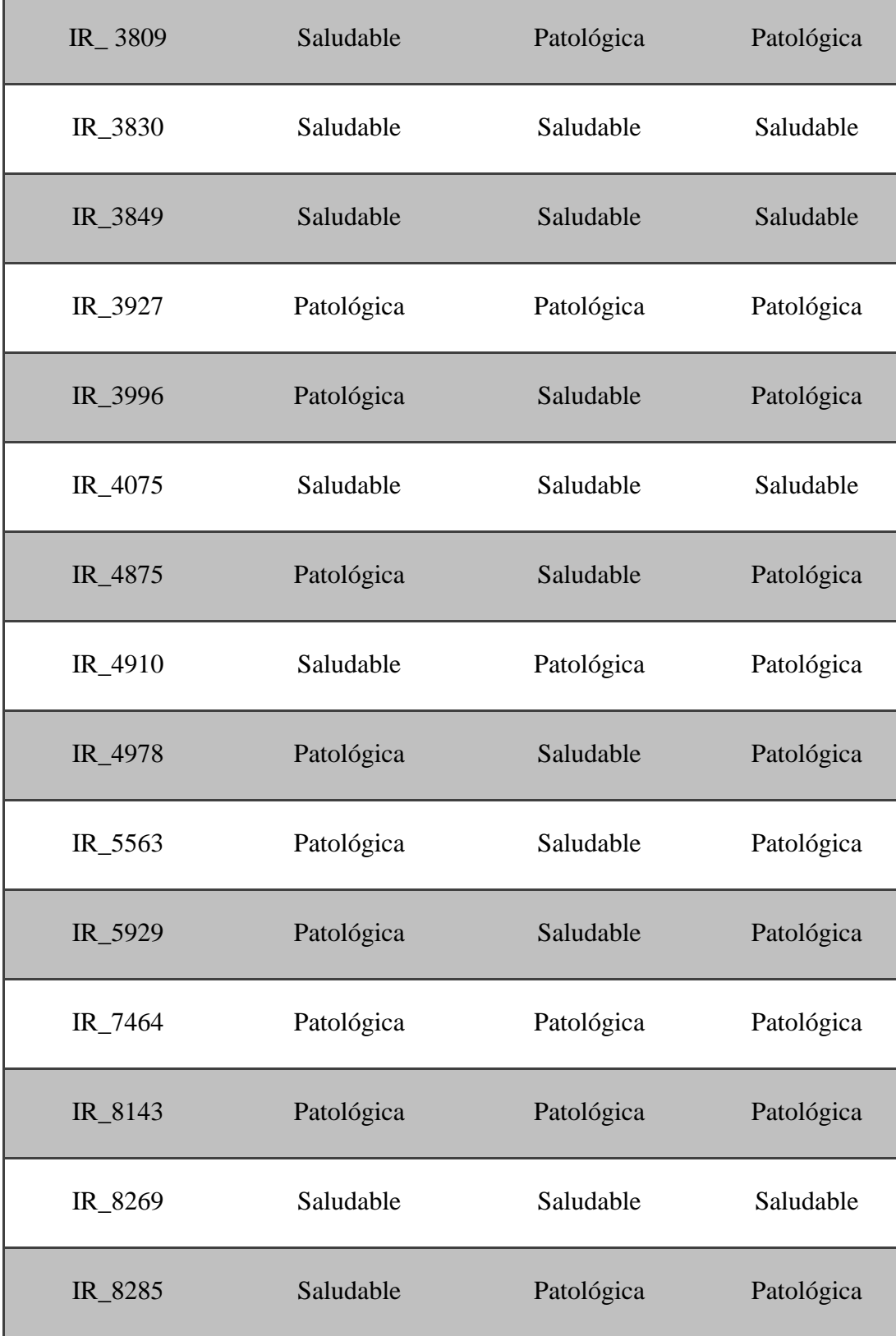

#### ANEXO B

### **MANUAL DE USUARIO**

En el manual se presenta una ayuda para facilitar el procesamiento, segmentación, extracción de características y clasificación de las imágenes termográficas además el programa requiere para su ejecución la imagen original, ROI completo, mama izquierda y mama derecha.

### **INTERFAZ DEL PROGRAMA**

Una vez abierto el software Matlab se ejecuta el programa de nombre INICIO, realizado esto aparecerá la interfaz gráfica que se muestra en la Fig. 40 La funcionalidad de cada uno de sus botones se describe a continuación:

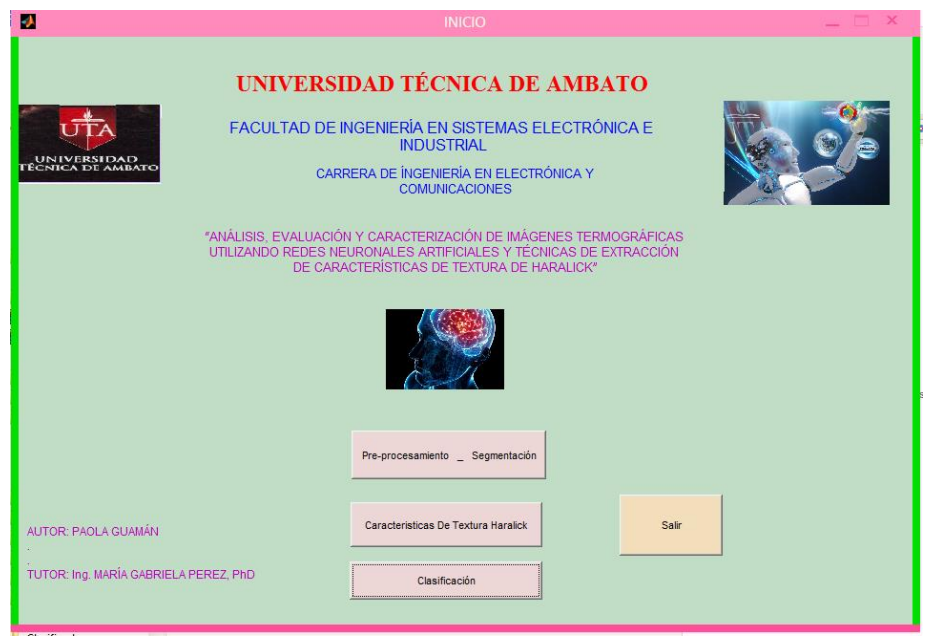

Fig. 40 Interfaz gráfica del programa desarrollado**.**

 El botón **SALIR** pregunta si el usuario desea salir del programa como se presenta en la Fig. 41

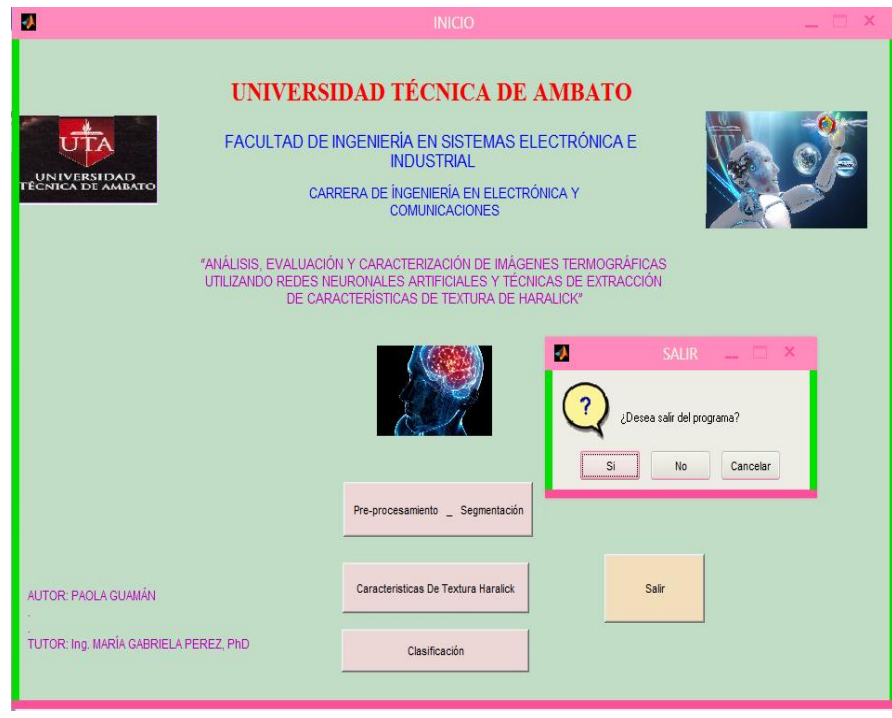

Fig. 41 Botón SALIR

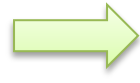

# **INTERFAZ DE PRE- PROCESAMIENTO Y SEGMENTACIÓN**

**Pre-procesamiento - Segmentación:** Este botón despliega la pantalla de la Fig. 42, aquí se visualiza la interfaz para el procesamiento de la imagen y también su segmentación.

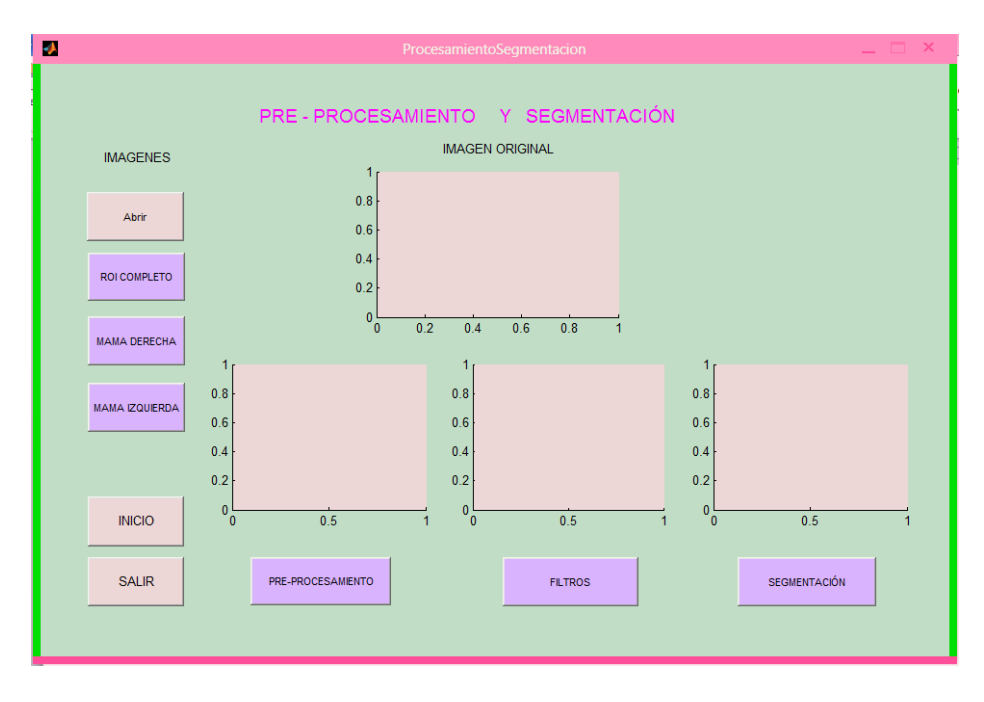

Fig. 42 Interfaz gráfica Pre-procesamiento – Segmentación

**NOTA:** La imagen que se elija con la opción abrir debe coincidir el nombre con la de ROI completo, MAMA DERECHA y MAMA IZQUIERDA es decir se debe tener precaución en elegir la imagen que corresponda a la original.

 **Abrir:** Este botón permite abrir la carpeta donde están ubicadas las imágenes de la mama completa y elegirla, como se muestra en la Fig. 43

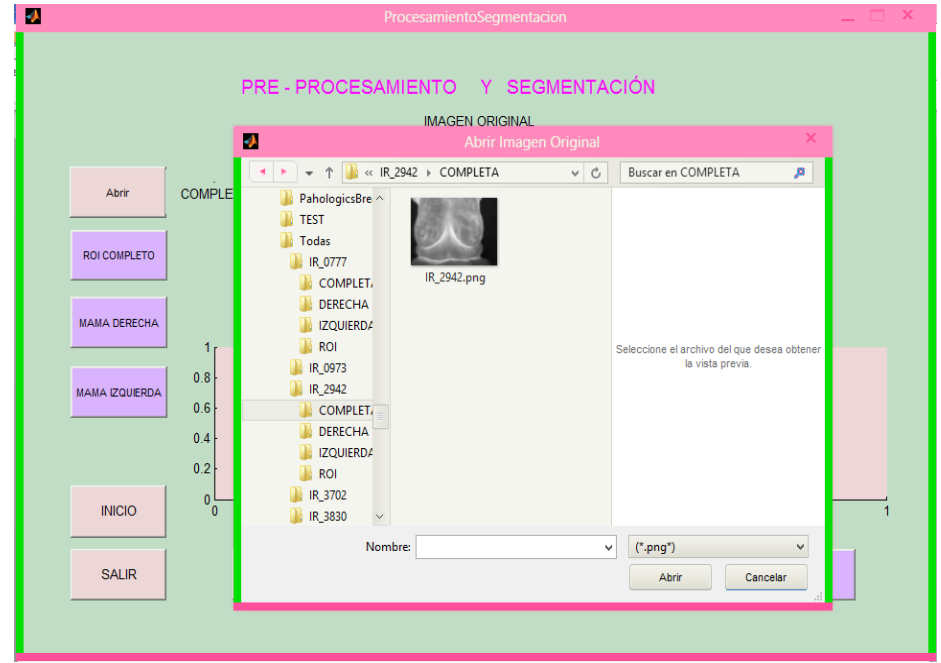

Fig. 43 Botón Abrir

**ROI COMPLETO:** Este botón permite abrir la dirección de la carpeta donde están ubicadas las imágenes del ROI completo de cada una de las imágenes anteriores, como se muestra en la Fig. 44

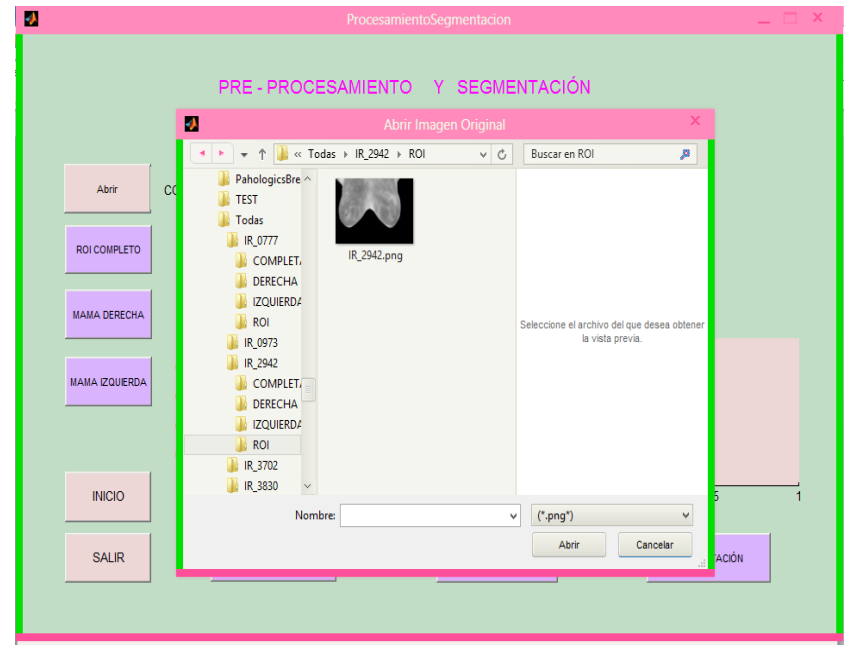

Fig. 44 Botón ROI COMPLETO

**MAMA DERECHA:** Este botón permite abrir la dirección de la carpeta donde están ubicadas las imágenes de la mama derecha y elegirlas, como se muestra en la Fig. 45

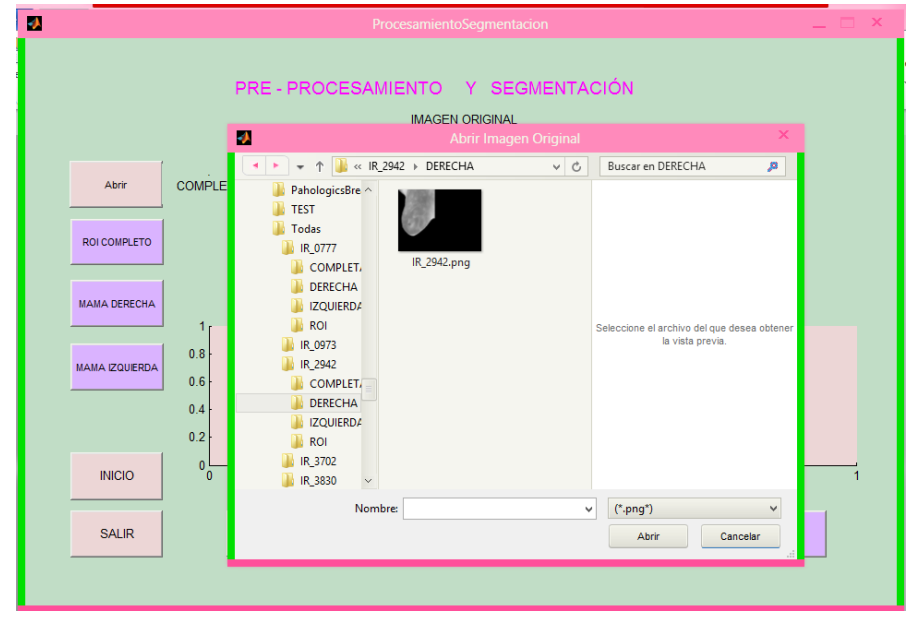

Fig. 45 Botón MAMA IZQUIERDA

 **MAMA IZQUIEDA:** Este botón permite abrir la dirección de la carpeta donde están ubicadas las imágenes de la mama izquierda, como se muestra en la Fig. 46

| Ю |                                                                                             | ProcesamientoSegmentacion                                                                                                    |                       |                                                                 |                   | $= 1$ $\times$ |
|---|---------------------------------------------------------------------------------------------|----------------------------------------------------------------------------------------------------|-----------------------|-----------------------------------------------------------------|-------------------|----------------|
|   |                                                                                             | PRE-PROCESAMIENTO Y SEGMENTACIÓN<br><b>IMACENLODICINAL</b><br>Ø.                                                                                                    | <b>MAMA IZQUIERDA</b> |                                                                 |                   |                |
|   |                                                                                             | « IR_2942 > IZQUIERDA<br>$\uparrow$                                                                                                    | $\vee$ $\circ$        | Buscar en IZQUIERDA                                             | ×                 |                |
|   | <b>COMP</b><br>Abrir<br><b>ROI COMPLETO</b><br><b>MAMA DERECHA</b><br><b>MAMA IZQUIERDA</b> | System<br>$\land$<br><b>TMP</b><br><b>UserFiles</b><br>ProgramaFinal<br>IR_2942.png<br>Clasificado<br>PahologicsBre<br><b>TEST</b><br>Todas<br>IR_0777<br>IR_0973<br>IR_2942<br>COMPLET,<br><b>DERECHA</b><br><b>IZQUIERDA</b><br>ROI |                       | Seleccione el archivo del que desea obtener<br>la vista previa. |                   |                |
|   | <b>INICIO</b>                                                                               | IR_3702<br>$\check{~}$                                                                                                    |                       |                                                                 |                   |                |
|   | <b>SALIR</b>                                                                                | Nombre:                                                                                                    | $\checkmark$          | $(*.$ png*)<br>Abrir<br>Cancelar                                | $\checkmark$<br>N |                |
|   |                                                                                             |                                                                                                    |                       |                                                                 |                   |                |

Fig. 46 Botón MAMA IZQUIERDA

**PRE-PROCESAMIENTO:** Mediante este botón, realizamos un realce a las imágenes de ROI completo, mama derecha e izquierda como se muestra en la Fig. 47, y se logra obtener imágenes con más realce.

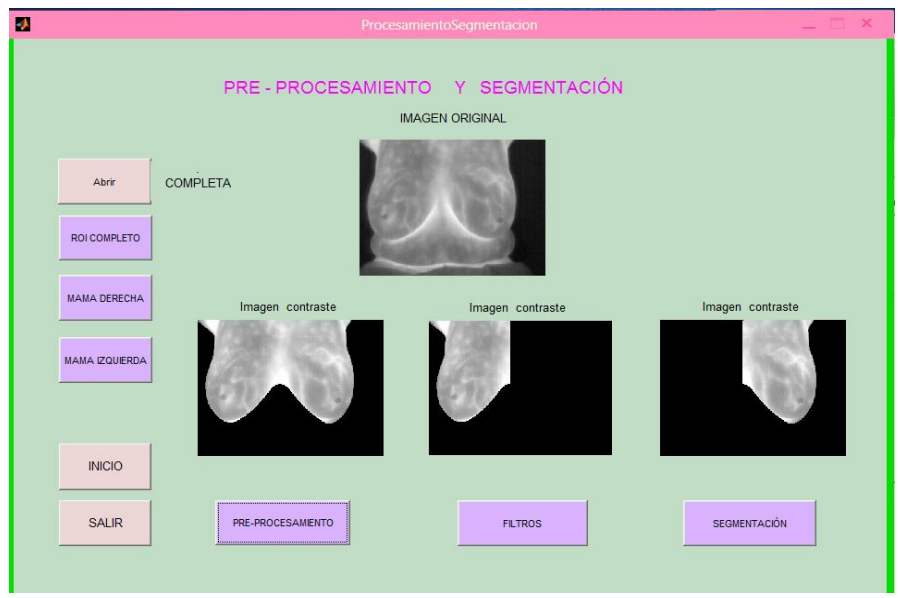

Fig. 47 Botón PRE-PROCESAMIENTO

 **FILTROS:** Mediante este botón aplicamos los filtros Gaussiano y Laplaciano, el filtro Gaussiano se presenta en los axes (Fig. 48) y es el que mejores resultados presenta, mientras que el filtro Laplaciano se muestra en figuras como se muestra en la Fig. 49

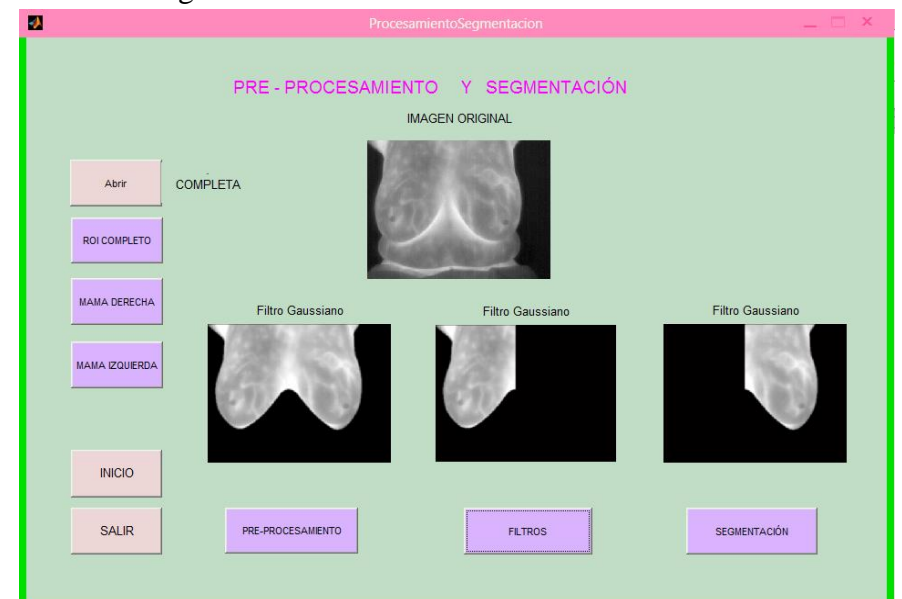

Fig. 48 Botón Filtros (F. Gaussiano)

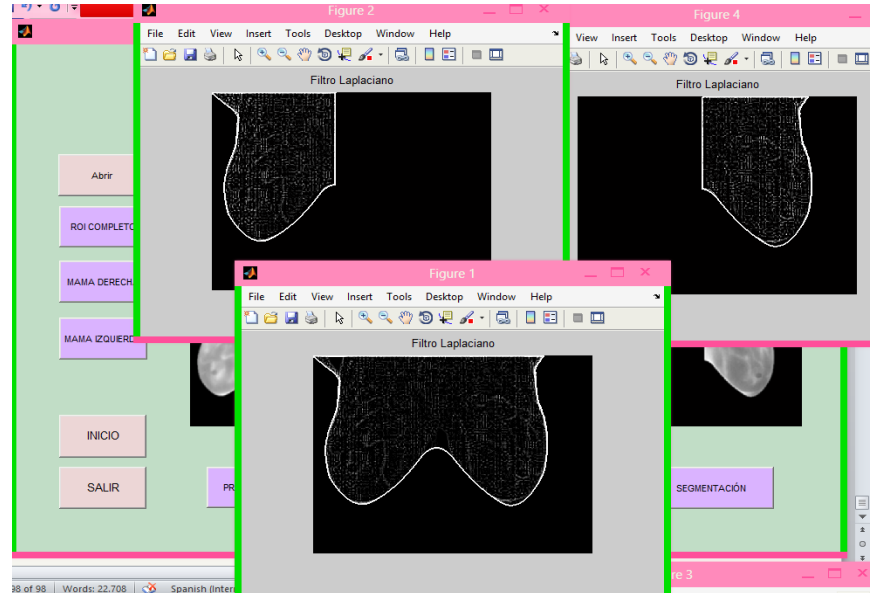

Fig. 49 Botón Filtros (F. Laplaciano)

 **SEGMENTACIÓN:** Mediante este botón podemos segmentar las tres imágenes, el resultado de los máximos regionales por apertura y cierre se presenta en los axes (Fig. 50), mientras que los máximos regionales superpuestos a la imagen de ROI inicial, se presenta en figuras (Fig. 51) y finalmente los marcadores y borde se presenta de igual manera en figuras (Fig. 52) en los tres casos se observa una adecuada segmentación.

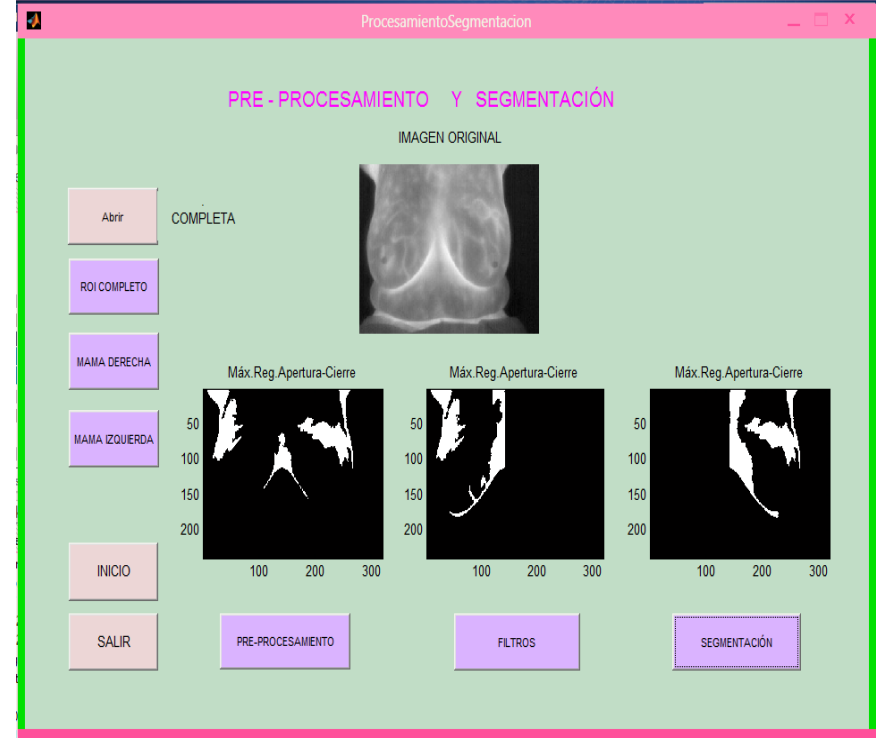

Fig. 50 Botón SEGMENTACIÓN (Max. Reg. Apertura-Cierre)

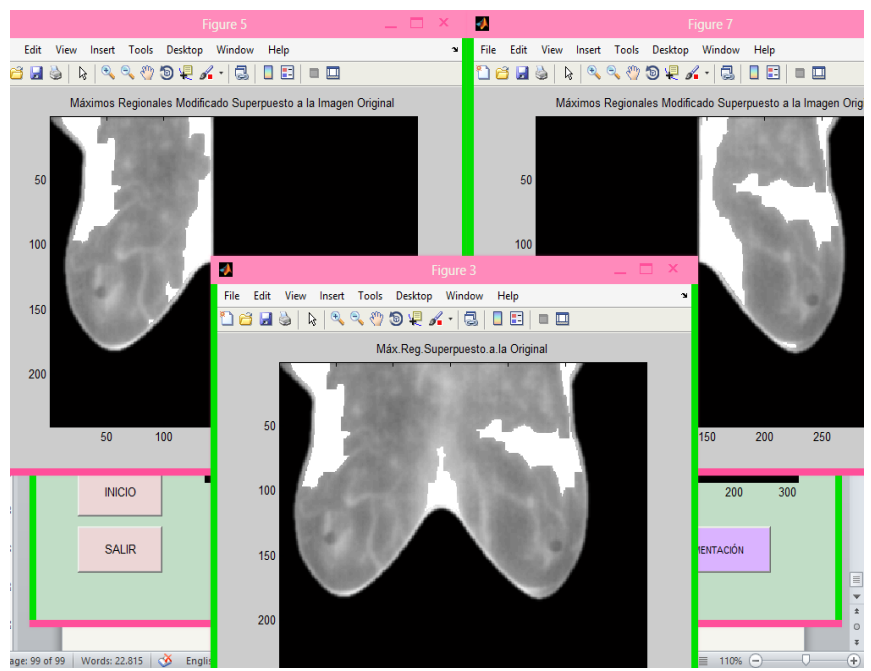

Fig. 51 Botón SEGMENTACIÓN (Max. Reg. Superpuestos a original)

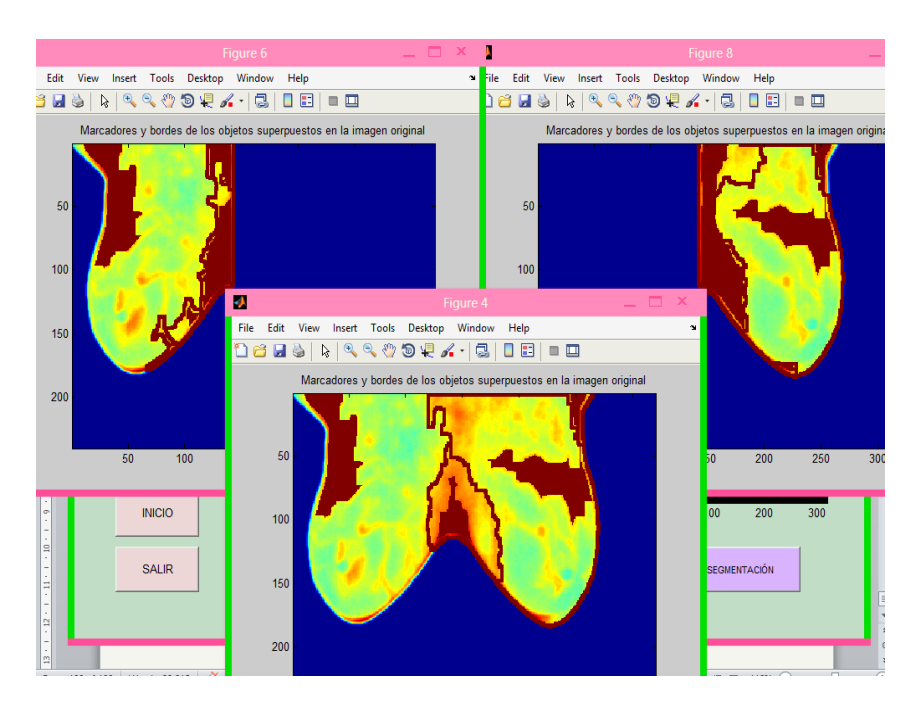

Fig. 52 Botón SEGMENTACIÓN (Marcadores y Borde)

- **INICIO:** Este botón permite regresar a la interfaz principal para poder elegir las otras opciones.
- **SALIR:** Este botón con la opción si permite salir del programa, con la opción no anula la petición al igual que la opción cancelar. Como se muestra en la Fig. 53.

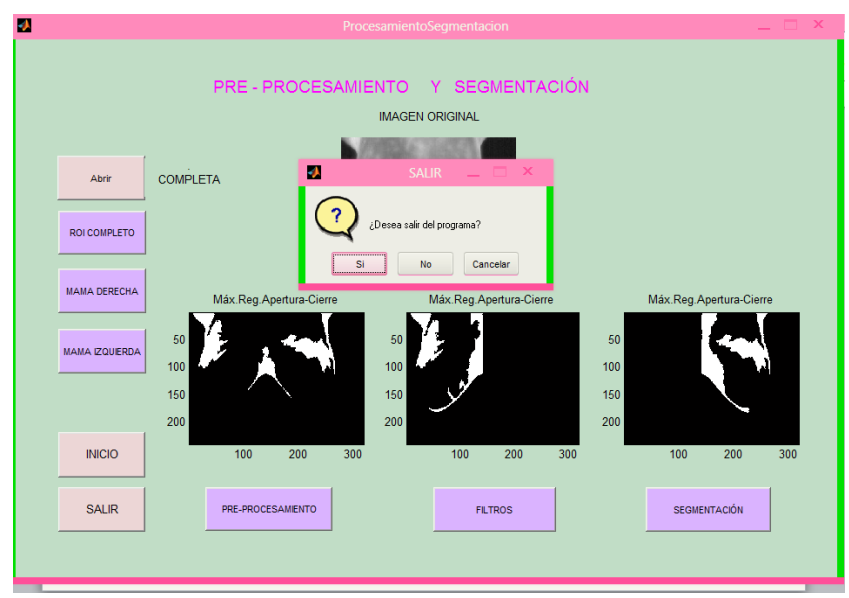

Fig. 53 Botón SALIR (Pre-procesamiento y Segmentación)

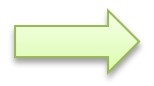

## **INTERFAZ DE EXTRACCIÓN DE CARACTERISTICAS DE TEXTURA HARALICK**

Esta interfaz (Fig.54) permite calcular las catorce texturas de Haralick, a continuación se explicara su procedimiento.

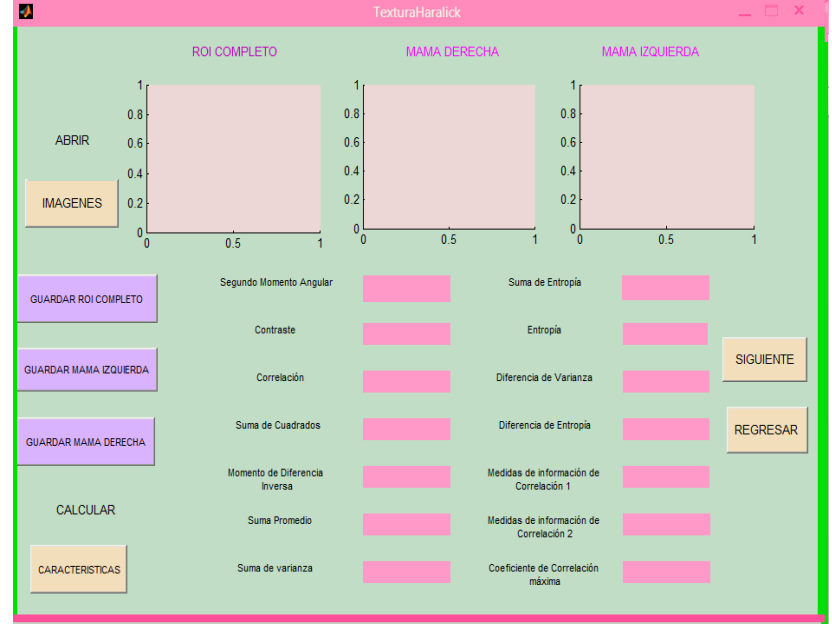

Fig. 54 Interfaz TEXTURAS DE HARALICK

 **IMAGENES:** Al presionar en el botón imágenes aparecen las imágenes (ROI completo, Mama Derecha, Mama Izquierda) que se eligió en la interfaz de preprocesamiento y segmentación como se observa en la Fig. 55.

| ø                               |                                  | <b>TexturaHaralick</b>                     |                |                  |
|---------------------------------|----------------------------------|--------------------------------------------|----------------|------------------|
|                                 | ROI COMPLETO                     | MAMA DERECHA                               | MAMA IZQUIERDA |                  |
| <b>ABRIR</b><br><b>IMAGENES</b> |                                  |                                            |                |                  |
| <b>GUARDAR ROI COMPLETO</b>     | Segundo Momento Angular          | Suma de Entropía                           |                |                  |
|                                 | Contraste                        | Entropia                                   |                |                  |
| <b>GUARDAR MAMA IZQUIERDA</b>   | Correlación                      | Diferencia de Varianza                     |                | <b>SIGUIENTE</b> |
| <b>GUARDAR MAMA DERECHA</b>     | Suma de Cuadrados                | Diferencia de Entropía                     |                | <b>REGRESAR</b>  |
|                                 | Momento de Diferencia<br>Inversa | Medidas de información de<br>Correlación 1 |                |                  |
| CALCULAR                        | Suma Promedio                    | Medidas de información de<br>Correlación 2 |                |                  |
| CARACTERISTICAS                 | Suma de varianza                 | Coeficiente de Correlación<br>máxima       |                |                  |

Fig. 55 Botón IMÁGENES

Una vez abiertas las imágenes para obtener las características de textura lo primero que se debe realizar es guardar la imagen (Guardar ROI completo, Guardar mama derecha, Guardar mama izquierda) una a la vez y luego de ser guardada se procederá a calcular las características.

- **CARACTERISTICAS:** Al presionar este botón luego de haber guardado la imagen nos presenta las 14 características respectivas a la imagen.
- **GUARDAR ROI COMPLETO:** Al presionar este botón automáticamente la imagen se guarda en el directorio que contiene todas las imágenes (en este caso, C:\Users\USUARIO\Desktop\ProgramaFinal), posteriormente presionamos el botón CARACTERISTICAS y obtenemos el resultado de la Fig. 56.

| Đ.                            |                                  | <b>TexturaHaralick</b> |                                            |                |                  |
|-------------------------------|----------------------------------|------------------------|--------------------------------------------|----------------|------------------|
|                               | ROI COMPLETO                     | MAMA DERECHA           |                                            | MAMA IZQUIERDA |                  |
| <b>ABRIR</b>                  |                                  |                        |                                            |                |                  |
| <b>IMAGENES</b>               |                                  |                        |                                            |                |                  |
| <b>GUARDAR ROI COMPLETO</b>   | Segundo Momento Angular          | 24507                  | Suma de Entropía                           | $-1241.51$     |                  |
|                               | Contraste                        | 33                     | Entropía                                   | $-1270.62$     |                  |
| <b>GUARDAR MAMA IZQUIERDA</b> | Correlación                      | $-2837.74$             | Diferencia de Varianza                     | 9346.84        | <b>SIGUIENTE</b> |
| <b>GUARDAR MAMA DERECHA</b>   | Suma de Cuadrados                | 35 <sub>5</sub>        | Diferencia de Entropía                     | $-1627.5$      | <b>REGRESAR</b>  |
|                               | Momento de Diferencia<br>Inversa | 305.1                  | Medidas de información de<br>Correlación 1 | $-1.07036$     |                  |
| <b>CALCULAR</b>               | Suma Promedio                    | 3309                   | Medidas de información de<br>Correlación 2 |                |                  |
| <b>CARACTERISTICAS</b>        | Suma de varianza                 | 377004                 | Coeficiente de Correlación<br>máxima       | $\bf{0}$       |                  |

Fig. 56 Características de Haralick ROI Completo

 **GUARDAR MAMA DERECHA:** Al presionar este botón automáticamente la imagen se guarda en el directorio que contiene todas las imágenes de igual manera que la imagen de ROI Completo (en este caso, C:\Users\USUARIO\Desktop\ProgramaFinal), posteriormente presionamos el botón CARACTERISTICAS y obtenemos el resultado de la Fig. 57.

| Ð                             |                                  | <b>TexturaHaralick</b> |                                            |                       | $  \times$       |
|-------------------------------|----------------------------------|------------------------|--------------------------------------------|-----------------------|------------------|
|                               | ROI COMPLETO                     | <b>MAMA DERECHA</b>    |                                            | <b>MAMA IZQUIERDA</b> |                  |
| <b>ABRIR</b>                  |                                  |                        |                                            |                       |                  |
| <b>IMAGENES</b>               |                                  |                        |                                            |                       |                  |
| <b>GUARDAR ROI COMPLETO</b>   | Segundo Momento Angular          | 41933                  | Suma de Entropia                           | $-1336.41$            |                  |
|                               | Contraste                        | 35                     | Entropía                                   | $-1422.17$            |                  |
| <b>GUARDAR MAMA IZQUIERDA</b> | Correlación                      | $-1460.56$             | Diferencia de Varianza                     | 9283.13               | <b>SIGUIENTE</b> |
| <b>GUARDAR MAMA DERECHA</b>   | Suma de Cuadrados                | 54                     | Diferencia de Entropía                     | $-1554.91$            | <b>REGRESAR</b>  |
|                               | Momento de Diferencia<br>Inversa | 307.459                | Medidas de información de<br>Correlación 1 | $-1.0391$             |                  |
| <b>CALCULAR</b>               | Suma Promedio                    | 1763                   | Medidas de información de<br>Correlación 2 |                       |                  |
| <b>CARACTERISTICAS</b>        | Suma de varianza                 | 382641                 | Coeficiente de Correlación<br>máxima       | 2.65703e-05           |                  |

Fig. 57 Características de Haralick MAMA DERECHA

 **GUARDAR MAMA IZQUIERDA:** Al presionar este botón automáticamente la imagen se guarda en el directorio que contiene todas las imágenes de igual manera que las dos anteriores (:\Users\USUARIO\Desktop\ProgramaFinal), posteriormente al presionar el botón CARACTERISTICAS se obtiene el resultado de la Fig. 58.

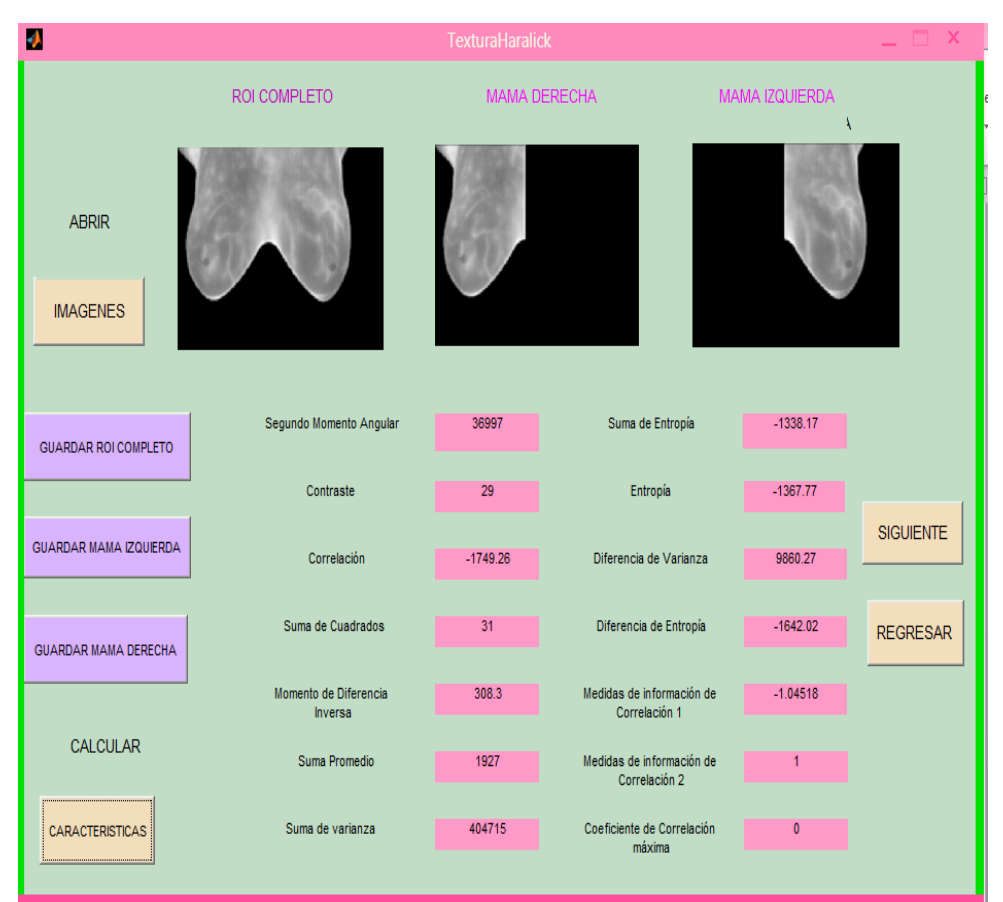

Fig. 58 Características de Haralick MAMA IZQUIERDA

- **SIGUIENTE:** Este botón permite ir a la interfaz de clasificación.
- **REGRESAR:** Este botón permite regresar a la interfaz de Preprocesamiento y segmentación.

### **INTERFAZ GRÁFICA DE LA CLASIFICACIÓN MEDIANTE REDES NEURONALES ARTIFICIALES:**

Esta interfaz permite mostrar el diagnostico de las imágenes TEST que están almacenadas en el directorio: C:\Users\USUARIO\Desktop\ProgramaFinal\TEST, su lectura es automática, dichas imágenes son del ROI completo a continuación se presenta la interfaz principal en la Fig. 59, en esta interfaz también está la etiqueta Diagnostico la cual indica los posibles resultados que puede tener la imagen junto con su interpretación, es decir si en el RESULTADOS obtenemos un 1 la imagen será PATOLÓGICA y mientras tanto si el resultado es 0 significara que la imagen es SALUDABLE.

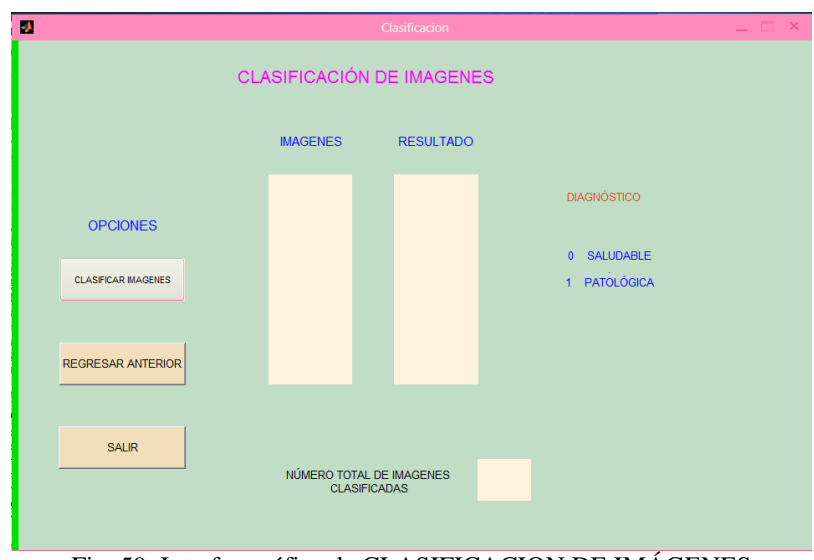

Fig. 59 Interfaz gráfica de CLASIFICACION DE IMÁGENES

 **CLASIFICAR IMÁGENES:** Este botón permite visualizar el nombre de la imagen, su resultado, también nos presenta el número total de imágenes clasificadas y finalmente la red neuronal artificial con su respectiva matriz de confusión.

En la Fig. 60 se puede observar el resultado de la imagen IR\_2942.png según su diagnóstico (Anexo A.1) es Patológica con lo que coincide con la clasificación realizada pues el resultado obtenido ha sido un 1 como se está realizando la clasificación de una imagen el número de imágenes clasificadas es igualmente de 1.

Mientras en la Fig. 61 se observa la red junto con la matriz de confusión que de igual manera se puede observar que la clasificación fue correcta.

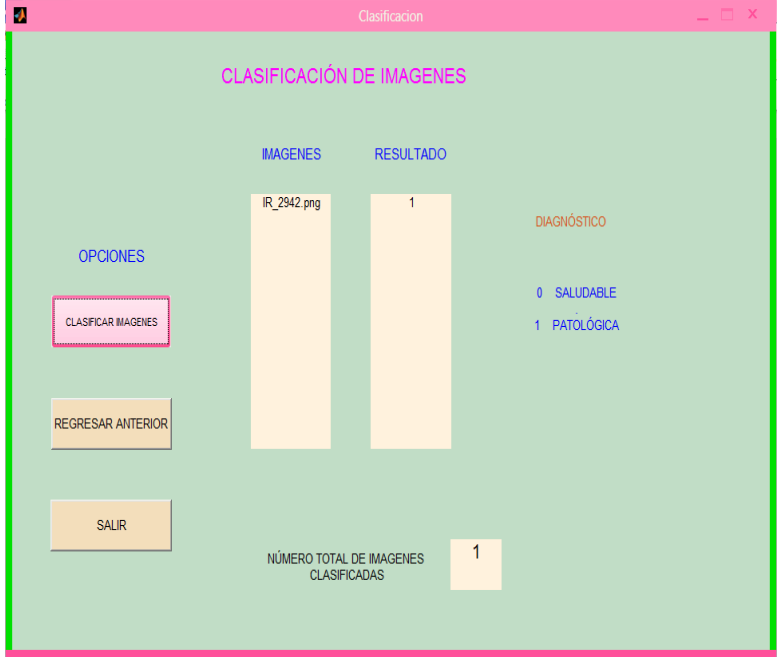

Fig. 60 Resultado de la Clasificación

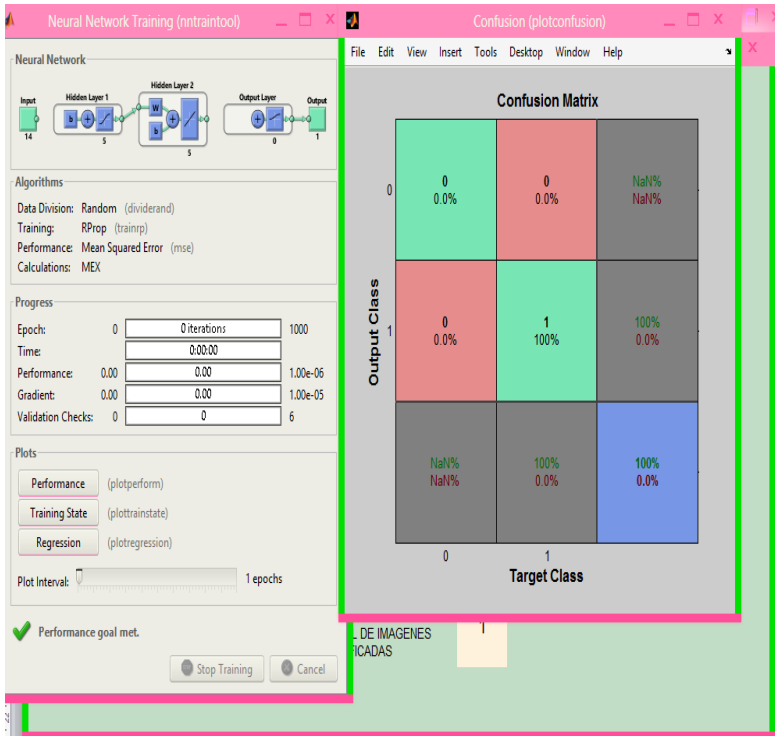

Fig. 61 RNA con su Matriz de confusión

A continuación se realizó un ejemplo para clasificar 6 imágenes las cuales según el diagnóstico del Anexo A.1, cuatro de ellas son patológicas y las dos restantes son saludables de igual manera en la Fig. 62 se presenta su clasificación y en la Fig. 63 se presenta la red junto con la matriz de confusión.

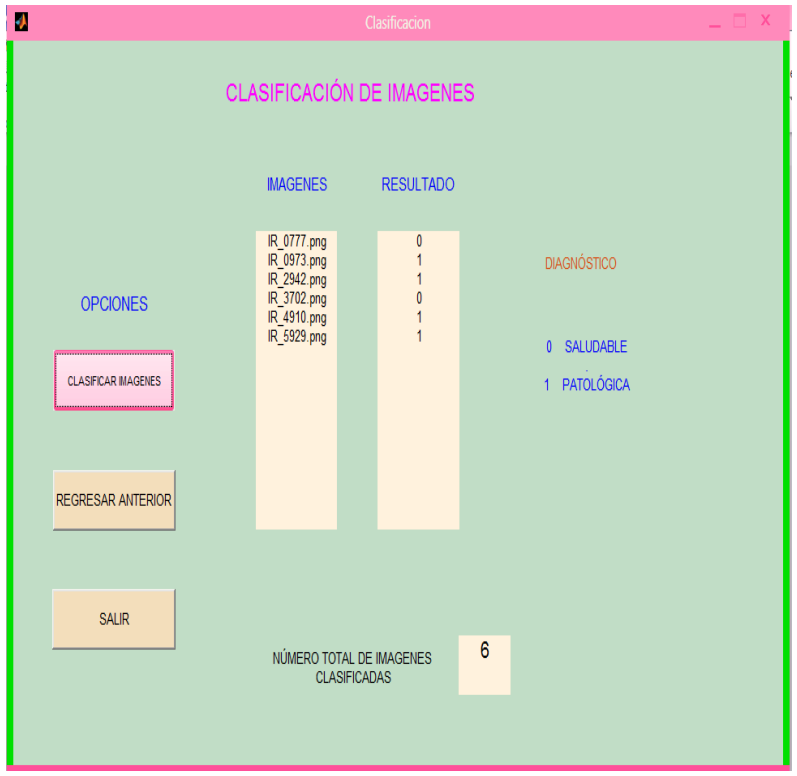

Fig. 62 Resultado de Clasificación (6 imágenes)

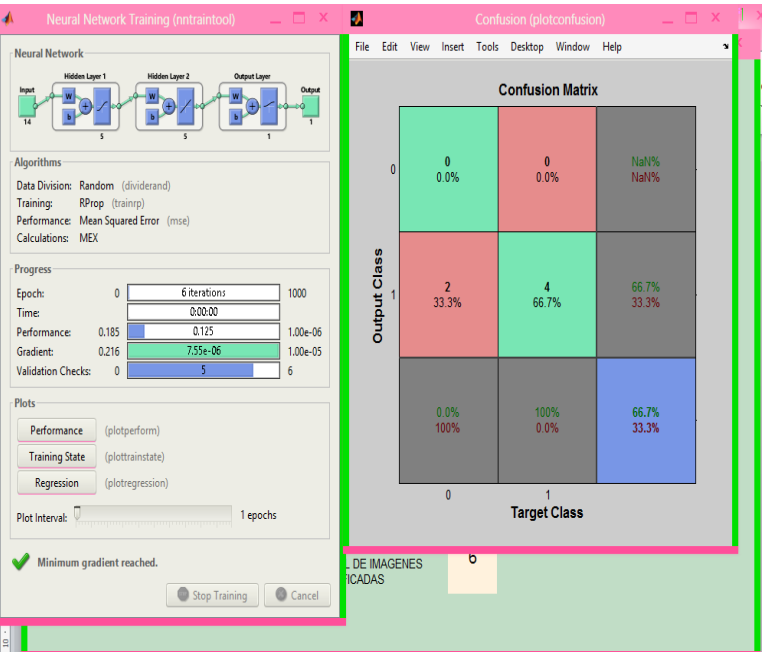

Fig. 63 Matiz de Confusión (6 imágenes)

- **REGRESAR ANTERIOR:** Este botón permite regresar a la interfaz de extracción de características.
- **SALIR:** Este botón permite salir del programa.

A continuación se presenta un ejemplo con una imagen totalmente saludable para de esta manera poder distinguir las características que presenta la mama patológica y no patológica.

En la Fig. 64 se observa la imagen de prueba.

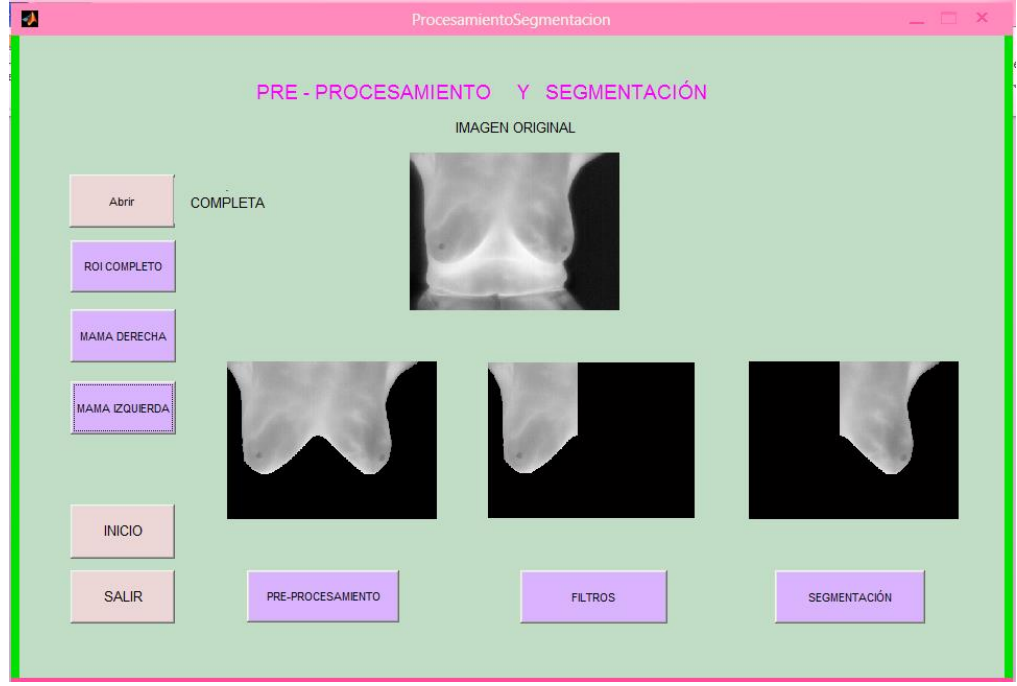

Fig. 64. Imagen original (Saludable)

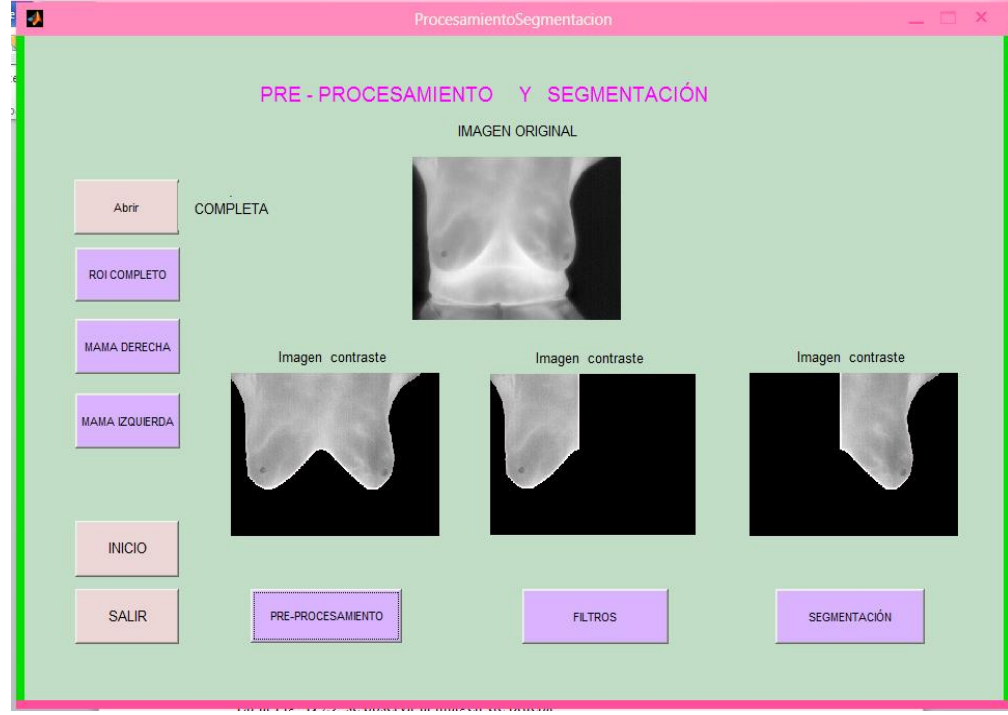

En la Fig. 65 se observa el pre- procesamiento de la imagen de prueba.

Fig. 65 Contraste

En la Fig. 66 se observa el filtro Gaussiano aplicado a la imagen de prueba.

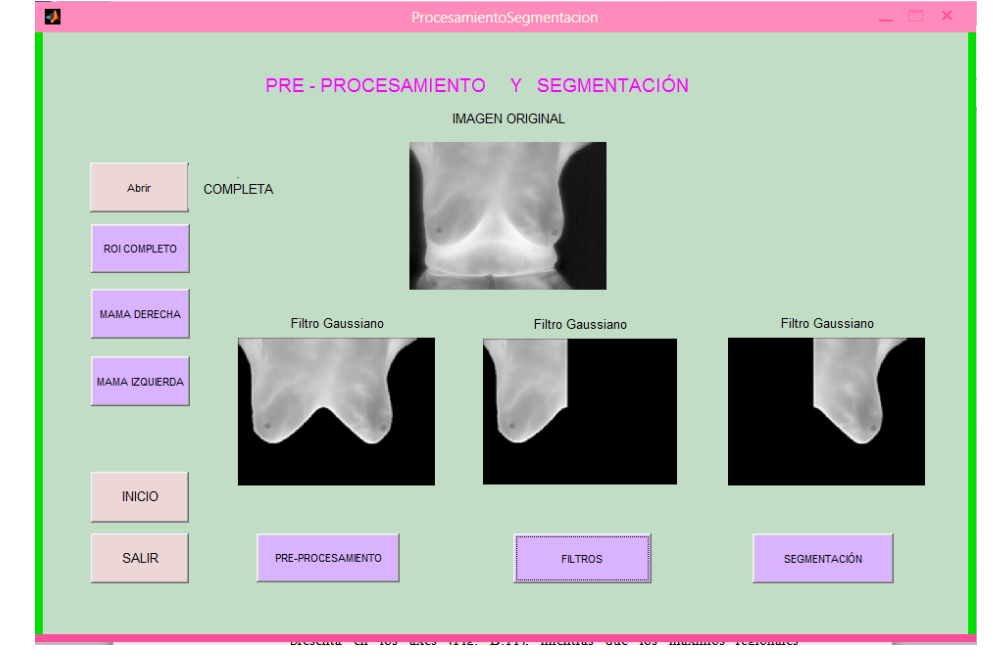

Fig. 66 Filtro Gaussiano

En la Fig. 67 se observa el filtro Laplaciano aplicado a la imagen de prueba.

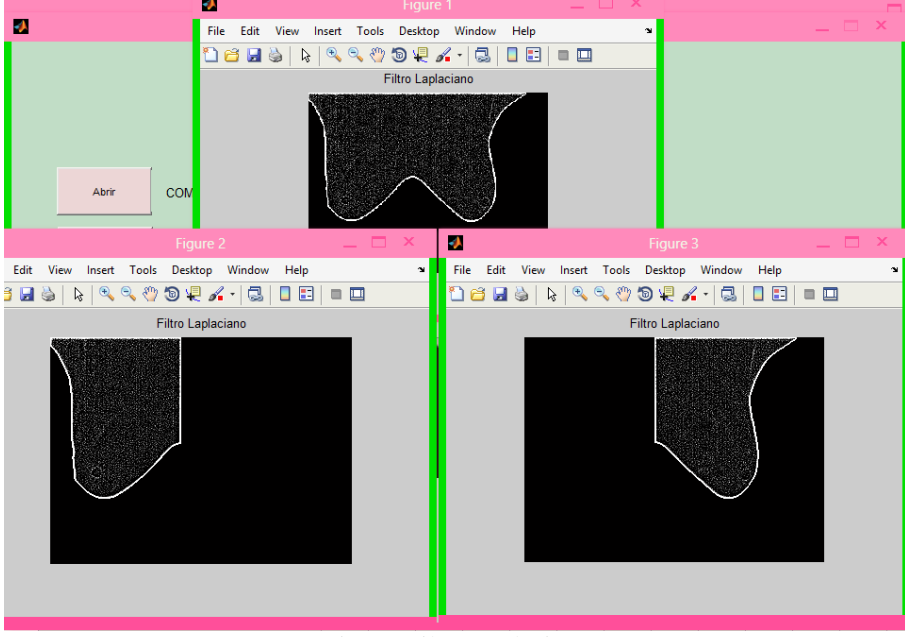

Fig. 67 Filtro Laplaciano

En la Fig. 68 se observa los máximos regionales de la imagen de prueba.

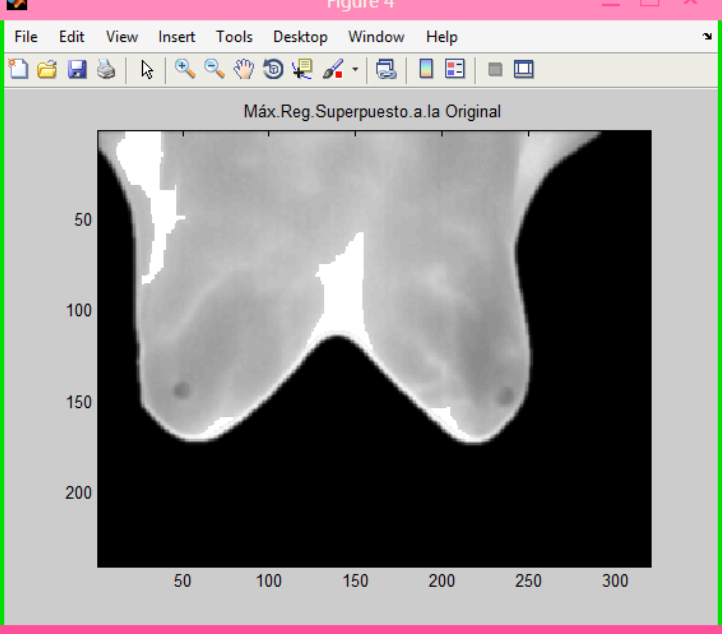

Fig. 68 Máximos regionales

En la Fig. 69 se observa los marcadores y bordes de la imagen de prueba.

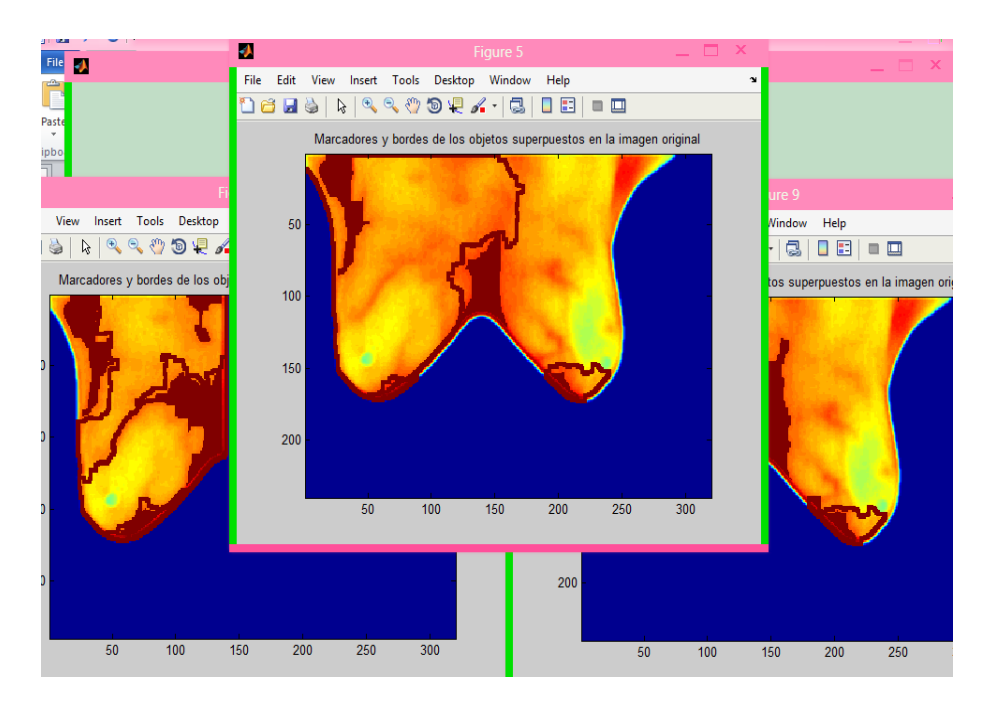

Fig. 69 Marcadores y bordes superpuestos en la imagen original

En la Fig. 70 se observa los valores de textura Haralick de la ROI completa de la imagen de prueba.

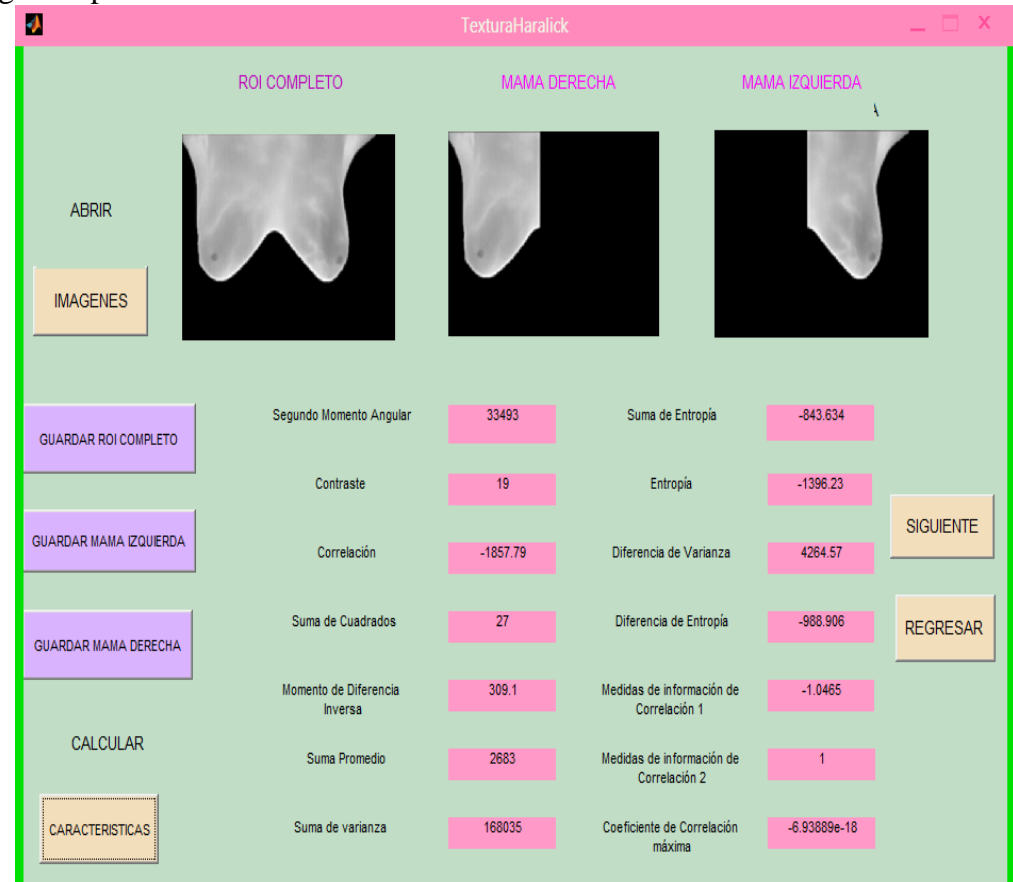

Fig. 70 Características de textura Haralick

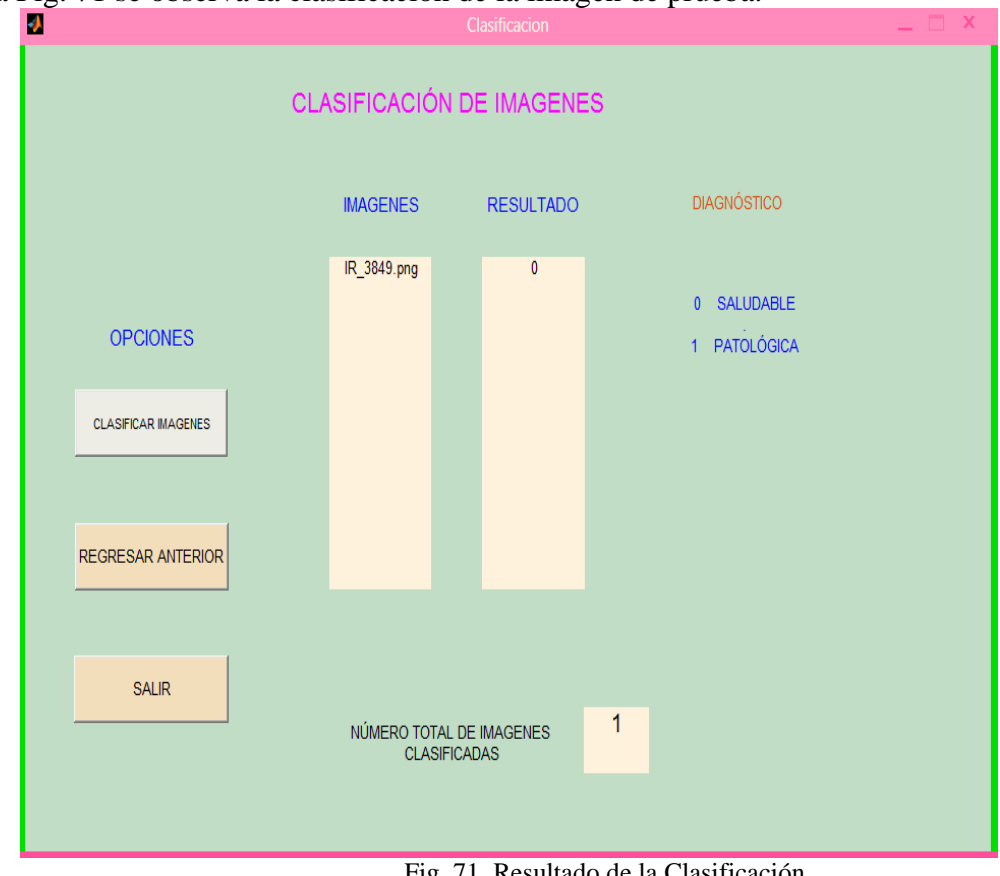

En la Fig. 71 se observa la clasificación de la imagen de prueba.

Fig. 71 Resultado de la Clasificación

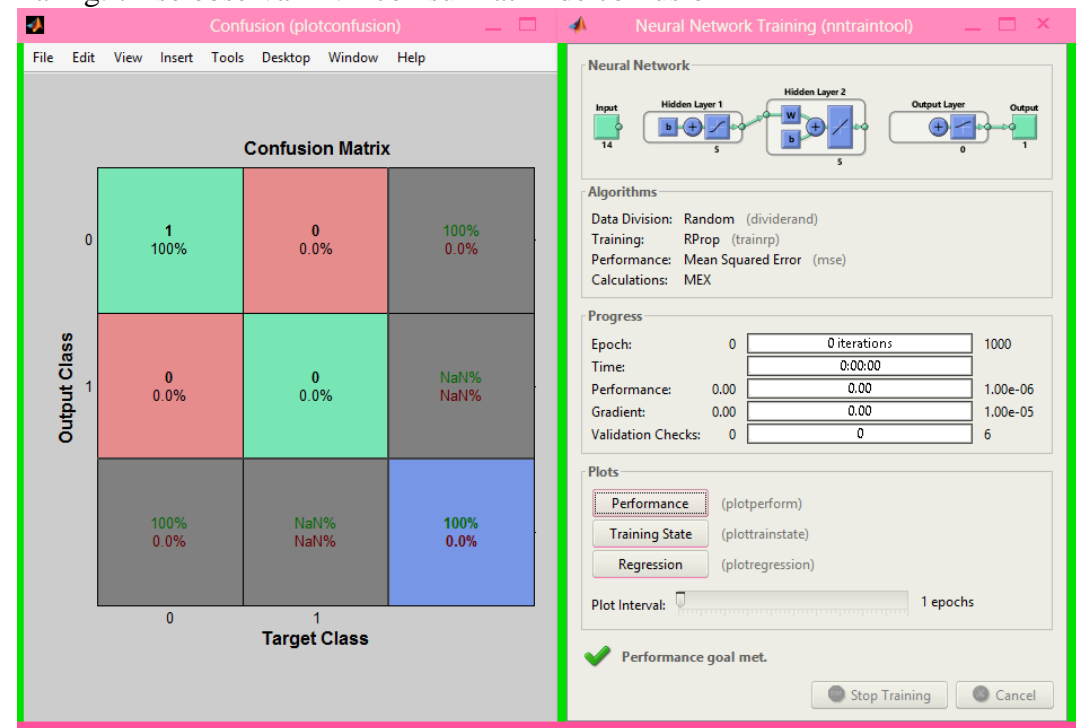

En la Fig. 72 se observa RNA con su Matriz de confusión

Fig. 72 RNA con su Matriz de confusión